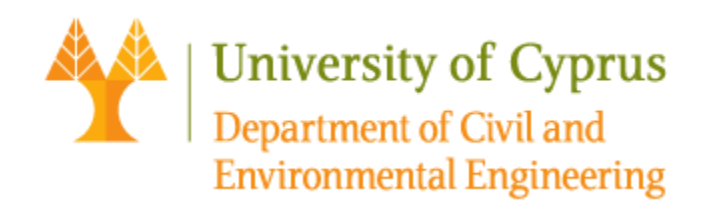

**Master's Thesis**

## **DETECTION AND CLASSIFICATION OF CONSTRUCTION OBJECTS BY USE OF MACHINE VISION AND DEEP LEARNING** Master's Thesis<br>
DETECTION AND CLASSIFICATION OF<br>
CONSTRUCTION OBJECTS<br>
BY USE OF MACHINE VISION AND DEEP LEARNING<br>
Nicolas Nicolaou<br>
Nicolas Nicolaou

**Nicolas Nicolaou**

**Nicosia, May 2024**

**Approval Form**

#### **Master's Thesis**

# **DETECTION AND CLASSIFICATION OF CONSTRUCTION OBJECTS BY USE OF MACHINE VISION AND DEEP LEARNING BY USE OF MACHINE VISION AND DEEP LEARNING**<br>
Presented by<br>
Nicol[as N](https://www.ucy.ac.cy/cee/en/people/schristo)i[co](https://www.ucy.ac.cy/cee/en/people/schristo)laou<br>
Supervisor: Symeon Christodoulou, Professor<br>
Department of Civil and Environmental Engineering<br>
Member of the Committee: Loukas J Dimitriou, Ass

**Presented by**

**Nicolas Nicolaou**

**Supervisor:** Symeon Christodoulou, Professor Department of Civil and Environmental Engineering

**Member of the Committee:** Loukas J Dimitriou, Associate Professor Department of Civil and Environmental Engineering

**Copyrights**

**©2024**

Nicolas Nicolaou Nicolaou Nicolaou Nicolaou Nicolaou Nicolaou Nicolaou Nicolaou Nicolaou Nicolaou Nicolaou Nicolaou Nicolaou Nicolaou Nicolaou Nicolaou Nicolaou Nicolaou Nicolaou Nicolaou Nicolaou Nicolaou Nicolaou Nicolao

#### **ALL RIGHTS RESERVED**

#### **Acknowledgements**

I would like to express my heartfelt gratitude to my supervisor, Dr. Symeon Christodoulou, for his invaluable assistance and guidance throughout the preparation and completion of my MSc thesis work. His support has been indispensable and greatly appreciated.

I would also like to extend my gratitude to my family for their unwavering support throughout this endeavor. Additionally, I am thankful to my colleagues and partners for granting me access to and supporting me in obtaining photographic material from construction sites. throughout this endeavor. Additionally, I am thankful to my colleagues and partners for granting me access to and supporting me in obtaining photographic material from construction sites.

#### <span id="page-4-0"></span>**ABSTRACT**

The construction industry represents a continuously evolving environment where there is always room for process improvement and modernization. Artificial intelligence, as well as other emerging technologies such as machine vision (MV) and machine learning (ML), are indispensable in such an environment. Indeed, in recent years, their usefulness has become increasingly evident, along with the various possibilities for their application.

This research paper focuses on the detection and classification of objects at construction sites and analyzes the utility and potential of these detection and classification activities in the modern construction industry. Object detection and classification are performed by applying technologies such as machine vision (MV) and deep learning (DL) to image processing and/or in combination with object segmentation and labeling using bounding boxes. These activities have varied applications on construction sites, including but not limited to: (1) the monitoring of workers, machinery, and vehicles for productivity measurement and for the prevention of accidents and collisions; and (2) the monitoring and classification of procured of construction materials, to evaluate the progress of construction work. This serves as a valuable, low-cost measurement tool in the context of the management and monitoring of construction projects. become increasingly evident, atong whit ine various possibilities for their application.<br>This research paper focuses on the detection and classification of objects at constructio<br>sites and analyzes the utility and potentia

First, the presented research work examines the knowledge base from past work on the application of the aforementioned technologies to similar problems across varying professional domains, focusing on the construction sector. An extensive evaluation of their accuracy, reliability, and effectiveness is conducted, along with the identification of potential advantages/disadvantages of their application. Further presented is the methodology followed in pursuit of the research's scope of work. Specifically, nine specific 'construction classes' potentially found at a construction site are addressed. Subsequently, the corresponding results are provided and extensively discussed, along with an examination of any potential errors in the recognition and taxonomy of these classes.

Finally, snippets (in the Python programming language) of the programming code used during various phases of the overall methodology are provided.

#### <span id="page-5-0"></span>**ΠΕΡΙΛΗΨΗ**

Ο κατασκευαστικός κλάδος αποτελεί ένα συνεχώς εξελισσόμενο περιβάλλον στο οποίο πάντα υπάρχει περιθώριο για ενέργειες βελτίωσης διεργασιών αλλά και εκσυγχρονισμού του. Η τεχνητή νοημοσύνη καθώς επίσης και άλλες νεοφανείς τεχνολογίες όπως είναι η μηχανική όραση (MV) και η μηχανική εκμάθηση (ML) δεν θα μπορούσαν να λείπουν από το περιβάλλον αυτό. Άλλωστε, τα τελευταία χρόνια γίνεται όλο και πιο εμφανής η χρησιμότητα τους αλλά και οι διάφορες δυνατότητες εφαρμογής τους.

Η παρούσα ερευνητική εργασία επικεντρώνεται στον εντοπισμό και την ταξινόμηση αντικειμένων σε εργοτάξια και αναλύει τη χρησιμότητα και τη δυναμική αυτών των δραστηριοτήτων εντοπισμού και ταξινόμησης στη σύγχρονη κατασκευαστική «βιομηχανία». Ο εντοπισμός και η ταξινόμηση αντικειμένων πραγματοποιείται μέσω της εφαρμογής τεχνολογιών όπως η μηχανική όραση (MV) και η βαθιά εκμάθηση (DL) στην επεξεργασία εικόνας ή/και σε συνδυασμό με την ανάθεση ετικετών και οριοθετημένων πλαισίων σε αντικείμενα. Αυτές οι δραστηριότητες έχουν διάφορες εφαρμογές στα εργοτάξια, καθώς συμβάλουν μεταξύ άλλων, στον έλεγχο του εργατικού προσωπικού, των μηχανημάτων και των οχημάτων που διακινούνται σε αυτό με σκοπό την πρόληψη ατυχημάτων και συγκρούσεων, καθώς επίσης στην παρακολούθηση και κατηγοριοποίηση των προμηθευομένων κατασκευαστικών υλικών, προκειμένου να αξιολογηθεί η πρόοδος των κατασκευαστικών εργασιών. Αυτό λειτουργεί ως ένα χαμηλού κόστους πολύτιμο εργαλείο επιμέτρησης-αξιολόγησης στα πλαίσια της διαχείρισης και παρακολούθησης κατασκευαστικών έργων. το περιμα<br/>ελον αυτο. Αλλωστε, τα τελευταια χρονια γινεται ολο και πιο εμφανης χρησιμότητα τους αλλά και οι διάφορες δυνατότητες εφαρμογής τους.<br>Η παρούσα ερευνητική εργασία επικεντρόνεται στον εντοπισμό και την ταξινό

Αρχικά, η παρούσα ερευνητική εργασία εξετάζει την ύπαρξη πρότερης εργασίας και εφαρμογής των εν λόγω τεχνολογιών για παρόμοιας φύσης ζητήματα σε οποιοδήποτε επάγγελμα και δη στον κατασκευαστικό τομέα. Γίνεται μία εκτενής αξιολόγηση της ακρίβειας, της αξιοπιστίας και της αποτελεσματικότητας τους καθώς και η διακρίβωση των πιθανών πλεονεκτημάτων/μειονεκτημάτων από την εφαρμογή τους. Επιπλέον, παρουσιάζεται η μεθοδολογία που ακολουθήθηκε στη βάση του σκοπού που περιεγράφηκε προηγουμένως. Συγκεκριμένα, εξετάζονται εννέα διαφορετικές κλάσεις αντικειμένων οι οποίες δυνητικώς εντοπίζονται σε ένα εργοτάξιο. Ακολούθως, δίνονται τα αντίστοιχα αποτελέσματα και σχολιάζονται εκτενώς καθώς επίσης εξετάζεται η ύπαρξη τυχών σφαλμάτων.

Τέλος, δίνονται αποσπάσματα από κώδικα στη γλώσσα προγραμματισμού Python που χρησιμοποιήθηκε κατά τη διάρκεια διαφόρων φάσεων της μεθοδολογίας που ακολουθήθηκε.

## <span id="page-7-0"></span>**TABLE OF CONTENTS**

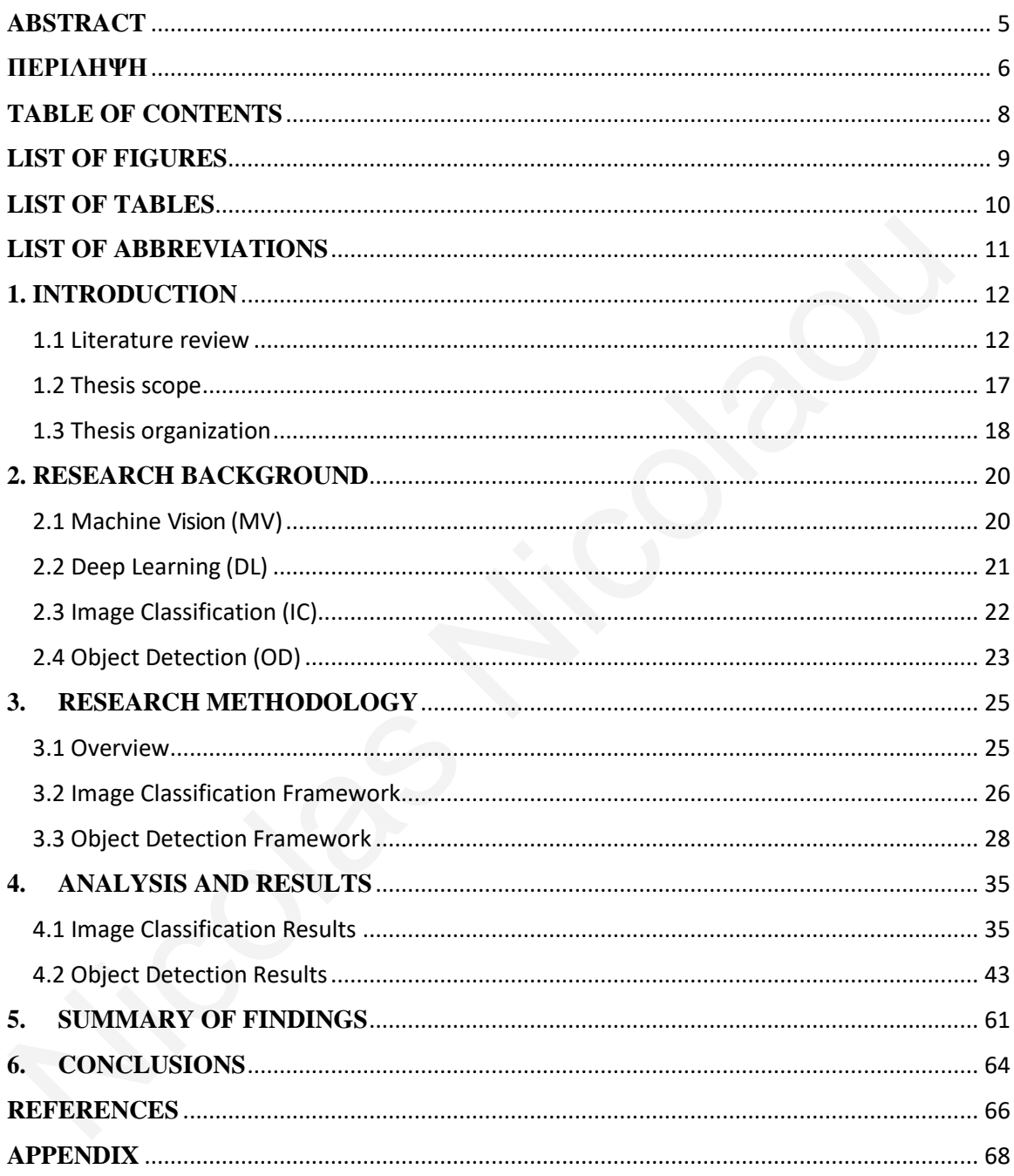

## <span id="page-8-0"></span>**LIST OF FIGURES**

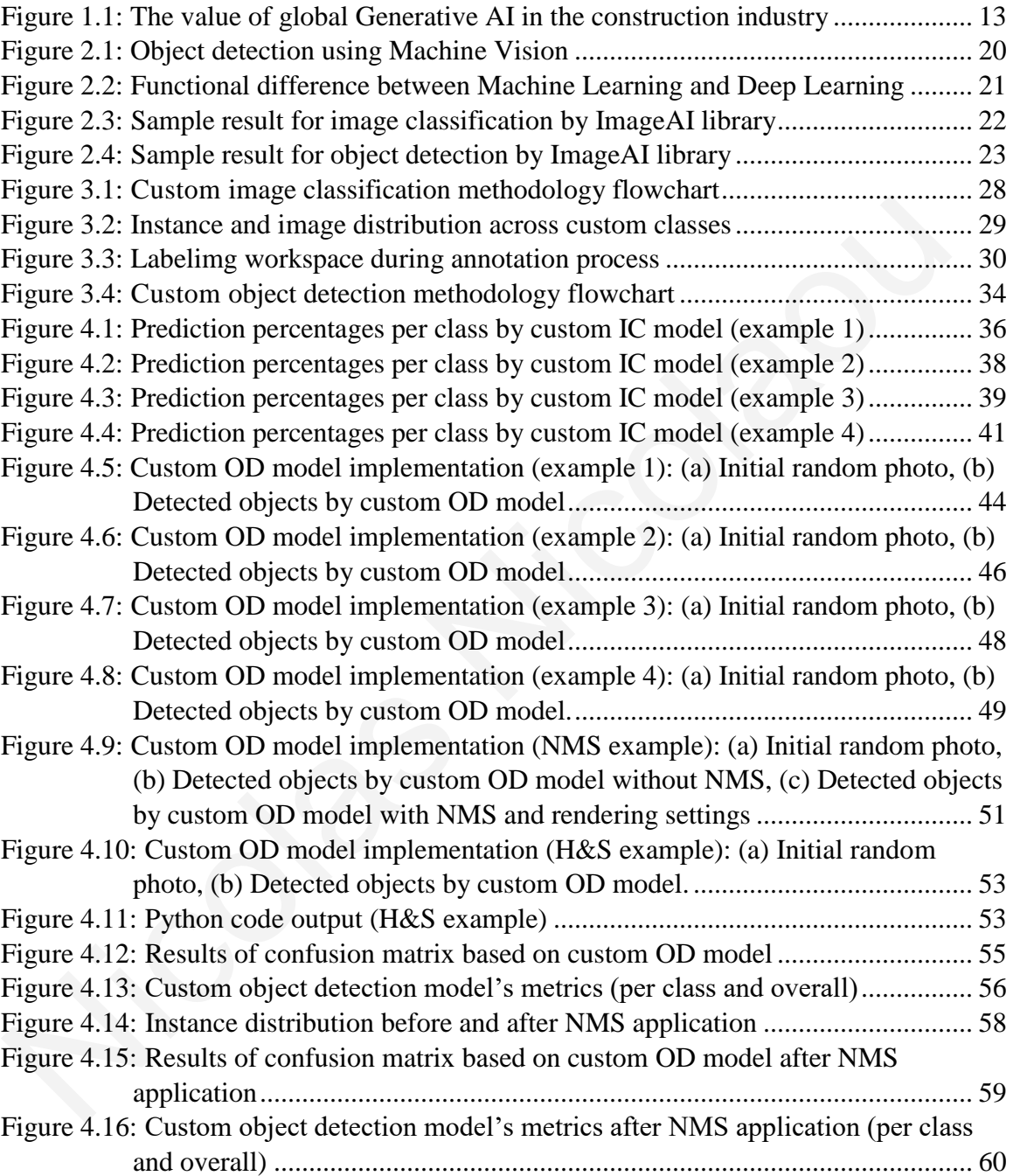

## <span id="page-9-0"></span>**LIST OF TABLES**

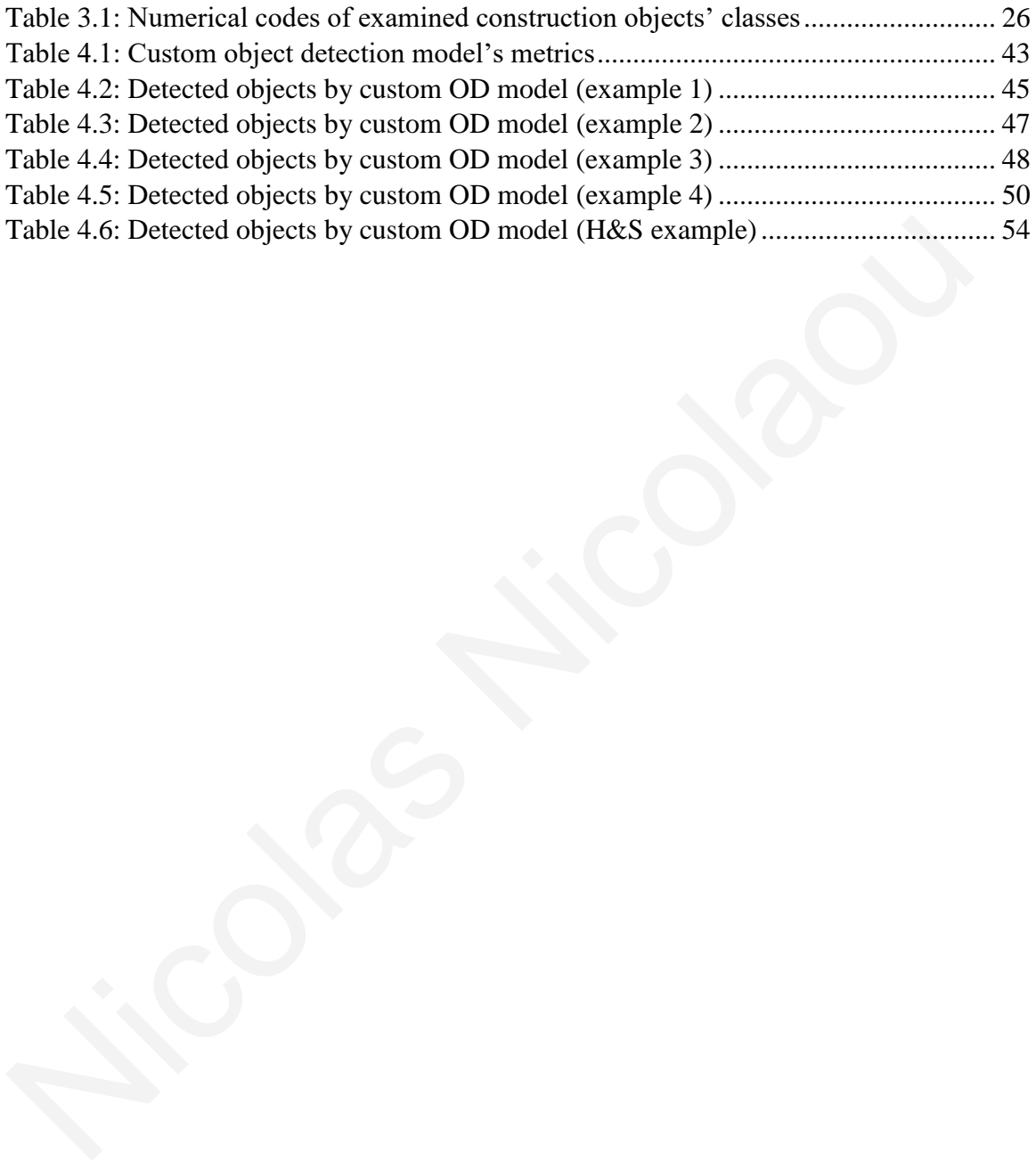

## <span id="page-10-0"></span>**LIST OF ABBREVIATIONS**

- AI Artificial Intelligence
- MV Machine Vision
- DL Deep Learning
- IC Image Classification
- OD Object Detection
- NMS Non-Maximum Suppression NMS Christmas Christmas Suppression<br>
NMS Non-Maximum Suppression<br>
Lot Intersection over Union<br>
mAP mean Average Precision<br>
Christmas Christmas Christmas Christmas Christmas Christmas Christmas Christmas Christmas Christmas
	- IoU Intersection over Union
	- mAP mean Average Precision

#### <span id="page-11-0"></span>**1. INTRODUCTION**

#### <span id="page-11-1"></span>**1.1 Literature review**

The construction sector, even in modern times, faces numerous perennial problems and challenges related to the effective management and monitoring of construction projects.

Some of these challenges are, for example, associated with safety and health on construction sites. Despite significant progress achieved through the introduction of regulatory frameworks and legislation, a considerable number of occupational accidents are still recorded today. These accidents are not exclusively personal but are often linked to the reckless use of mechanical equipment and vehicles, as well as insufficient coordination, organization, and monitoring at construction sites. Therefore, a system using machine vision (MV) and deep learning (DL) technologies could, in this case, detect a worker in a restricted zone of the construction site, or determine whether the worker is wearing appropriate safety equipment or, even better, continuously appraise the ergonomic risks to workers (Lambrides and Christodoulou, 2023) [1]. Additionally, the system could be used to ensure the proper operation of mechanical equipment in designated areas and the maintenance of safe distances by the working personnel at the construction site. Some of these challenges are, for example, associated with safety and health o construction sites. Despite significant progress achieved through the introduction cregulatory frameworks and legislation, a considerable numbe

Another critical issue commonly encountered at construction sites is resource management and construction progress monitoring. Delays, particularly in large construction projects, often occur due to material shortages and insufficient logistics in material delivery. Conflicts and construction delays are also frequent occurrences. Therefore, a mechanism based on the aforementioned technologies could be employed to monitor the transport of construction material to sites and visually document the construction process. This visual documentation can be valuable for reference and analysis.

In light of the aforementioned and other challenges faced by the modern construction industry, the use of machine vision and deep learning technologies is imperative. These technologies enable the automation of numerous technical processes on the construction site while facilitating the monitoring and resolution of various problems within it. The investment of the construction industry in technologies related to artificial intelligence has taken significant dimensions in recent years. Specifically, according to Market.us (Figure 1.1) [\[2\],](#page-65-2) for the year 2023, the value of Generative AI in the construction industry, on a global scale, has been estimated at around USD 142 million, while this value is expected to double by 2033, as depicted in the following graph. Additionally, a significant, if not the most significant, contribution to this value seems to be attributed to machine learning technology, something that is expected to continue happening in the immediate future. This once again confirms the prominent value of this technology in the activities of the construction sector.

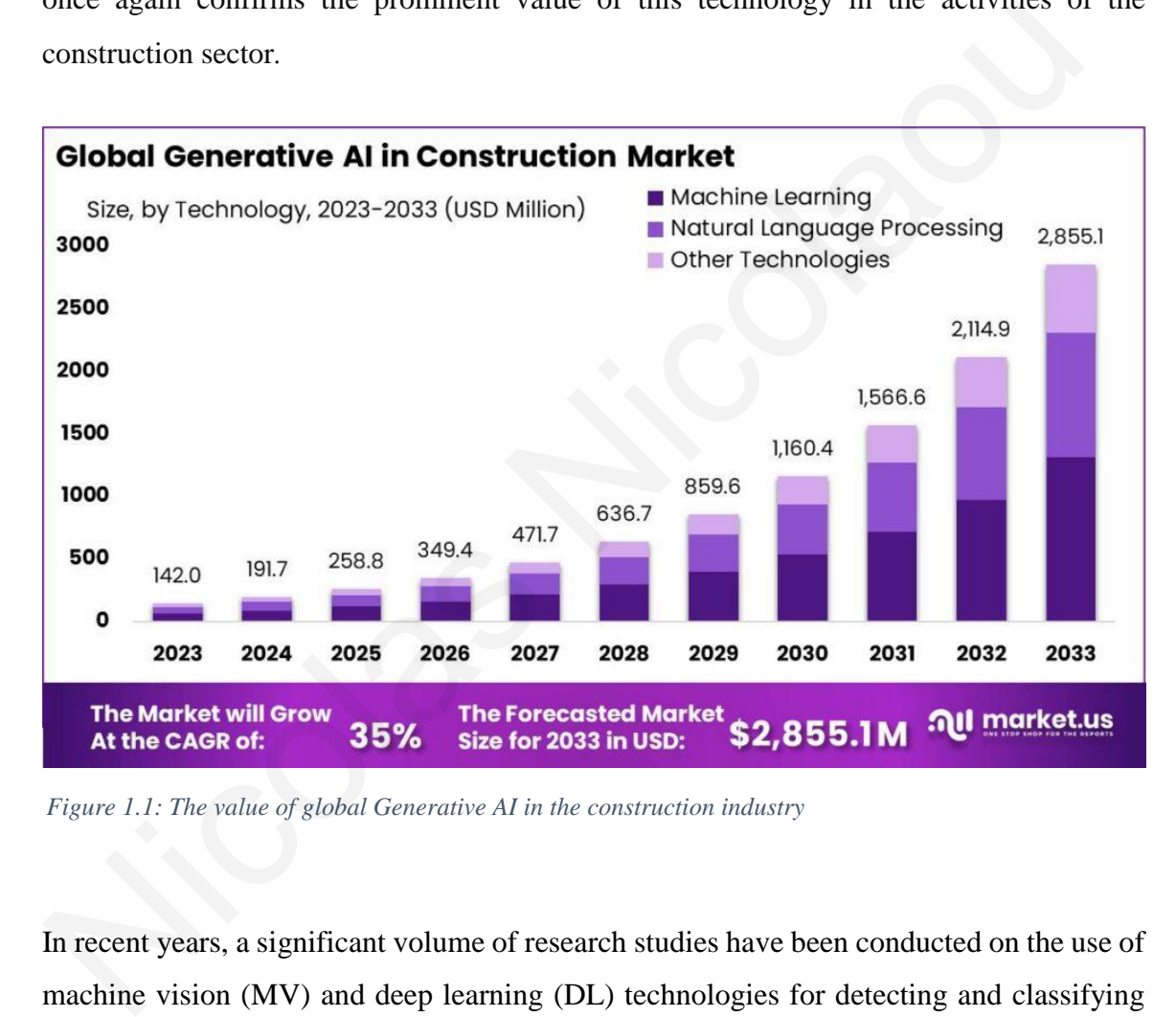

<span id="page-12-0"></span>*Figure 1.1: The value of global Generative AI in the construction industry*

In recent years, a significant volume of research studies have been conducted on the use of machine vision (MV) and deep learning (DL) technologies for detecting and classifying construction elements at construction sites. This trend began in the early 2010s, with works on the automated generation of parametric BIMs (Brilakis et al., 2010) [\[3\],](#page-65-3) and despite the significant improvements in relevant applications, there is still room for further development.

The article by Czerniawski and Leite (2020) [\[4\]](#page-65-4) introduces the automation of digital modeling of existing buildings through reality capture devices and computer vision algorithms. The goal is to facilitate the use of digital building representation technologies, promoting new forms of simulation, automation, and information provision. The article provides an overview of endeavors spanning the last decade (2010-2020), with a primary focus on object recognition methodologies. Addressing limitations identified in previous review literature, the authors meticulously dissect the structure and variations of object recognition systems, accompanied by thorough quantitative performance evaluations. The research results suggest that achieving a more complete semantic coverage of building infrastructures will require a revision and intensification of relevant efforts. In conclusion, the study advocates for a reevaluation and heightened dedication to bridging existing gaps in object recognition technologies to propel advancements in automated digital modeling for existing buildings.

Nath and Behzadan (2020) [5] propose the validation of a genetic adversarial network (GAN) based on a deep convolutional neural network (CNN). The research involves photos taken, trained, and tested at the construction site from two internal datasets to increase image resolution when generating missing pixel information. Results demonstrate that using GAN-enhanced images can further improve the average accuracy of pre-trained models for object detection while maintaining overall processing time for real-time object detection. Everew Interature, the antions interduotsly usset the studient and variations of object-<br>recognition systems, accompaned by thorough quantitative performance evaluations. The<br>research results suggest that achieving a more

A key aspect in leveraging DL methods for construction site data interpretation is the accurate identification of objects of interest. Achieving this accuracy requirement is essential, albeit often at the expense of computational speed. While lightweight DL algorithms like Mask R-CNN offer high accuracy in visual recognition tasks, their processing efficiency may hinder real-time decision-making capabilities. Notably, the YOLO (you-only-look-once) algorithm emerges as a promising solution due to its ability to strike a balance between speed and accuracy. The study introduces the Pictor-v2 dataset, comprising approximately 3,500 images and 11,500 instances of common construction site objects. Through transfer learning, the researchers trained YOLO-v2 and YOLO-v3 variants, assessing their performance on various combinations of data sources, including crowdsourced and web-mined images.

This review underscores the significance of employing DL-based approaches in construction site data interpretation and lays the groundwork for future research endeavors aimed at enhancing human capabilities through advanced assistive technology systems in complex visual data environments.

In a subsequent work, Paneru and Jeelani (2021) [6] provided an up-to-date and categorized overview of computer vision applications in construction by examining recent developments in the construction sector and the challenges that future research must address to maximize the benefits of computer vision. The authors focus on specific areas considered most likely to benefit significantly from computer vision, such as safety management on construction sites, progress and productivity monitoring, and work quality control.

This work provides an insightful and categorized overview of computational vision applications in construction, highlighting recent advancements in the field and identifying opportunities and challenges for future research. The focus is narrowed down to four key areas where computer vision can significantly enhance construction management: Safety Management, Progress Monitoring, Productivity Tracking, and Quality Control. Overall, the article offers a comprehensive examination of the potential benefits of integrating computer vision into construction management practices, shedding light on the opportunities and obstacles that lie ahead in fully harnessing the capabilities of this technology. In a subsequent work, Paneru and Jeelani (2021) [6] provided an up-to-date and categorize<br>overview of computer vision applications in construction by examining rece<br>developments in the construction sector and the challeng

One year later, Duan et al. (2022) [7], focused on developing a large-scale image dataset specifically collected and processed for construction sites, named SODA (Site Object Detection Dataset). This dataset includes 15 types of objects categorized into mechanical means, materials, and labor personnel. Specifically, 20,000 images were collected from various construction sites, considering different construction site conditions, weather conditions, construction phases, and shooting angles. After careful examination and processing, 19,846 images were selected, containing 286,201 objects accompanied by corresponding labels from predefined categories.

An analysis conducted indicated that the developed dataset is advantageous in terms of diversity and volume. Further evaluation using two widely accepted object detection algorithms based on deep learning (YOLO v3 / YOLO v4) demonstrated the dataset's effectiveness in visualizing typical construction scenarios, achieving a maximum mean Average Precision (mAP) of 81.47%. This research contributes a large-scale dataset for the development of deep learning applications in object detection within the construction industry. It serves as a reference point for the further evaluation of corresponding algorithms in this field.

In their work, Wang et al. (2022) [8] proposed a new semantic method aiming to extract information by integrating deep learning object detection and image captioning. This method explores important information from construction images or videos. In the proposed approach, object detection serves as an encoder to extract features of construction objects and the holistic image. The image caption was selected as a decoder to extract the semantic information. A new post-processing technique has been suggested to assess semantic information in graph format, aiming to enhance accessibility and visualization. In experimental trials, the proposed approach yielded a Consensus Image Description Evaluation (CIDEr) score of 1.84, indicating its effectiveness. By adopting this method, semantic information from construction images can be presented to project managers as a valuable tool for making crucial decisions on the construction site. musisty. It serves as a ferencic point for the future evaluation of contespondinal<br>algorithms in this field.<br>In their work, Wang et al. (2022) [8] proposed a new semantic method aiming to extraction<br>information by integrat

In the research work of Hou et al. (2022) [9], a multi-object detection method based on the improved YOLOv4 model is proposed to overcome the problem of low detection accuracy. The method involves several key optimizations, including the utilization of the K-means algorithm for anchor box initialization, replacing pooling operations with dilated convolution to preserve feature map resolution, and integrating focus loss to address sample imbalance during model training. Research results indicate that the average accuracy (mAP) of the improved YOLOv4 model for many objects can reach 97.03%, which is 2.16% higher than that of the original YOLOv4 detection network. At the same time, the detection speed reached 31.11 fps, a decrease of 0.59 fps, a result quite satisfactory for real-time detection data.

Overall, this research marks a notable advancement in environment perception for construction machinery swarm operations. By addressing critical limitations in detection accuracy and speed, the proposed method lays a solid foundation for the unmanned and intelligent evolution of construction machinery operations, promising enhanced efficiency and safety in complex construction environments.

Zhou et al. (2022) [\[10\]](#page-65-10) propose an object detection method based on an improved YOLOv5 model with high sorting accuracy of construction waste. It involves creating a dataset from images of construction waste taken in situ at construction sites. This improved model was trained, validated, and tested based on the collected images and compared with other conventional models such as Faster-RCNN, YOLOv3, YOLOv4, and YOLOv7. The YOLOv5 model recorded an average accuracy (mAP) on the test dataset of 0.9480, indicating better performance than other conventional models in object detection.

Overall, the study underscores the accuracy and practicality of the enhanced YOLOv5 model for sorting construction waste. By outperforming existing models, the proposed approach holds significant potential for optimizing waste management processes in construction settings, ultimately contributing to improved efficiency and resource utilization.

In a recent research paper by Jog et al.  $(2022)$  [11], full-scale validation experiments of a multi-object location tracking method for its application to resource tracking in large-scale, congested, outdoor construction sites are presented. The validation stage involved testing under harsh conditions on various large project sites. This research paper describes the process of data collection and testing, as well as the measurements and results obtained. The validation showed that the new vision tracking provides a good solution for tracking different entities in large and congested construction sites. model with high sorting accuracy of construction waste. It involves creating a dataset from<br>images of construction waste taken in situ at construction sites. This improved model wa<br>trained, validated, and tested based on

#### <span id="page-16-0"></span>**1.2 Thesis scope**

As previously mentioned, this research work endeavor aims to achieve successful classification and detection of objects encountered at construction sites through the utilization of photographs and technologies in machine vision and deep learning. The object detection and classification tasks was focused on nine distinct classes of objects,

encompassing both load-bearing and non-load-bearing structural elements, excavators, human personnel, and individual protective equipment. Additionally, a capability was incorporated to examine safety and health issues at construction sites by issuing relevant warnings in case individuals without the required personal protective gear were identified in the photographs. For the training of classification and object detection models, two pertinent classes, namely "safety helmet" and "reflective jacket," were incorporated among the nine classes under examination to facilitate the aforementioned supplementary functionality. Furthermore, conclusions regarding the performance and accuracy of the new custom trained models were drawn through examples and confusion matrices, utilizing various measurement units and success rates.

To accomplish the aforenamed objective, models, codes (in Python), and algorithms were employed, which undertake the activities under examination with the assistance of computer vision and deep learning technologies. Following this, in this thesis a dedicated chapter ("Research Background") elucidates the operational mechanisms of these technologies and the pertinent tasks they undertake. Furthermore, a chapter entitled "Research Methodology" is dedicated to providing a detailed explanation of the preparation and training process of the two models under study, as well as the examination of other functions. Following this chapter, the presentation and discussion of the relevant results ensue, along with a further evaluation of the effectiveness of the resultant models. In conclusion, the research work concludes with chapters on findings summary and conclusions, where a comprehensive and overarching commentary on the relevant findings is provided. the mine classes under examination to radinate the aforementioned supprementar<br>functionality. Furthermore, conclusions regarding the performance and accuracy of the<br>mew custom trained models were drawn through examples and

#### <span id="page-17-0"></span>**1.3 Thesis organization**

Further to this introductory and brief literature review chapter, the thesis discusses the research background (Chapter 2) on machine vision (MV), deep learning (DL), image classification (IC) and object detection (OD), and the research methodology (Chapter 3).

Chapters 4 and 5 present the analysis performed and the findings, respectively, on object detection and classification at construction sites.

The thesis concludes with a chapter on key conclusions and an appendix with snippets of the programming code used for the analysis.

### <span id="page-19-0"></span>**2. RESEARCH BACKGROUND**

#### <span id="page-19-1"></span>**2.1 Machine Vision (MV)**

Machine vision, also referred to as computer vision, pertains to a technological domain wherein computers are equipped to interpret and comprehend visual data, akin to the human visual system. It involves the development of algorithms, techniques, and systems that empower machines to extract, analyze, and understand meaningful insights from digital images or video feeds.

Typically, machine vision setups encompass cameras or similar image-capturing devices for acquiring visual data, alongside software and hardware components tasked with processing this data to execute various functions. These functions may entail tasks such as detecting, recognizing, classifying, tracking, analyzing motion, enhancing images, and reconstructing 3D representations. The application scope of machine vision spans numerous industries and disciplines, encompassing manufacturing, healthcare, agriculture, automotive, surveillance, robotics, augmented reality, and beyond. Its significance lies in its pivotal role in automation, quality control, inspection, monitoring, and decision-making processes by granting machines the capability to autonomously "see" and interpret visual information. An example of object detection task as part of machine vision technology is given in Figure 2.1 [12]. that empower machines to extract, analyze, and understand meaningful insights from<br>digital images or video feeds.<br>Typically, machine vision setups encompass cameras or similar image-capturing device<br>for acquiring visual da

<span id="page-19-2"></span>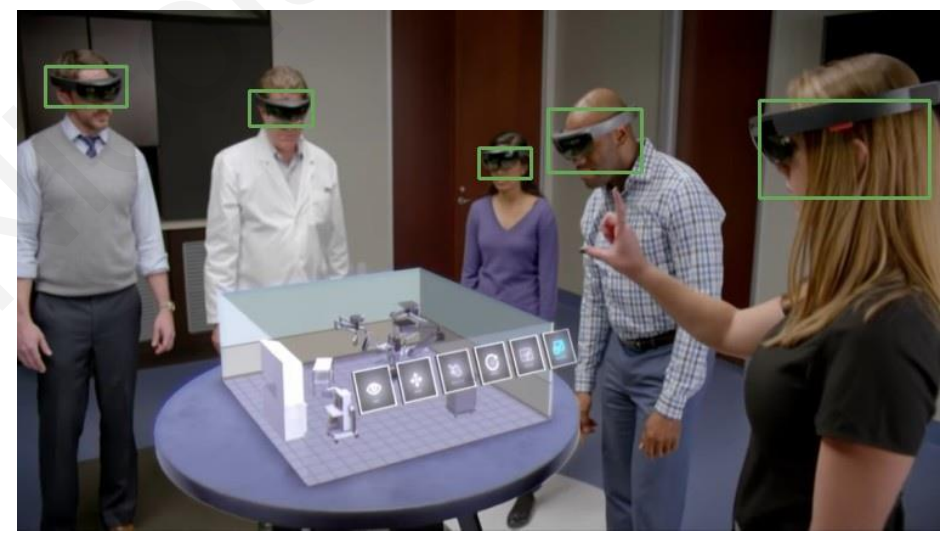

*Figure 2.1: Object detection using Machine Vision*

#### <span id="page-20-0"></span>**2.2 Deep Learning (DL)**

Deep learning is a branch of machine learning technology focused on training complex artificial neural networks with multiple layers. These networks, inspired by the human brain's structure, process data through interconnected nodes called neurons across successive layers. Each layer extracts features from the input data, and through backpropagation, the network adjusts its internal parameters to minimize prediction errors during training.

Deep learning is particularly effective in tasks like image and speech recognition, natural language processing, and recommendation systems. It automatically learns hierarchical representations of data, eliminating the need for manual feature engineering. Advancements in hardware and the availability of large datasets have propelled deep learning's popularity and impact. It has revolutionized fields such as computer vision, speech processing, healthcare, finance, and autonomous systems. The following figure [13] explains graphically the difference between machine and deep learning.

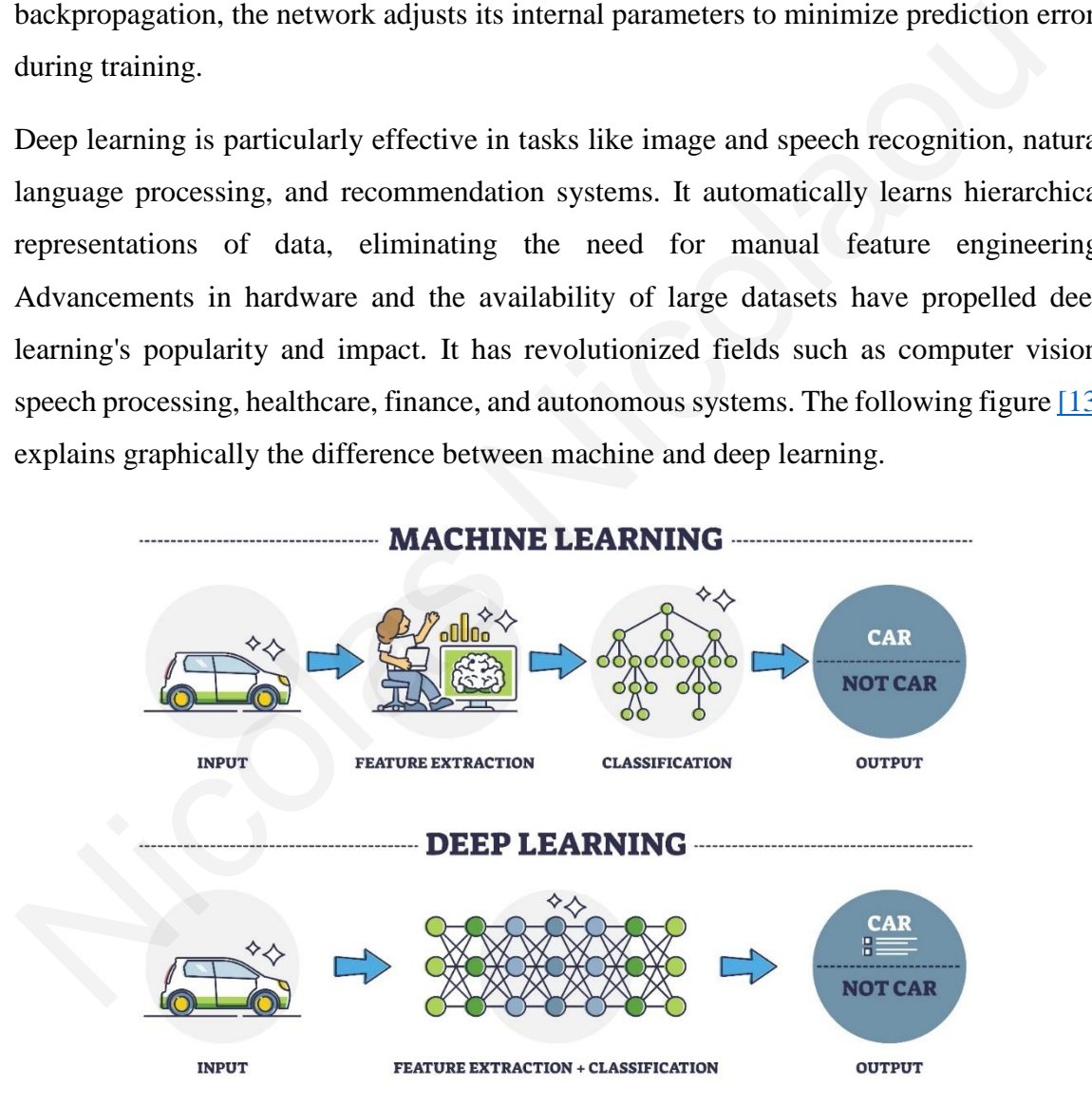

<span id="page-20-1"></span>*Figure 2.2: Functional difference between Machine Learning and Deep Learning*

#### <span id="page-21-0"></span>**2.3 Image Classification (IC)**

Image classification, a core concept in machine vision, refers to the process where images are sorted into predefined categories based on their visual features. By use of machine learning or deep learning algorithms, models are trained to discern patterns and characteristics that differentiate one category from another, such as shapes, colors, or textures. After training, these models can predict the most probable class for new images, often providing confidence scores or probability percentages for each predicted label. Image classification finds applications in various fields like object recognition, medical imaging, and satellite analysis. It serves as a foundational task in computer vision systems, providing essential insights into the content of images and enabling more complex tasks. In Figure 2.3 [12] a sample result of image classification implementation is provided through the usage of *ImageAI* [12] Python library, in which this thesis is based. Specifically, the classes with their corresponding probabilities of successful prediction are provided. The class with the highest percentage is considered to be the one that explains the content of the respective image to a greater extent according to the relevant trained model. often providing confidence scores or probability percentages for each predicted label<br>
Image classification finds applications in various fields like object recognition, medicinaging, and satellite analysis. It serves as a

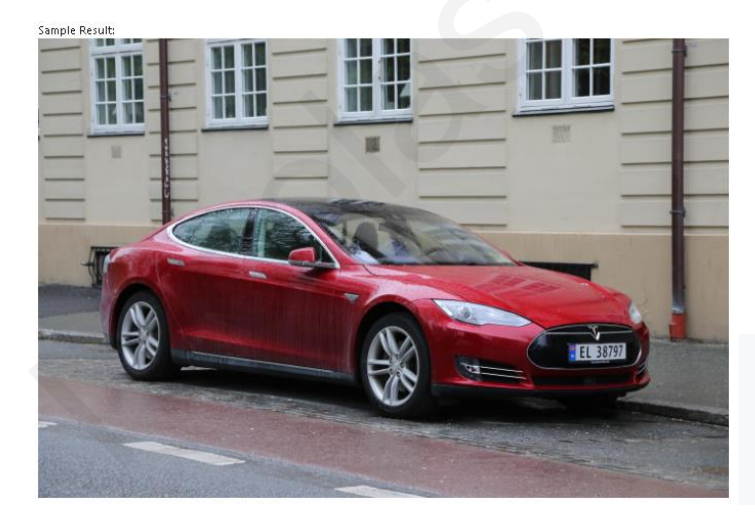

<span id="page-21-1"></span>*Figure 2.3: Sample result for image classification by ImageAI library*

#### <span id="page-22-0"></span>**2.4 Object Detection (OD)**

Object detection is a machine vision process that identification and localization of specific objects within images or videos. In contrast to image classification, which categorizes whole images into predefined classes, object detection not only identifies objects within an image but also determines their exact positions by outlining bounding boxes around them.

This task typically relies on machine learning or deep learning algorithms trained on datasets containing images labeled with annotated object bounding boxes. Object detection is vital for numerous applications, such as autonomous driving, surveillance, robotics, and medical imaging, as it allows machines to comprehend and interact with their environment by detecting and localizing relevant objects in visual data.

<span id="page-22-1"></span>However, detection is frequently conflated with recognition, which refers to the process of identifying and comprehending objects or patterns within an image or scene. Unlike detection, recognition entails a more profound analysis of visual content, which may include grasping the context, identifying specific object features or traits, and drawing higher-level associations or inferences based on observed patterns.

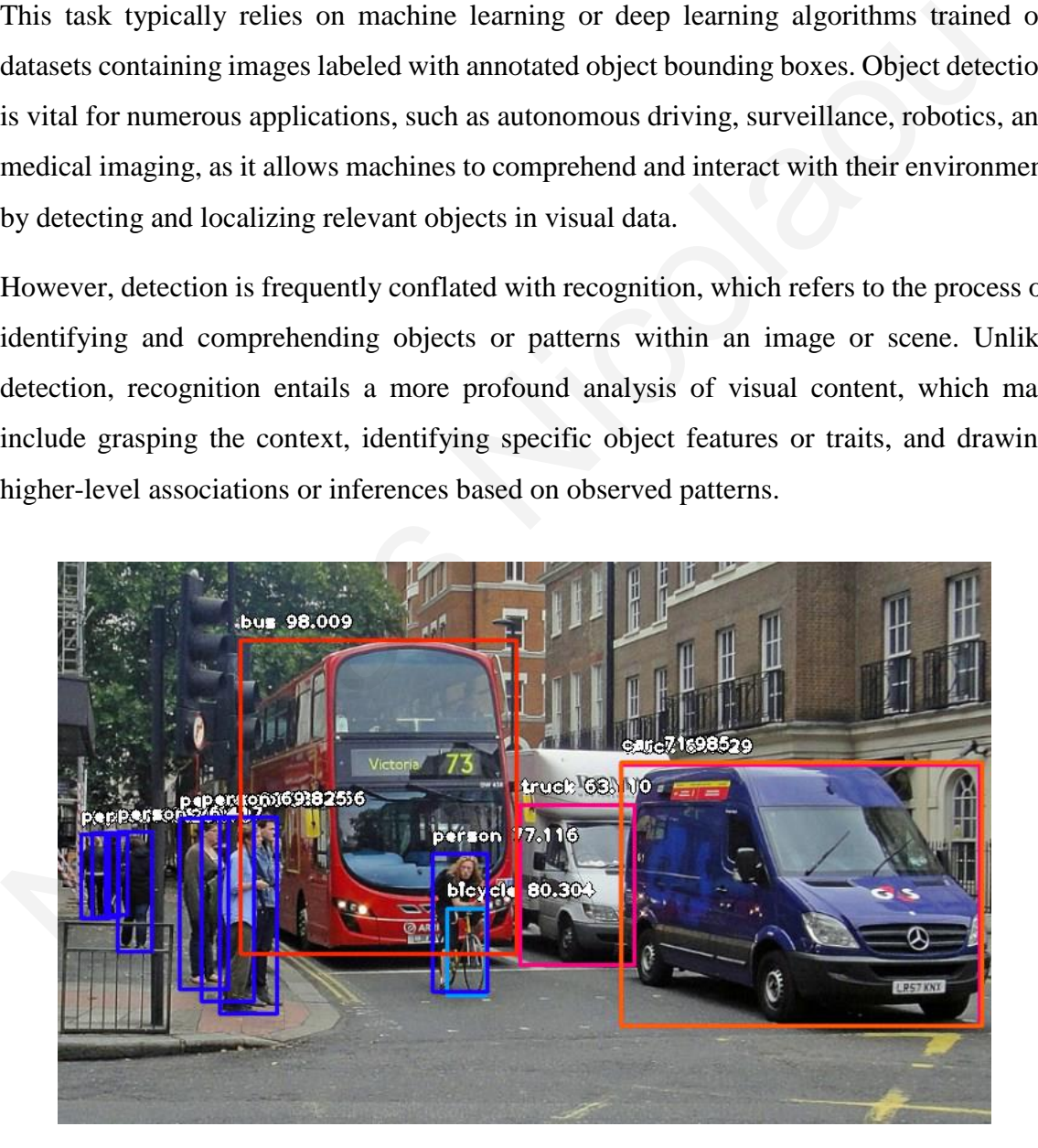

*Figure 2.4: Sample result for object detection by ImageAI library*

In the above figure a sample result of object detection implementation is provided through the usage of *ImageAI* [\[12\]](#page-65-12) Python library. In contrast to image classification, in this activity, separate probabilities are provided, rather than complementary ones, for each object detected, along with additional information regarding the inclusion of the corresponding bounding boxes. Similarly, higher prediction percentages indicate greater confidence in the relevant model for successful localization, prediction, and classification of each respective object. Nicolas Nicolas

#### <span id="page-24-0"></span>**3. RESEARCH METHODOLOGY**

#### <span id="page-24-1"></span>**3.1 Overview**

The research work discussed herein focuses on the automated detection and classification of construction objects, and the applied research methodology was based on utilizing the Python programming language along with machine vision and deep learning technologies.

The goal was to create software, or leverage existing tools, capable of learning a series of construction objects present on a construction site. Subsequently, the software should successfully detect and classify these objects using either images from a dataset or random images. To achieve this objective, *ImageAI* (v.3.0.3) [12] was employed*. ImageAI* (Moses, 2018) is an open-source Python library that simplifies machine vision and deep learning tasks. It is built on other libraries such as *TensorFlow* and *Keras*. From the array of tasks offered by *ImageAI*, specific code libraries related to image classification and object detection were utilized - activities directly aligned with the focus of this research. The codes were divided into those dedicated to image classification and those dedicated to object detection. For each of the two tasks, a code was used for custom model training process based on the custom classes, resulting in the creation of a model. Additional codes were employed for result extraction, verification of the resulting accuracy-performance, and broader evaluation of the respective trained models, primarily through the utilization of unseen data. *Final p[o](#page-65-12)stalaning* imaging that meaning theorient those and depted imaging tentonglet.<br>The goal was to create software, or leverage existing tools, capable of learning a series construction objects present on a construct

Furthermore, a dataset was created for each task, incorporating photos of all the examined classes. These data resulted from a combination of own photos from construction sites, ready-made datasets from Kaggle [14] [15] [16] [17], which is a platform for data science and machine learning competitions, the GitHub web-based platform [18], and generally photos obtained by the Google Images search service. In the context of this research, the decision was made to initially explore two distinct classes to clarify the operational mode and compatibility of *ImageAI* with the research goals. These objects were the 'column' and the 'excavator'. However, at a later stage, seven more classes (totaling 9) were added, which were as follows: 'beam', 'masonry', 'slab', 'window', 'person', 'safety helmet', and

'reflective jacket'. The choice of some of these object classes relates to the intent of using the developed algorithms and trained models for use in health  $\&$  safety applications at construction sites. Furthermore, for the purpose of custom object detection training, numerical codes needed to be implemented for each class, as illustrated in the following table.

|                       | <b>EXAMINED CONSTRUCTION OBJECTS' CLASSES</b>                                                                                                    |
|-----------------------|----------------------------------------------------------------------------------------------------|
| <b>Numerical Code</b> | <b>Object Class</b>                                                                                                    |
| 0:                    | Column                                                                                                    |
| 1:                    | Excavator                                                                                                    |
| 2:                    | Beam                                                                                                    |
| 3:                    | Masonry                                                                                                    |
| 4:                    | Slab                                                                                                    |
| 5:                    | Window                                                                                                    |
| 6:                    | Person                                                                                                    |
| 7:                    | Safety Helmet                                                                                                    |
| 8:                    | <b>Reflective Jacket</b>                                                                                                    |
|                       | For this task, a set of 6000+ images of the object classes to be examined was collected                                                          |
|                       | Initially, a general folder was created, which contained two additional folders named 'trair                                                     |
|                       | and 'test,' respectively. Within each folder, a subfolder was created for each predictio                                                         |
|                       |                                                                                                    |
|                       | class. The training photos, used to train the classification model, and the corresponding test                                                   |
|                       | photos, used to evaluate it, were placed in these subfolders.                                                                                    |
|                       | In the 'train' folder/dataset, 500 photos were included for each class, while in the 'tes                                                        |
|                       | folder/dataset, 200 photos were included. This dataset was then utilized in the training cod                                                     |
|                       | (A should then be concerted at the $L$ , and $L$ $\mathcal{L}$ and $\mathcal{L}$ are constant to the concernsive semi-finite state $\mathcal{L}$ |

<span id="page-25-1"></span>*Table 3.1: Numerical codes of examined construction objects' classes*

#### <span id="page-25-0"></span>**3.2 Image Classification Framework**

In the 'train' folder/dataset, 500 photos were included for each class, while in the 'test' folder/dataset, 200 photos were included. This dataset was then utilized in the training code (Appendix) as provided by *ImageAI* [\[12\],](#page-65-12) where various tasks were performed, including the selection of the algorithm. *ImageAI* offers the option to use four different algorithms for training custom image prediction models (*MobileNetV2*, *ResNet50*, *InceptionV3*, and *DenseNet*), each with different speed and prediction accuracy characteristics.

Additionally, other parameters such as 'batch\_size' (the number of images the network will process simultaneously) and 'num\_experiments' (the number of network training iterations on all training images) were set in this code. For the purposes of this work, the MobileNetV2 algorithm was chosen due to its fastest prediction speed in compare with other algorithms.

Upon each execution of training code, the model attaining the highest accuracy was generated and subsequently stored in the dataset folder, accompanied by its corresponding generated *JSON* file. In this scenario, a *JSON* (JavaScript Object Notation) file functions as a structured data format for the storage and exchange of information pertaining to the custom detection and classification tasks conducted utilizing *ImageAI* or analogous frameworks. Additionally, the other parameters mentioned above were systematically varied during each run to elucidate their impact on the accuracy of the respective model. This measure was undertaken to facilitate the incremental enhancement of the model, which became evident with each successive iteration. In this context, accuracy represents the percentage probability that a detected object belongs to a specific class. The accuracy is calculated using the following formula: generated and subsequently stored in the dataset folder, accompanied by its correspondined *ISON* (file. In this scenario, a *JSON* (JavaScript Object Notation) file functions a structured data format for the storage and

$$
Accuracy = \frac{Number of Correctly Classical Images}{Total Number of Images} * 100
$$
 [3.1]

This percentage reflects the model's confidence in the correctness of its prediction. Higher percentage probabilities generally indicate that the model is more confident in recognizing a particular class of object in the image.

At a later stage, this model was employed in another code, where its effectiveness in predicting the examined and subsequently trained classes was evaluated using both trained and random photos. In this code, the trained model, along with its corresponding *JSON* file, was imported, alongside the algorithm used for training the said model. Subsequently, the photograph to be examined by the image classification model was selected, concurrently with the configuration of certain parameters (some of which are optional). Among other settings, the number of classes to be displayed in the results was chosen, as well as the limitation of prediction display by setting a minimum threshold percentage for

predictions. By default, for the aforementioned code provided by *ImageAI*, this threshold is set at 30%. A schematic overview of this methodology is depicted in Figure 3.1.

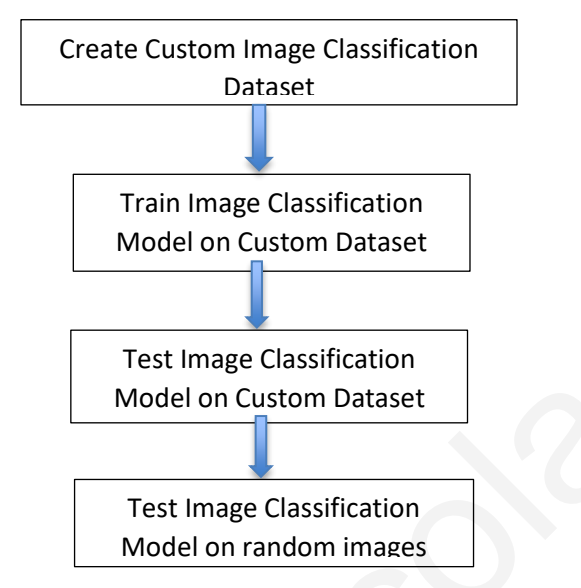

<span id="page-27-1"></span>*Figure 3.1: Custom image classification methodology flowchart*

#### <span id="page-27-0"></span>**3.3 Object Detection Framework**

For this task, a set of 2700+ images was collected for the examined classes. Initially, a general folder was created, which included two subfolders named 'train' and 'validation,' respectively. Within each of these folders, two additional subfolders were created. The first, named 'images,' contained photos - in jpg format - of the examined classes without separating them based on the object they depict. The second, named 'annotations,' contained the corresponding assignments for these classes, in txt format. The number of instances and images used for each class is given in Figure 3.2, although it is important to indicate that some images used for multiple classes. Model on Custom Dataset<br>
Test Image Classification<br>
Model on Custom Dataset<br>
Test Image Classification<br>
Model on random images<br>
Figure 3.1: Custom image classification<br>
Model on random images<br>
The property of this task, a

For this task, a set of photos from the dataset collected for image classification was utilized. This dataset was then input into the training code as is given by ImageAI, where, among other tasks, algorithm selection was performed. ImageAI provides the option to use two different algorithms to train custom image object detection models, namely *YOLOv3* and *TinyYOLOv3*, each with varying speed and accuracy characteristics for prediction. In this code, additional parameters such as 'batch\_size' and 'num\_experiments' were set, as previously explained.

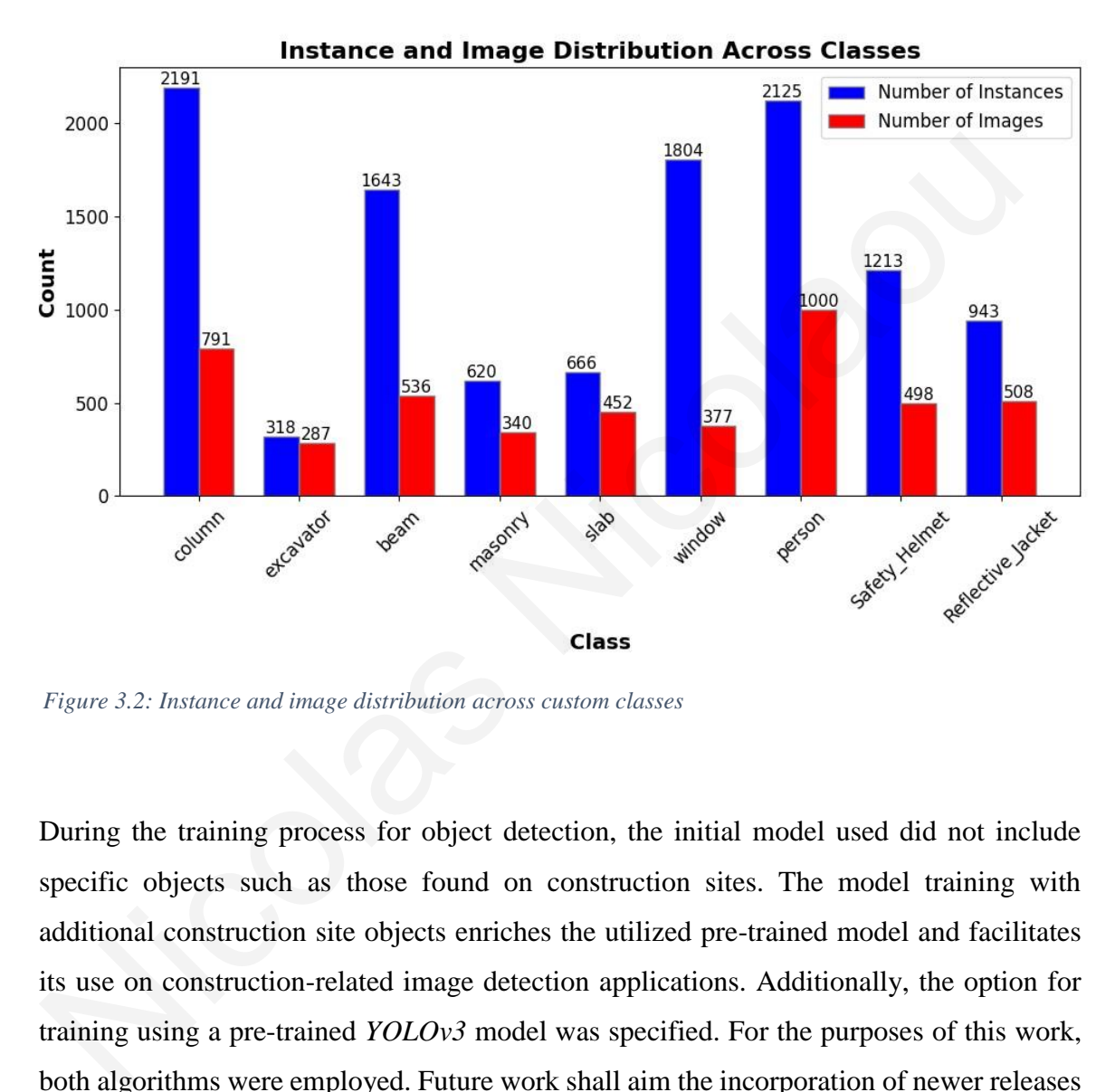

<span id="page-28-0"></span>*Figure 3.2: Instance and image distribution across custom classes*

During the training process for object detection, the initial model used did not include specific objects such as those found on construction sites. The model training with additional construction site objects enriches the utilized pre-trained model and facilitates its use on construction-related image detection applications. Additionally, the option for training using a pre-trained *YOLOv3* model was specified. For the purposes of this work, both algorithms were employed. Future work shall aim the incorporation of newer releases of *YOLO* models (e.g., *YOLOv8*) and training datasets (e.g., *SODA*).

To create the assignments, an open-source graphic annotation tool for images, *Labelimg* [\[19\],](#page-66-5) was employed. The process involved creating bounding boxes and labels in each photo and assigning them to each of the examined objects for the purpose of custom object detection training process. The associated annotation *.txt* files were generated in *YOLO*

format, wherein each row signifies a detected object and includes specific details such as the numerical class code and its corresponding coordinates. In Figure 3.3, an example of annotation creation in the *Labellmg* [\[19\]](#page-66-5) interface is provided. As part of this task, 300+ photos were collected for each object, with 70-80% stored in the 'train' folder for training the detection model and the remainder in the 'validation' folder for evaluating the model's performance during training.

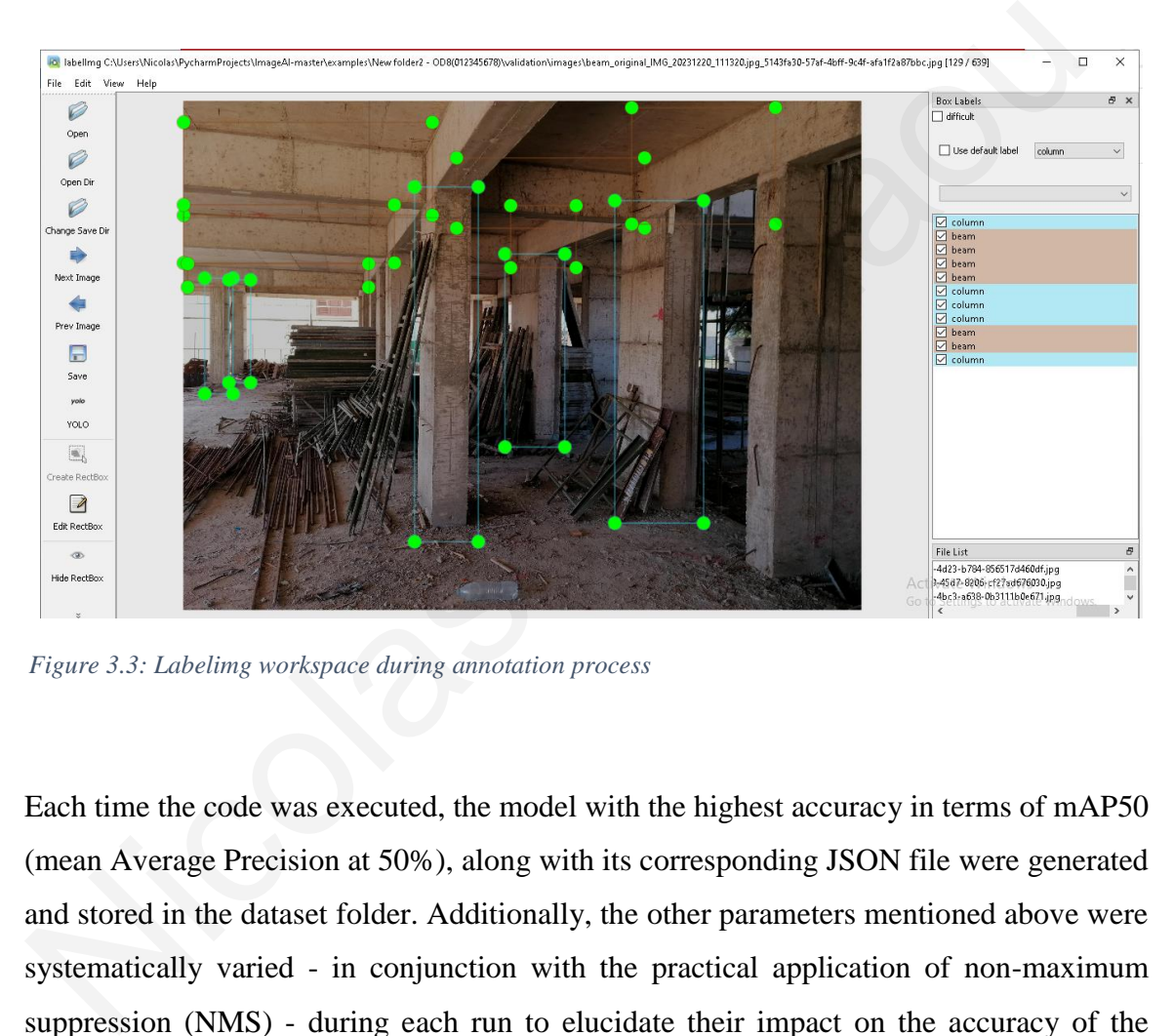

<span id="page-29-0"></span>*Figure 3.3: Labelimg workspace during annotation process*

Each time the code was executed, the model with the highest accuracy in terms of mAP50 (mean Average Precision at 50%), along with its corresponding JSON file were generated and stored in the dataset folder. Additionally, the other parameters mentioned above were systematically varied - in conjunction with the practical application of non-maximum suppression (NMS) - during each run to elucidate their impact on the accuracy of the respective model. NMS is a technique applied after object detection to sift through numerous overlapping bounding boxes generated by a model, retaining only the most assured ones.

In the context of object detection, Non-Maximum Suppression (NMS) is crucial for refining the predictions made by a model. When an object detection model analyzes an image, it often generates multiple bounding boxes that overlap, resulting in redundant detections of the same object. NMS addresses this issue by filtering out less accurate bounding boxes and retaining only the most confident ones.

The NMS process involves several steps. First, the model assigns a confidence score to each bounding box, and these boxes are then sorted from highest to lowest based on their scores. Starting with the highest-scoring box, NMS iteratively selects this box and suppresses all other overlapping boxes whose Intersection over Union (IoU) with the selected box exceeds a certain threshold. This suppression process continues until all boxes are either selected or discarded.

NMS is significant for several reasons. It reduces redundancy by eliminating overlapping bounding boxes, thus enhancing the model's precision. Retaining only the most confident detections helps improve the overall accuracy of the model. This is particularly important in construction site monitoring, where accurately detecting objects such as safety helmets and reflective jackets is critical. Furthermore, applying NMS can lead to significant improvements in performance metrics like mean Average Precision (mAP) and F1 score, as it ensures that detections are more reliable and less cluttered. suppresses all other overlapping boxes whose Intersection over Union (IoU) with the<br>selected box exceeds a certain threshold. This suppression process continues until all boxe<br>are either selected or discarded.<br>NMS is signi

In this research work, the NMS threshold was systematically varied to observe its impact on model performance. The results indicated that adjusting the NMS value could significantly affect the precision, recall, and overall F1 score of the detection model. For instance, selecting an NMS threshold of 0.4 resulted in a notable improvement in the model's accuracy, highlighting the importance of fine-tuning this parameter.

In summary, NMS is an indispensable technique in object detection, enhancing the reliability and accuracy of models by ensuring that only the most probable detections are considered. This study's findings underscore the critical role of NMS in achieving robust performance, particularly in the context of construction object detection models.

During the training of each model, several key metrics were evaluated, including mAP50, precision, recall, and mAP50-95. These metrics provided valuable insights into the model's performance. However, it is important to note that some of these metrics were not automatically saved during the training process.

Specifically, precision serves as a fundamental metric for evaluating the accuracy of positive predictions made by the model. It quantifies the model's ability to correctly identify positive instances among all instances predicted as positive. In the context of construction object detection, precision is crucial as it helps ensure that identified objects such as beams, columns, and safety gear are indeed present, thereby reducing false alarms that could lead to unnecessary inspections or safety checks. Precision is derived from the following relationship:

$$
Precision = \frac{True \; Positives}{True \; Positives + False \; Positives}
$$
\n<sup>[3.2]</sup>

On the other hand, recall, also known as sensitivity or true positive rate, assesses the model's capacity to identify all relevant instances of a particular class. It measures the proportion of true positives that the model correctly identifies out of all actual positives. The recall score is computed by dividing the number of true positives by the sum of true positives and false negatives (*Equation 3.3*). High recall is essential in construction applications where missing a true positive, such as failing to detect a safety hazard, could have significant implications for site safety and compliance. Frecision =  $\frac{True \space Posities}{True \space Posities + False \space Posities}$  [3.2]<br>
On the other hand, recall, also known as sensitivity or true positives<br>
On the other hand, recall, also known as sensitivity or true positive rate, assesses th<br>
model's capacity

$$
Recall = \frac{True \; Positives}{True \; Positives + False \; Negatives}
$$
 [3.3]

By using these two terms, it is possible to calculate another widely used metric for evaluating classification models. The F1 score, often referred to as the harmonic mean of precision and recall, provides a balanced assessment of the model's performance. It captures the trade-off between precision and recall, offering a single metric to evaluate a model's effectiveness. This metric is particularly useful in construction applications where both precision and recall are equally critical, ensuring the model accurately identifies and classifies construction objects and hazards. The F1 score is computed using the formula:

$$
F1 \, Score = 2 * \frac{Precision * Recall}{Precision + Recall}
$$
 [3.4]

The term 'mAP' (mean Average Precision) is a metric that assesses the precision-recall tradeoff of a model. It evaluates how well a model performs at different confidence levels in its predictions. Specifically, 'mAP50' evaluates the model's precision and recall at a specific 50% Intersection over Union (IoU) threshold. Higher mAP50 values indicate better performance, with a maximum value of 1.0 representing perfect precision and recall at the specified IoU threshold. IoU is a metric that measures the overlap between the predicted bounding box and the actual location of the object. A 50% IoU means there is at least a 50% overlap between the predicted and actual contexts. The accuracy metric of mAP offers insights into the model's ability to detect construction objects of varying sizes and complexities within an image, such as identifying smaller items like safety helmets in addition to larger objects like excavators.

Understanding and optimizing these metrics are essential for improving the effectiveness of custom trained models in practical applications. Precision, recall, and the F1 score allow for a balance between minimizing false positives and false negatives, while mAP provides a comprehensive evaluation of the object detection models' performance under various detection challenges. Utilizing these metrics enables the refinement of the models, ensuring they are well-suited for a range of use cases and environments.

This evaluation system is commonly used in assessing object detection models, including those trained for custom object detection tasks. At a later stage, this model was employed in another code, where its effectiveness in custom object detection examined and subsequently trained classes was evaluated using mainly unseen data, alongside the selection of a specific value for NMS and the adjustment of various rendering options. A summary flowchart of this methodology is presented in Figure 3.4. predicted both the dielay deal and and production of the object. A 30% boo linears interest a 50% overlap between the predicted and actual contexts. The accuracy metric cleast a 50% overlap between the predicted and actual

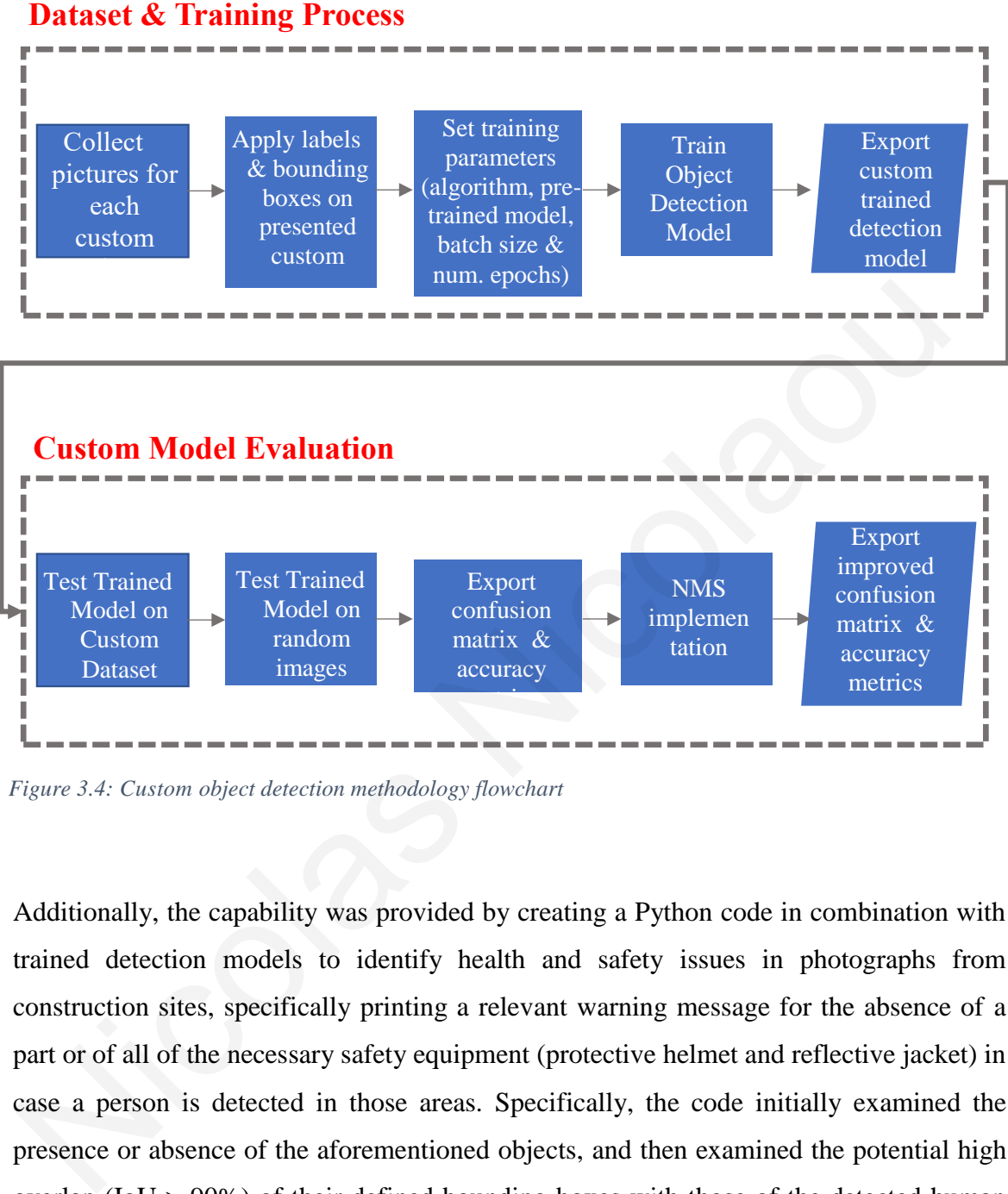

<span id="page-33-0"></span>*Figure 3.4: Custom object detection methodology flowchart*

Additionally, the capability was provided by creating a Python code in combination with trained detection models to identify health and safety issues in photographs from construction sites, specifically printing a relevant warning message for the absence of a part or of all of the necessary safety equipment (protective helmet and reflective jacket) in case a person is detected in those areas. Specifically, the code initially examined the presence or absence of the aforementioned objects, and then examined the potential high overlap ( $IoU > 90\%$ ) of their defined bounding boxes with those of the detected human figure/s (indicating the adoption of this specific security measure by the individual). The high effectiveness of this additional function was verified through the execution of various tests on trained and random photos including some or all of the relevant classes.

#### <span id="page-34-0"></span>**4. ANALYSIS AND RESULTS**

In the pursuit of fulfilling the objectives of this work, a series of tests were conducted through the execution of custom training Python programming language codes, as previously described. Throughout these tests, specific parameters were systematically varied in each training code, including the dataset itself, to generate two models - one for each task - with the highest accuracy and optimal performance. These models aimed to best fulfill the intended purpose for which they were created.

#### <span id="page-34-1"></span>**4.1 Image Classification Results**

The final analysis results for the nine classes described in the previous stage are as follows. For image prediction, considering the case of nine classes, a *MobileNetV2* model achieved an accuracy of 81.06%. This relatively high accuracy indicates the near certainty of the model in the correctness of its predictions, specifically in successfully predicting the nine trained classes in any given photo. This result was further validated by the model's performance on various photos, consistently yielding generally high probabilities for correctly predicting the depicted object. The model was tested on both trained and random images, and during the conducted tests, no significant change in performance was observed between these two categories of images. It is thus evident that the model's performance was proportional to its accuracy rate. It should be noted that the listed per image objectclassification probabilities add up to 100%. Thus, when multiple object classes are detected within an image, the reported class probabilities are lower in value compared to cases where object classes are fewer. As a result, in several tests performed on both trained and random images, notable fluctuations were observed in the prediction rates between the displayed classes, with some classes showing low rates. Some example results are provided each task - with the inglest accuracy and optimal performance. These models anned to be<br>fulfill the intended purpose for which they were created.<br>4.1 Image Classification Results<br>The final analysis results for the nine cla

#### **EXAMPLE 1:**

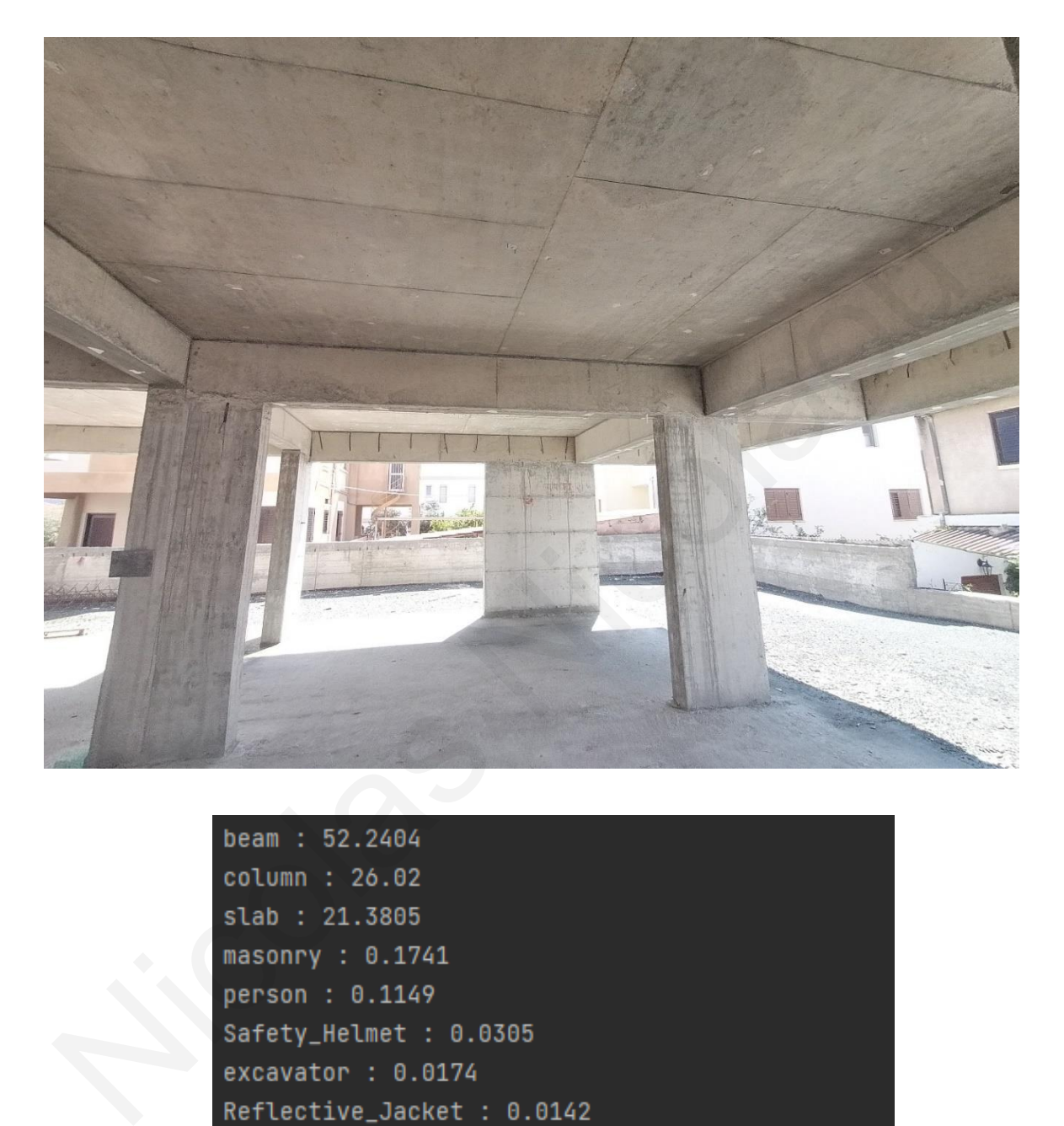

|  | beam: 52.2404              |
|--|----------------------------|
|  | column : 26.02             |
|  | slab : 21.3805             |
|  | masonry : $0.1741$         |
|  | person: 0.1149             |
|  | Safety_Helmet : 0.0305     |
|  | excavator: 0.0174          |
|  | Reflective_Jacket : 0.0142 |
|  | window : 0.0081            |

<span id="page-35-0"></span>*Figure 4.1: Prediction percentages per class by custom IC model (example 1)*
In the initial instance of image classification, the presented figure depicts the outcomes derived from analyzing a random image showcasing various objects on a construction site, notably columns, beams, and slabs. Employing the aforementioned image classification model, probabilities were assigned to the objects identified in the photo, with a beam receiving a probability of 52.24%, a column 26.02%, and a slab 21.38%. Predictions for the remaining classes were notably low, aligning with expectations given that only these three classes were prominently featured in the image under examination.

The variance in probabilities assigned to the three main predicted classes can be attributed to factors such as the viewing angle of each class within the photo and the inherent similarity between certain classes in appearance or features (e.g., beam versus column). Such similarities may challenge the model's ability to accurately distinguish between them, resulting in lower confidence scores for certain classes. receiving a probability of 32.24%, a column 26.02%, and a stab 21.36%. Predictions it<br>the remaining classes were notably low, aligning with expectations given that only these<br>three classes were prominently featured in the

Nevertheless, the overall outcome underscores the model's robust predictive capabilities, despite the nuanced challenges presented by the image's composition and the similarities between certain classes.

### **EXAMPLE 2:**

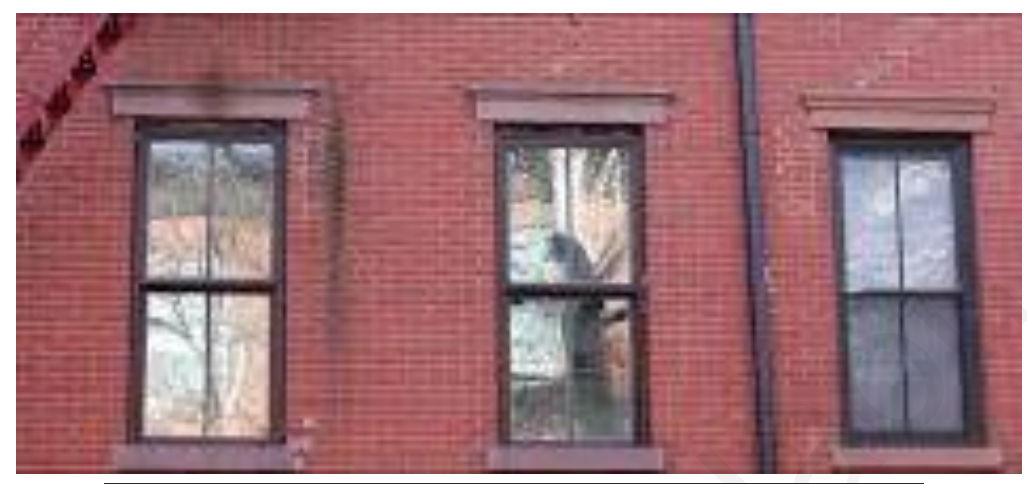

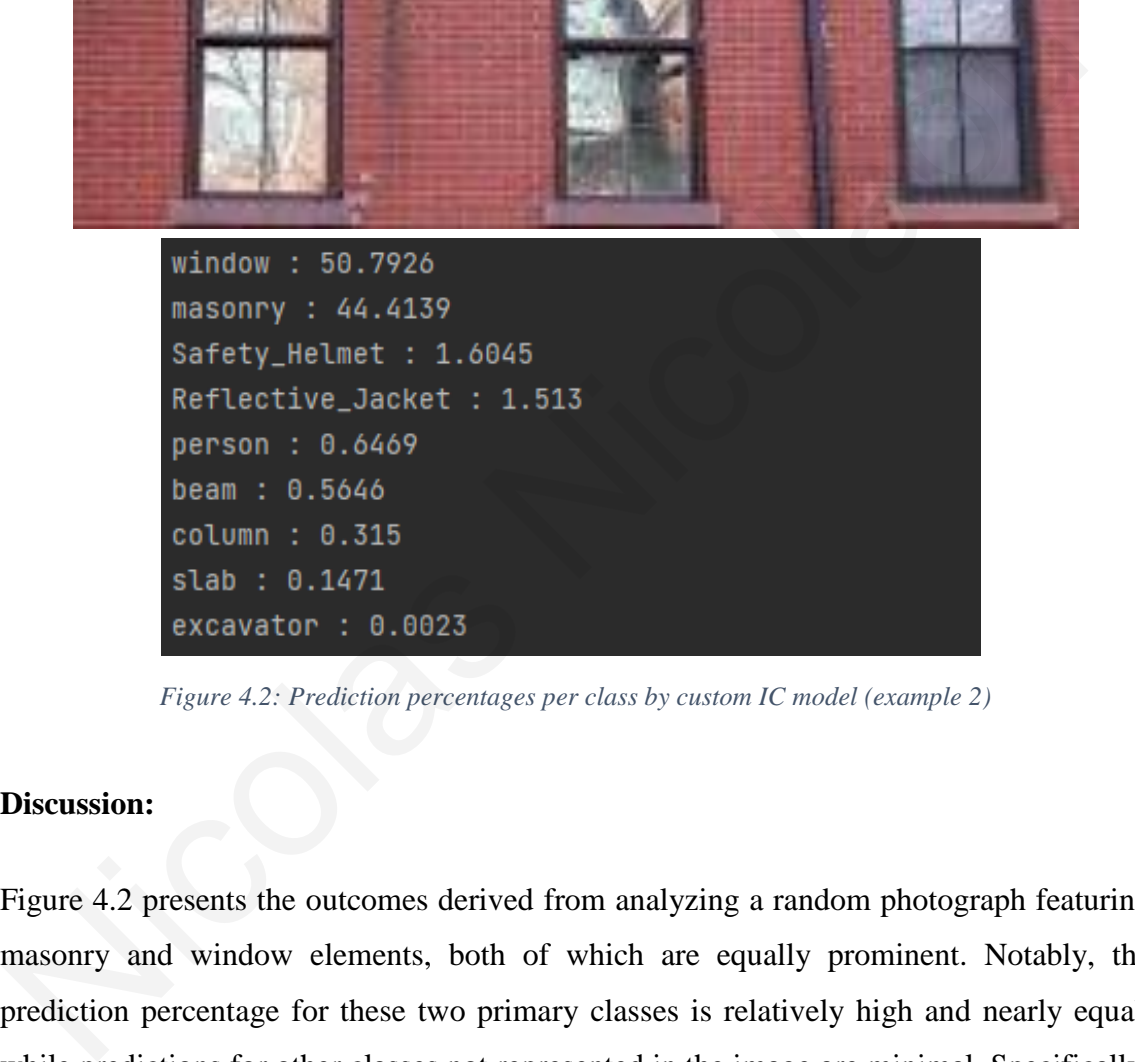

*Figure 4.2: Prediction percentages per class by custom IC model (example 2)*

#### **Discussion:**

Figure 4.2 presents the outcomes derived from analyzing a random photograph featuring masonry and window elements, both of which are equally prominent. Notably, the prediction percentage for these two primary classes is relatively high and nearly equal, while predictions for other classes not represented in the image are minimal. Specifically, the model assigned a probability of 50.79% to the window class and 44.41% to the masonry class. In this instance, the custom image classification model demonstrated its commendable accuracy, maintaining balance in the prediction probabilities between the two primary classes, due to the absence of significant similarities in appearance or features between masonry and window elements, along with the low number of detected classes.

## **EXAMPLE 3:**

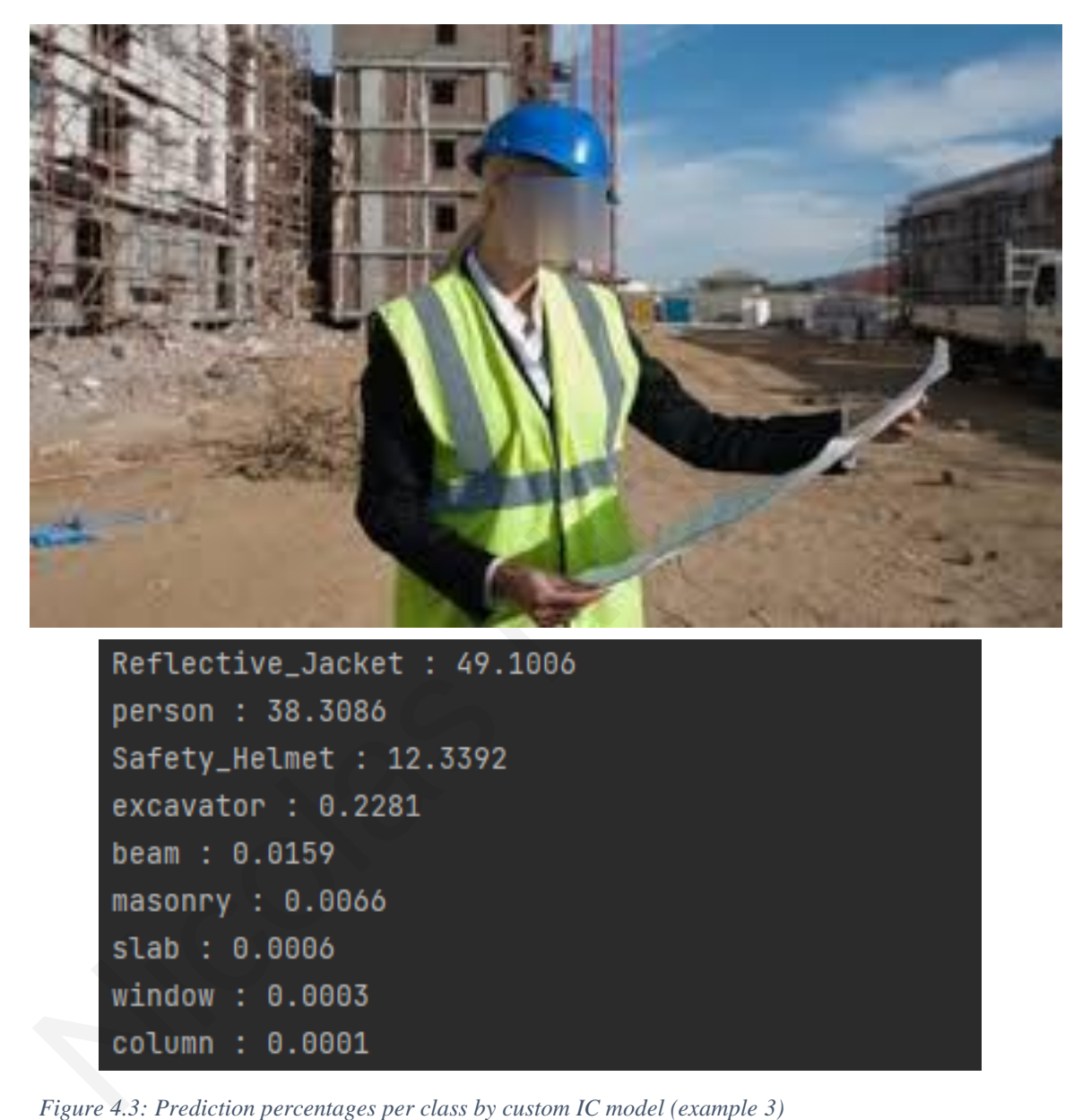

The image depicted in Figure 4.3 pertains to the presence of a worker adorned with appropriate personal protective equipment at a construction site. The model's analysis of this scenario yielded successful predictions for the three primary classes evident in the photograph, albeit with notable fluctuations in prediction percentages.

Specifically, the reflective jacket class garnered the highest prediction percentage at 49.10%, followed by the person class at 38.31%, and the safety helmet class registering a significantly lower percentage at 12.34% among these three categories. The substantial variance in these probability values can be attributed to the inherent similarity between the images used for training the model across these three classes. Notably, person, safety helmet, and reflective jacket are classes frequently observed together within a construction site environment. Specifically, the reflective jacket class garnered the highest prediction percentage at 49.10%, followed by the person class at 38.31%, and the safety helmet class registering significantly lower percentage at 12.34% among

However, it is to some extent expected that there will be significant variations in percentage values and relatively low prediction rates for some classes. This occurs because the prediction rates for all detected objects in an image collectively add up to 100%, leading to lower individual prediction rates when multiple objects are present.

# **EXAMPLE 4:**

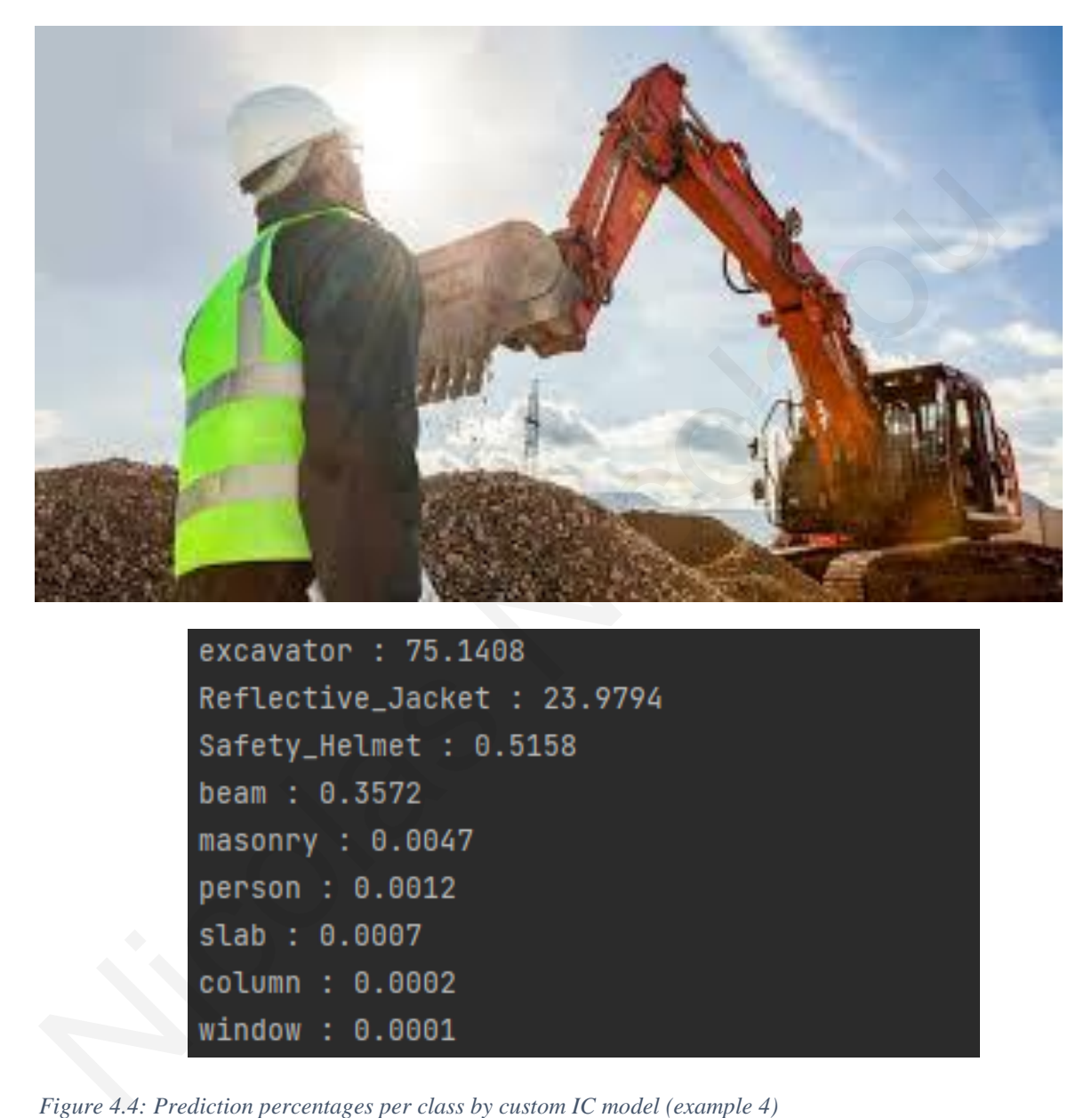

| excavator: 75.1408          |
|-----------------------------|
| Reflective_Jacket : 23.9794 |
| Safety_Helmet : 0.5158      |
| beam : $0.3572$             |
| masonry : $0.0047$          |
| person: 0.0012              |
| slab: 0.0007                |
| column : 0.0002             |
| window : 0.0001             |

Figure 4.4 illustrates the outcomes derived from an image featuring a worker equipped with appropriate personal protective gear in proximity to an excavator. The model accurately identified the presence of the excavator and the safety vest; however, it failed to recognize the worker and the safety helmet.

One potential explanation for the notably low prediction rates pertaining to the aforementioned classes within the corresponding photograph could be attributed to intense lighting conditions, particularly around the area where the safety helmet is situated, compounded by the posture of the human subject. Additionally, the similarity between the classes "person," "safety helmet," and "reflective jacket" may pose a challenge for the model in distinguishing between them, consequently resulting in diminished confidence scores for some of these classes. One potential explanation for the notably low prediction rates pertaining to the<br>aforementioned classes within the corresponding photograph could be attributed to intensighting conditions, particularly around the area wher

## **4.2 Object Detection Results**

Accordingly, for object detection, a *YOLOv3* model with an average accuracy (mAP) of 67.41 % was achieved. The obtained model recorded also F1-Score accuracy roughly above 65% as shown in Table 4.1. This figure indicates the relatively average to good accuracy of the specific model in terms of detecting, bounding and successfully classifying the objects under study in examined photographs, however efforts are being made to enhance the performance of this model to achieve even higher success rates. This result was further validated by the model's performance on various photos, where several satisfactory results were observed in terms of the true positive detection and classification of objects. The *YOLOv3* model was tested on both trained and random images, and during the conducted tests, no significant change was observed in terms of the model's performance between these two categories of images. Therefore, in this case as well, it is evident that the performance of the model is proportional to its accuracy rate. Some example results are provided below. Encytomate Theorem and Theorem and Theorem and Theorem and Theorem and Theorem and Theorem and Theorem and Theorem and Theorem and Theorem and Theorem and Theorem and Theorem and Theorem and Theorem States. This results we

In object detection models, it is common to encounter overlapped bounding boxes for each detected object. To address this issue, a common practice is the implementation of Non-Maximum Suppression (NMS), which, according to its threshold, removes overlapped bounding boxes and retains only those with the highest confidence scores for each detected object. To improve the outcomes with the implementation of the custom object detection model, various NMS thresholds were applied, either to each image result or to the overall validation set. This was done to understand how different values of NMS affect the performance and accuracy of the trained model across different metrics.

*Table 4.1: Custom object detection model's metrics*

| <b>MODEL</b><br><b>ALGORITHM</b> | <b>PRECISION</b><br>$\frac{1}{2}$ | $RECALL (\frac{9}{6})$ | <b>F1-SCORE</b><br>$($ %) | $\mathbf{mAP0.5}$ (%) |
|----------------------------------|-----------------------------------|------------------------|---------------------------|-----------------------|
| YOLOV3                           | 61.82                             | 68.99                  | 65.21                     | 67.41                 |

# **EXAMPLE 1:**

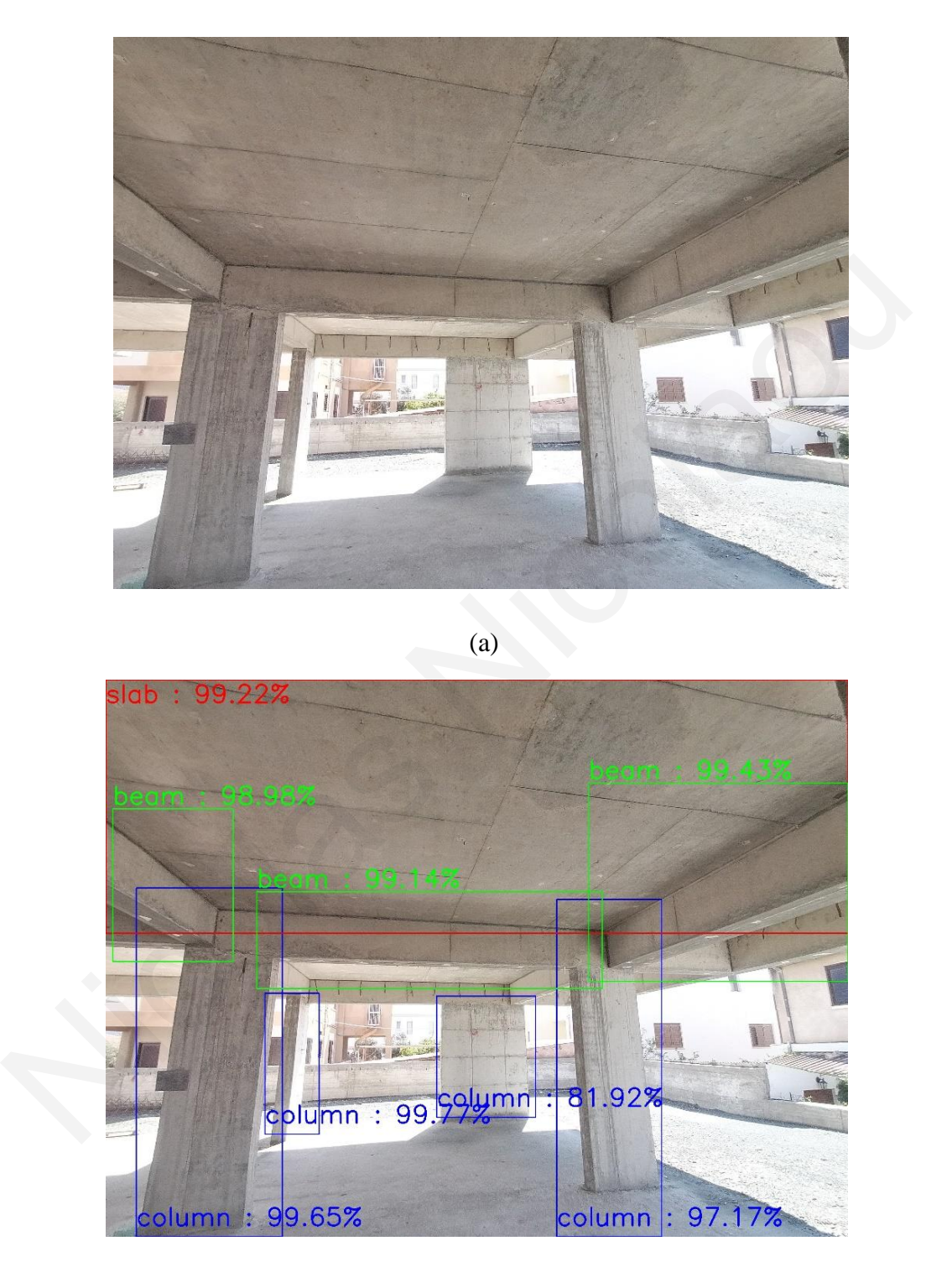

(b)

*Figure 4.5: Custom OD model implementation (example 1): (a) Initial random photo, (b) Detected objects by custom OD model*

The figure above presents the results derived from a random image depicting various objects observed within a construction site, encompassing columns, beams, and slabs. Employing the aforementioned object detection model, the analysis revealed the successful detection of four columns, three beams, and one slab, each with a classification probability exceeding 97%, thus affirming the model's robust performance. Notably, only one column yielded a positive detection probability below 97%; however, even in this case, the probability remains relatively high, indicating a favorable outcome.

| exceeding 97%, thus arritming the model s robust performance. Notably, only one column      |               |                         |  |  |  |  |  |
|---------------------------------------------------------------------------------------------|---------------|-------------------------|--|--|--|--|--|
| yielded a positive detection probability below 97%; however, even in this case, the         |               |                         |  |  |  |  |  |
| probability remains relatively high, indicating a favorable outcome.                        |               |                         |  |  |  |  |  |
| However, certain other objects anticipated to be detected by the model were not identified. |               |                         |  |  |  |  |  |
| This discrepancy could potentially be attributed to occlusion phenomena resulting from the  |               |                         |  |  |  |  |  |
| specific angle at which the photograph was captured. Nonetheless, the overall results       |               |                         |  |  |  |  |  |
| remain largely consistent with those obtained using the classification model, thus          |               |                         |  |  |  |  |  |
| warranting a satisfactory evaluation. NMS application with a threshold value of 0.05 was    |               |                         |  |  |  |  |  |
| also necessary for obtaining the presented results.                                         |               |                         |  |  |  |  |  |
|                                                                                             |               |                         |  |  |  |  |  |
| Table 4.2: Detected objects by custom OD model (example 1)                                  |               |                         |  |  |  |  |  |
|                                                                                             |               |                         |  |  |  |  |  |
| <b>No. OBJECT</b>                                                                           | <b>CLASS</b>  | <b>CONFIDENCE SCORE</b> |  |  |  |  |  |
| <b>DETECTED</b>                                                                             |               | (%)                     |  |  |  |  |  |
| 1                                                                                           | <b>COLUMN</b> | 99.65                   |  |  |  |  |  |
| $\mathfrak{2}$                                                                              | <b>COLUMN</b> | 99.77                   |  |  |  |  |  |
| 3                                                                                           | <b>COLUMN</b> | 81.92                   |  |  |  |  |  |
| 4                                                                                           | <b>COLUMN</b> | 97.17                   |  |  |  |  |  |
| 5                                                                                           | <b>BEAM</b>   | 98.98                   |  |  |  |  |  |
| 6                                                                                           | <b>BEAM</b>   | 99.14                   |  |  |  |  |  |
| 7                                                                                           | <b>BEAM</b>   | 99.43                   |  |  |  |  |  |

*Table 4.2: Detected objects by custom OD model (example 1)*

# **EXAMPLE 2:**

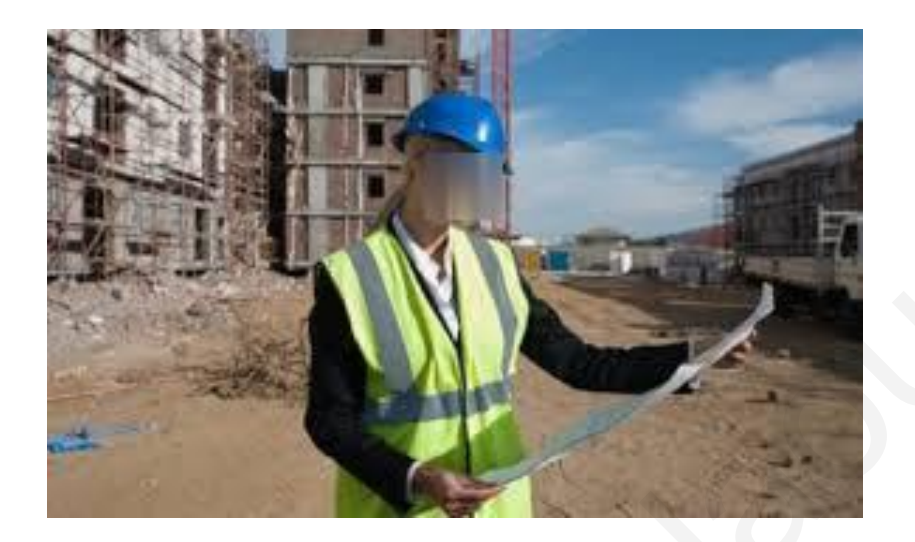

(a)

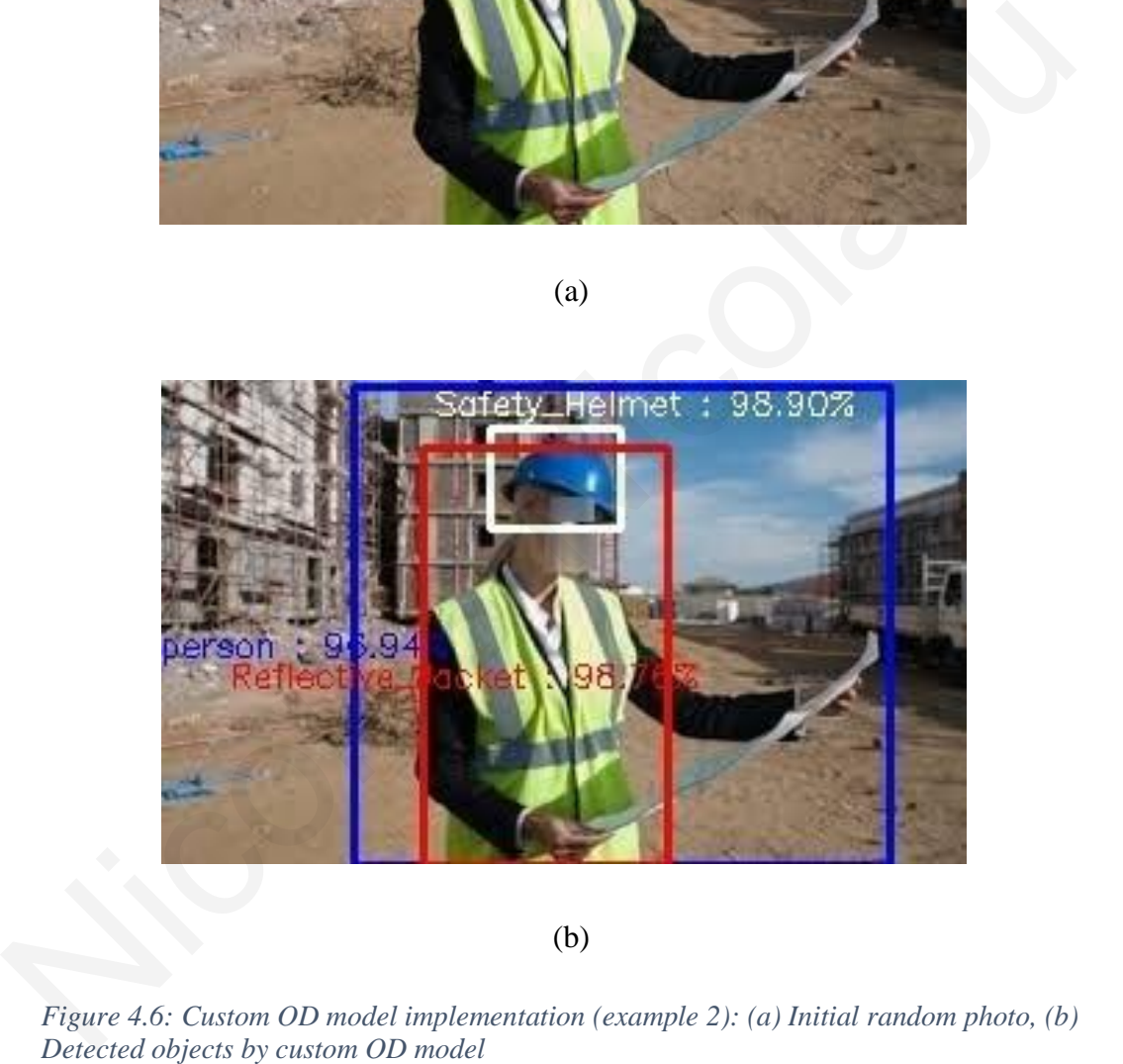

(b)

*Figure 4.6: Custom OD model implementation (example 2): (a) Initial random photo, (b)*

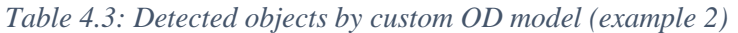

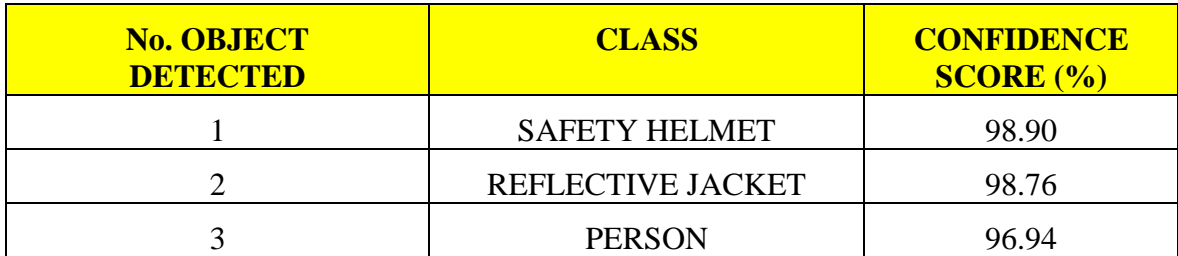

Figure 4.6 illustrates the outcomes derived from a random photo capturing a worker on a construction site equipped with appropriate personal protection measures. The model successfully detected the three main classes depicted in the photo, with corresponding confidence scores exceeding 96%. This aligns with the results obtained from the classification model applied to the same photo, as previously presented. Notably, in the case of custom object detection, no issues were observed with the trained model, despite the inherent similarity among photos featuring these three classes in the training dataset. During the annotation process, all objects of different classes observed in each photo were duly annotated, contributing to the model's effective performance. Additionally, the NMS technique was applied with a threshold set to 0.35 to enhance the model's outcomes. Discussion:<br>
Figure 4.6 illustrates the outcomes derived from a random photo capturing a worker on<br>
construction site equipped with appropriate personal protection measures. The mode<br>
successfully detected the three main c

## **EXAMPLE 3:**

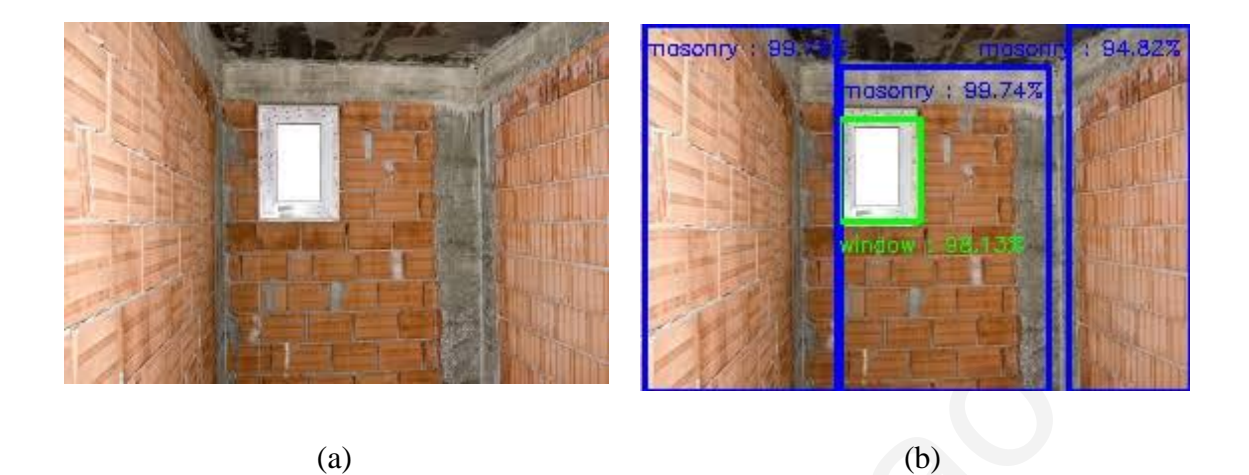

*Figure 4.7: Custom OD model implementation (example 3): (a) Initial random photo, (b) Detected objects by custom OD model*

#### **Discussion:**

The image showcased in Figure 4.7 captures a scene from a construction site, focusing on a window encased by brickwork. Through the utilization of the trained object detection model on this photo, both masonry structures and the window were successfully identified, each boasting a confidence score surpassing 94%. This outcome underscores the effectiveness of the model under these particular conditions, reaffirming its capability to accurately discern and classify objects within complex and detailed construction environments. The overall result mentioned above was achieved in conjunction with the implementation of NMS with a threshold value of 0.2. Figure 4.7: Custom OD model implementation (example 3): (a) Initial random photo, (b) Detect<br>
rigure 4.7: Custom OD model<br>
Discussion:<br>
The image showcased in Figure 4.7 captures a scene from a construction site, focusing

*Table 4.4: Detected objects by custom OD model (example 3)*

| <b>No. OBJECT</b><br><b>DETECTED</b> | <b>CLASS</b>   | <b>CONFIDENCE</b><br>SCORE (%) |
|--------------------------------------|----------------|--------------------------------|
|                                      | <b>MASONRY</b> | 99.78                          |
|                                      | <b>MASONRY</b> | 99.74                          |
|                                      | <b>MASONRY</b> | 94.82                          |
|                                      | <b>WINDOW</b>  | 98.13                          |

# **EXAMPLE 4:**

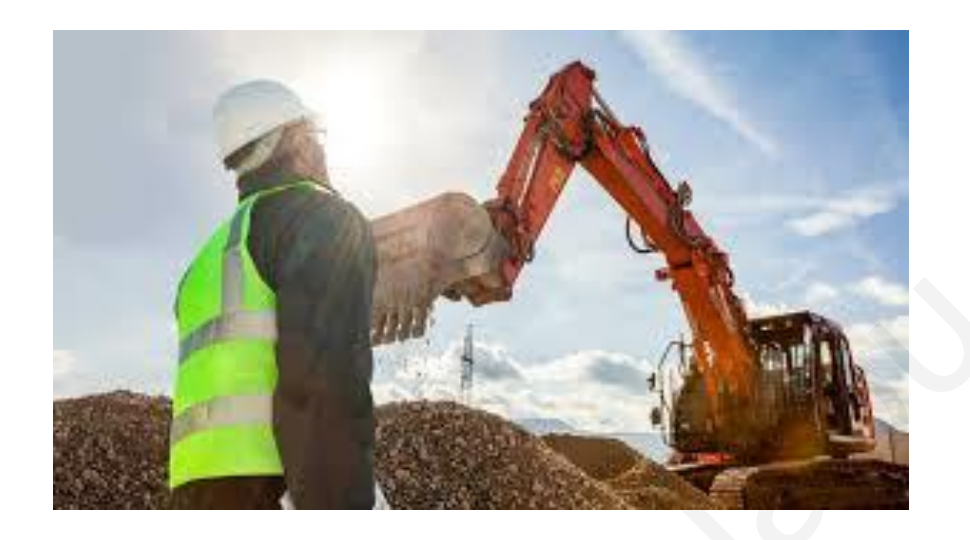

(a)

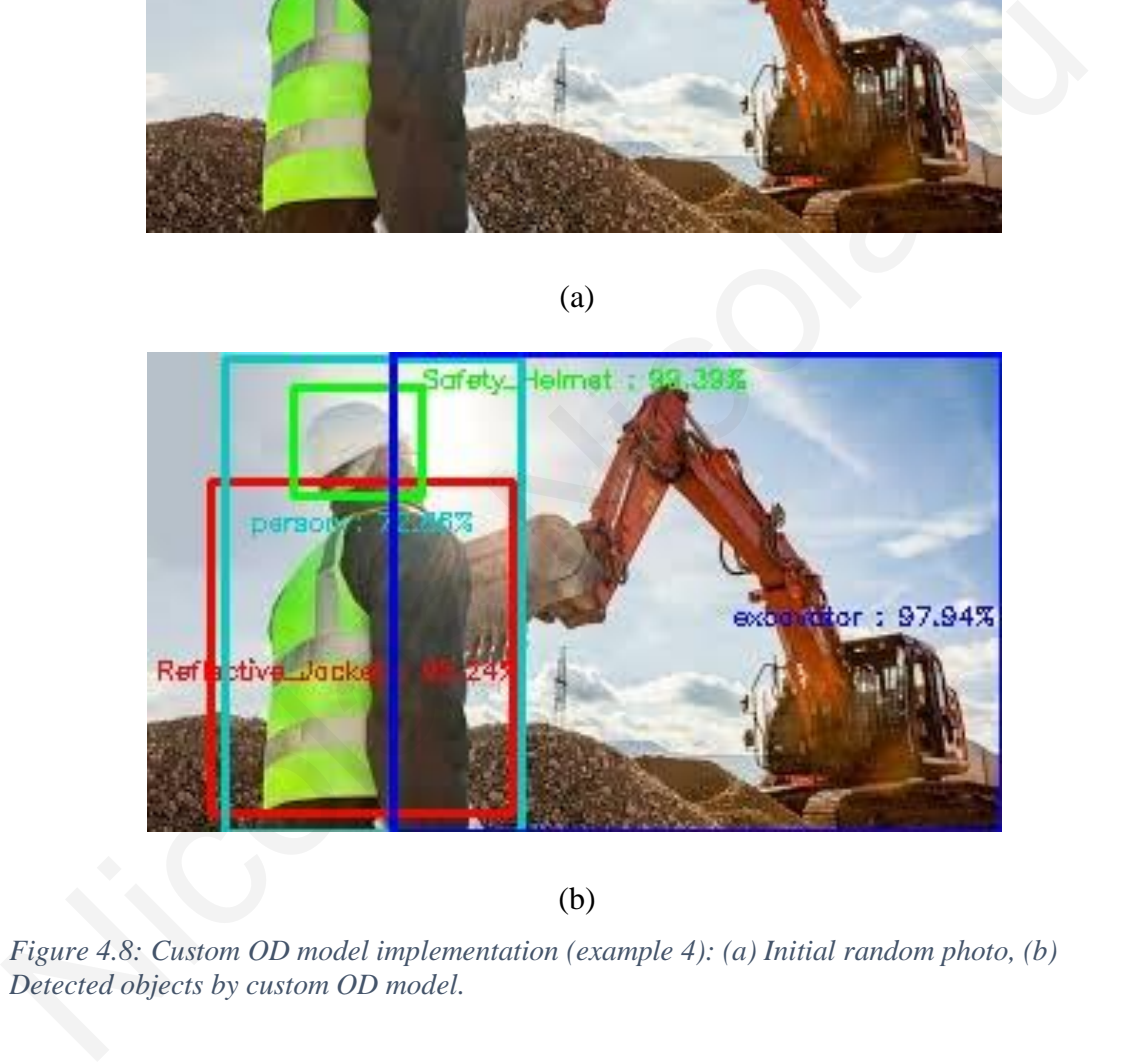

(b)

*Figure 4.8: Custom OD model implementation (example 4): (a) Initial random photo, (b)*

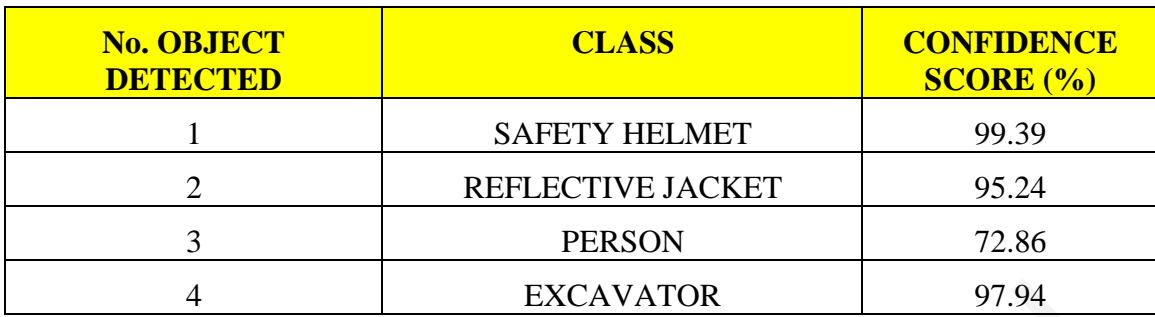

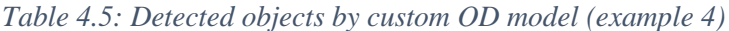

The preceding figure illustrates an example portraying various objects pertinent to the examination, with the custom-trained object detection model delivering commendable outcomes for the majority of these objects. Particularly, it demonstrates a moderate to good result for a singular class, namely "person." Notably, an enhanced performance of the detection model is discernible in this image when juxtaposed with its classification counterpart (Figure 4.4), showcasing notably higher prediction rates. This instance serves as additional confirmation that the trained detection model remains unaffected by the resemblance among the train photos used for three of the four identified classes above ("safety helmet", "reflective jacket" and "person"). In the aforementioned case, a NMS threshold of 0.3 was implemented to attain sharper results. 4 EXCAVATOR 97.94<br>
Discussion:<br>
The preceding figure illustrates an example portraying various objects pertinent to the<br>
annination, with the custom-trained object detection model delivering commendable<br>
outcomes for the m

## **NMS CORRECTION EXAMPLE:**

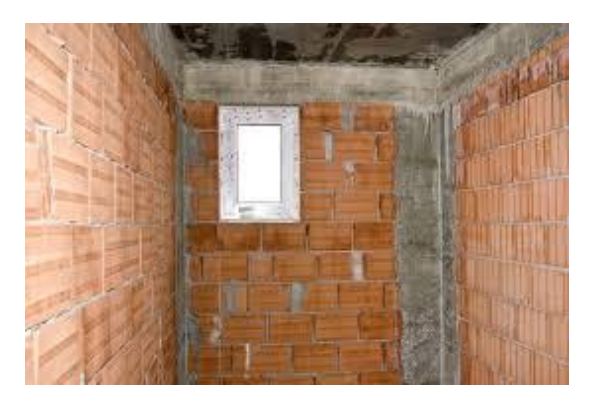

(a)

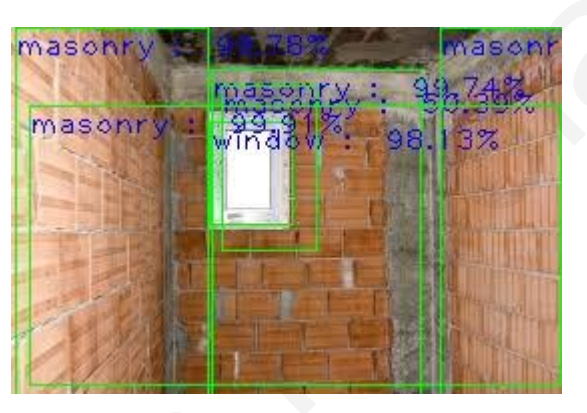

(b)

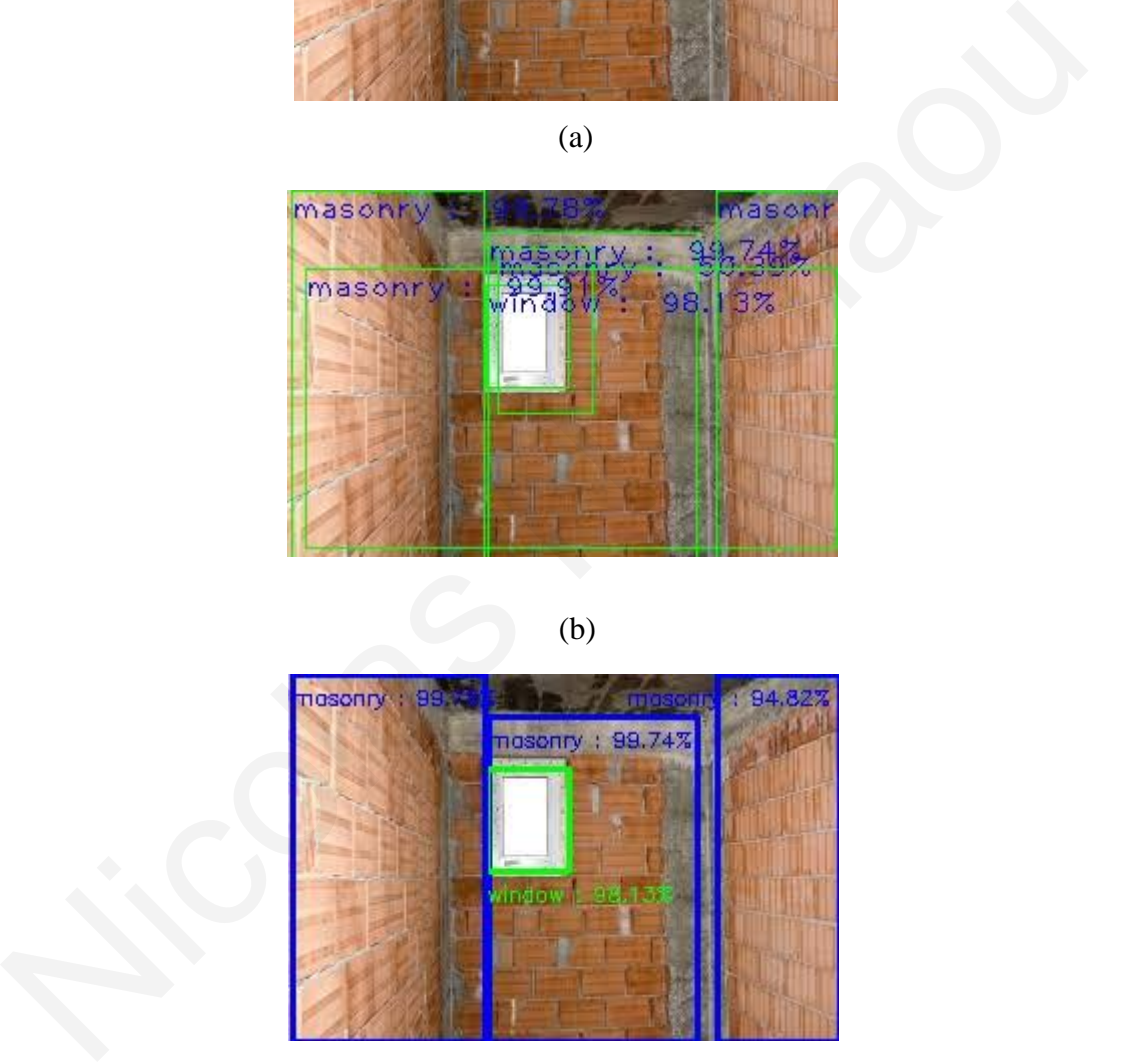

(c)

*Figure 4.9: Custom OD model implementation (NMS example): (a) Initial random photo, (b) Detected objects by custom OD model without NMS, (c) Detected objects by custom OD model with NMS and rendering settings*

In Figure 4.9, a comparison is made between the output of a custom object detection model on a random image with and without the application of NMS (Non-Maximum Suppression). The initial output exhibits numerous predicted bounding boxes overlapping multiple times on the detected objects, each bearing a high confidence score for the overlapping detected object, labeled with the same class and accompanied by reduced readability of the results. To refine the final outcome, NMS was applied in conjunction with several rendering settings to achieve sharper and accurately adjusted results on the specified image. In this particular case, the NMS threshold was set to 0.2 to attain the clear and satisfactory result.

In more detail, the initial output without NMS shows a cluttered visualization, where some of the detected object are surrounded by multiple bounding boxes. This can cause confusion and makes it difficult to accurately interpret the results, as the same object might appear multiple times in different positions, each with a slight variation in the bounding box coordinates. This issue arises because the object detection model, by default, generates bounding boxes for every potential detection with a confidence score above a certain threshold. However, these overlapping boxes can obscure the true position and scale of the detected objects. To mitigate this problem, NMS is employed. This technique works by retaining the bounding box with the highest confidence score for each detected object and suppressing all other overlapping boxes with lower confidence scores. In addition, NMS ensures that only the most relevant and accurate bounding boxes are displayed, significantly improving the readability and interpretability of the results. By setting the NMS threshold to 0.2, the model discards any bounding boxes that overlap significantly with the highest confidence box, ensuring a cleaner and more precise detection. readability of the results. To refine the final outcome, NMS was applied in conjunctio<br>vith several rendering settings to achieve sharper and accurately adjusted results on th<br>specified image. In this particular case, the

Moreover, the rendering settings were fine-tuned to complement the NMS application. These settings include adjusting the line thickness, color, and transparency of the bounding boxes and labels to enhance visibility. As a result, the final output provides a clear, concise, and accurate representation of the detected objects, making it easier to assess the model's performance. The approach of using NMS with varying thresholds and rendering settings was consistently applied across other images analyzed in this section.

## **HEALTH & SAFETY EXAMPLE:**

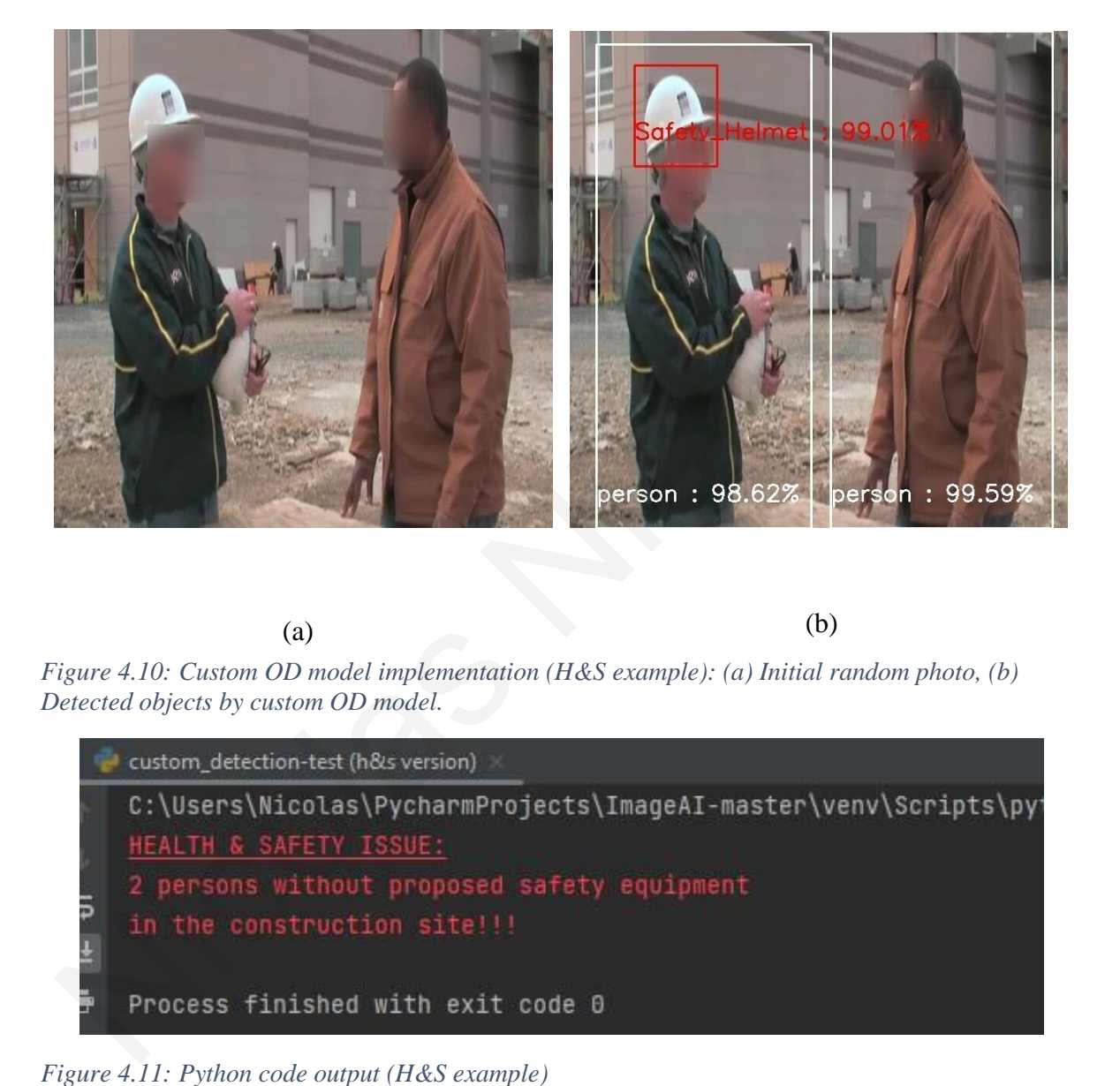

(a)

(b)

*Figure 4.10: Custom OD model implementation (H&S example): (a) Initial random photo, (b) Detected objects by custom OD model.*

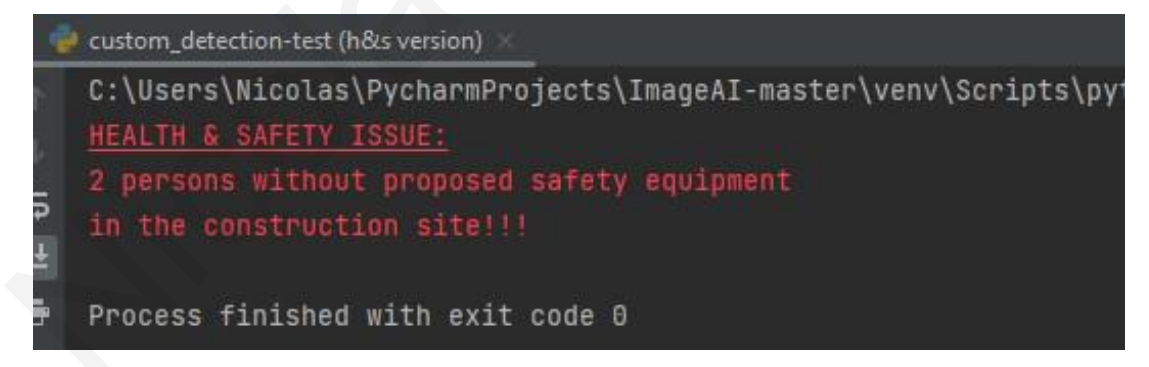

Using the same detection model, results were obtained from other construction site photographs, with an additional capability introduced: the detection and notification of safety and health issues concerning the necessary and recommended personal protective measures on the construction site. Specifically, if a person was detected in these photographs without either or both of the reflective jacket and safety helmet, a corresponding warning was issued, as effectively demonstrated in the subsequent figure.

In Figure 4.10, two persons are depicted within a construction site, one wearing a protective helmet and the other not wearing any personal protective equipment. Therefore, this case serves as a prime example of a situation where issues regarding compliance with safety and health regulations may arise on the construction site. Upon the introduction of the photograph and the utilization of the trained object detection model, the two individuals and the protective helmet were correctly identified, with classification success rates exceeding 98%. Through the execution of the specialized Python code tailored for cases such as this, utilizing the aforementioned photograph, a warning (Figure 4.11) was appropriately issued regarding the presence of safety and health concerns, as one or more individuals failed to adhere to all required measures of personal protection (i.e., "safety helmet" and "reflective jacket"). corresponding warning was issued, as effectively demonstrated in the subsequent figure.<br>
In Figure 4.10, two persons are depicted within a construction site, one wearing a protective<br>
helmet and the other not wearing any p

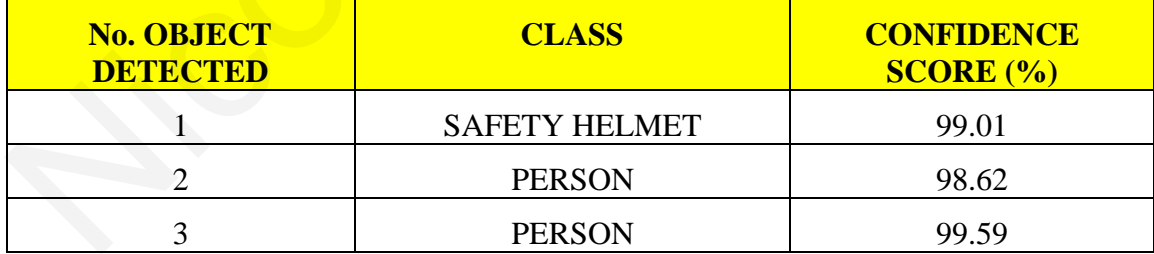

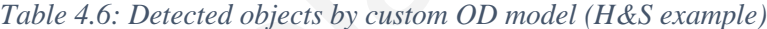

### **CONFUSION MATRIX:**

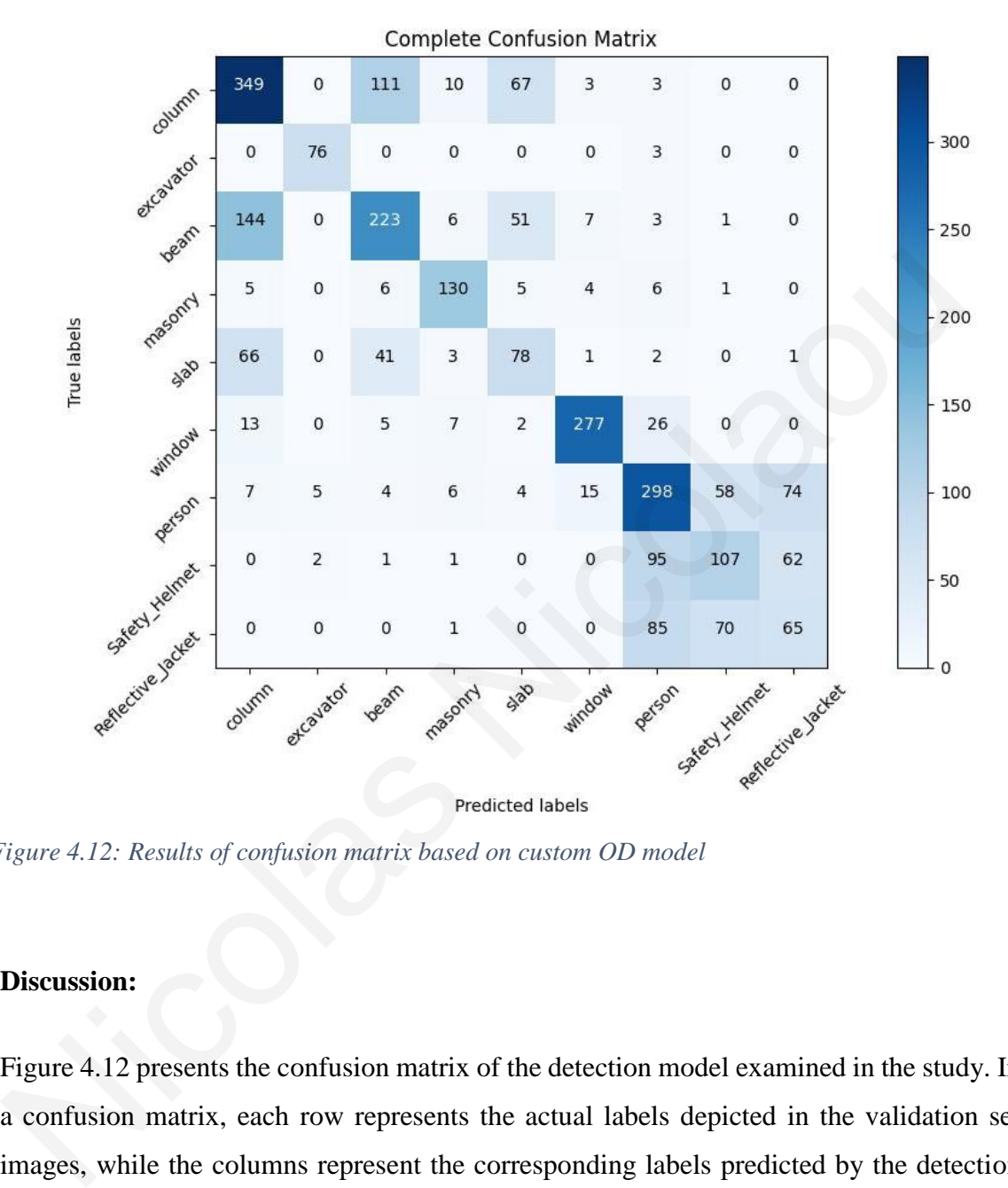

*Figure 4.12: Results of confusion matrix based on custom OD model*

#### **Discussion:**

Figure 4.12 presents the confusion matrix of the detection model examined in the study. In a confusion matrix, each row represents the actual labels depicted in the validation set images, while the columns represent the corresponding labels predicted by the detection model. From the presented matrix, it is observed that some classes are positively evaluated due to a high number of true positive detections (e.g., excavator, window, etc.), while others are characterized as moderate to negative. The results of the matrix are to some extent expected, as the examined detection model did not achieve particularly high levels of accuracy. Essentially, τhe matrix provides insights into which classes the model struggles to predict accurately and can guide further improvements in the model, such as fine-tuning class-specific features or collecting more diverse training data for those classes. Therefore, there is room for significant future improvements.

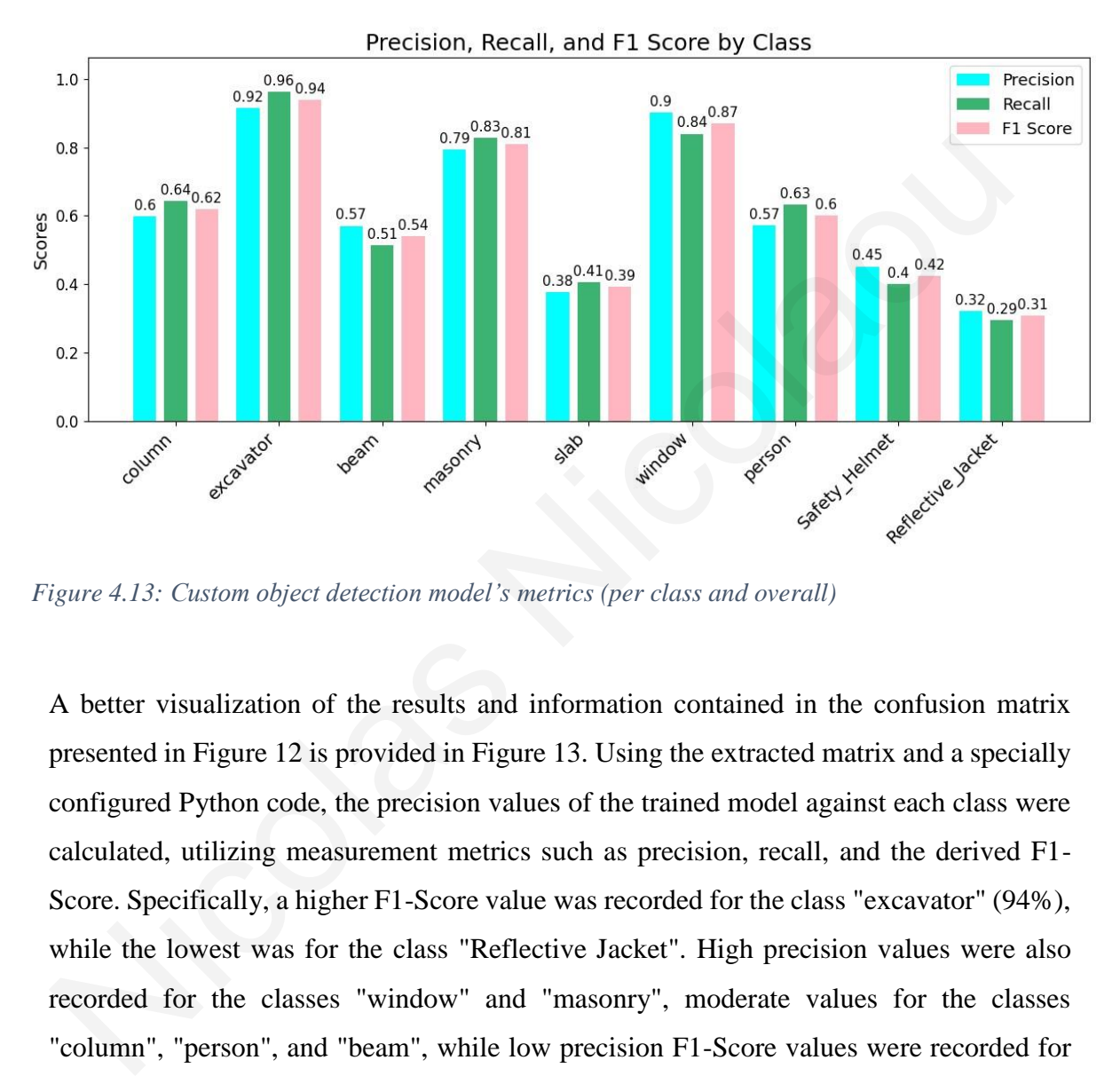

*Figure 4.13: Custom object detection model's metrics (per class and overall)*

A better visualization of the results and information contained in the confusion matrix presented in Figure 12 is provided in Figure 13. Using the extracted matrix and a specially configured Python code, the precision values of the trained model against each class were calculated, utilizing measurement metrics such as precision, recall, and the derived F1- Score. Specifically, a higher F1-Score value was recorded for the class "excavator" (94%), while the lowest was for the class "Reflective Jacket". High precision values were also recorded for the classes "window" and "masonry", moderate values for the classes "column", "person", and "beam", while low precision F1-Score values were recorded for the remaining classes. From the above prediction graph of the trained model against the true labels of the validation set used for training purposes, an overall F1-Score of 61.11% was obtained, a result deemed moderate to good.

With the aim of improving the accuracy and performance of the custom object detection trained model, the practice of NMS was applied—initially at various values—on the initial

predictions of the model on the validation set. The use of different NMS values aimed at a deeper understanding of its impact on the number of model predictions as well as the overall accuracy in terms of precision, recall, and F1-Score, and consequently by extracting corresponding confusion matrices.

From the experiments conducted for this particular model, an increase in its accuracy values was observed with the decrease in NMS values, which is highly positive and entirely expected. However, this positive impact of low NMS values was counteracted by the dramatic decrease in the instances for each class, as this practice removes a large number of instances and leaves only those with the highest confidence scores, resulting in even fewer instances than the truth labels.

Upon the conclusion of the experiments, the decision was made to select an NMS value of 0.4. This value led to an increase in the overall accuracy of the model in terms of F1-Score by approximately 30%. As we can see in graph below, instantly the predicted labels for each class and overall were more than truth labels, especially for some classes like column and person. expected. However, this positive impact of low NMS values was counteracted by the dramatic decrease in the instances for each class, as this practice removes a large numbed finstances and leaves only those with the highest

Although, after the implementation of NMS practice with a threshold  $= 0.4$ , a significant drop of instances per class was observed as many overlapped bounding boxes and mainly those with the relatively lowest confidence scores were removed. However, the certain value of NMS has led to have less predicted instances than truth labels. This drop between truth and NMS predicted labels was relatively high for all classes, except class "excavator".

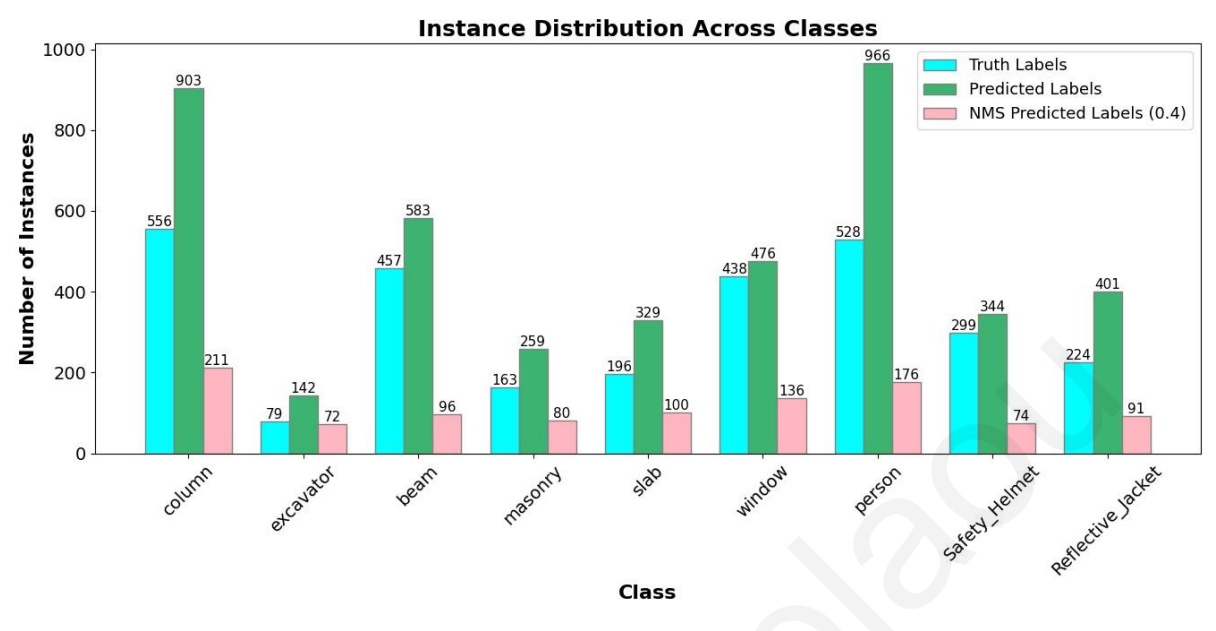

*Figure 4.14: Instance distribution before and after NMS application*

The impact of applying NMS with a threshold of 0.4 on the accuracy and performance of the custom trained model was observed through the confusion matrix and the resulting metrics derived from its values. As illustrated in Figure 4.14, the total instances per class are notably fewer compared to the confusion matrix depicted in Figure 4.12. Additionally, the matrix exhibits a more diagonal pattern (Figure 4.15), indicating that more classes have predominantly higher accuracies (around 70%), while fewer classes exhibit moderate accuracies (around 50-60%). This observation suggests that the application of NMS with a threshold of 0.4 has led to a refinement in the model's performance, with a clearer delineation between classes and improved overall accuracy. 2003<br>
2003<br>
2003<br>
2003<br>
2003<br>
2003<br>
2003<br>
2003<br>
2003<br>
2003<br>
2003<br>
2003<br>
2003<br>
2003<br>
2003<br>
2003<br>
2003<br>
2003<br>
2003<br>
2003<br>
2003<br>
2003<br>
2003<br>
2003<br>
2003<br>
2003<br>
2003<br>
2003<br>
2003<br>
2003<br>
2003<br>
2003<br>
2003<br>
2003<br>
2003<br>
2003<br>
2003<br>

The analysis of the confusion matrix shown in Figure 4.15, reveals a noteworthy enhancement in the model's overall performance, quantified by an F1-Score of 79.69% (Figure 4.16). This improvement is particularly significant when considering the individual classes. Notably, classes that previously exhibited lower accuracy with the model's initial predictions experienced substantial boosts in their F1-Score values. Specifically, both "masonry" and "window" classes achieved notably higher F1-Score values, reaching an impressive 94%. This indicates a marked improvement in the model's ability to accurately detect and classify these objects within the images. Furthermore, the majority of the

remaining classes also demonstrated commendable F1-Score values, surpassing the 70% threshold. This indicates a consistent improvement across multiple object categories, reflecting the efficacy of the adjustments made to the model.

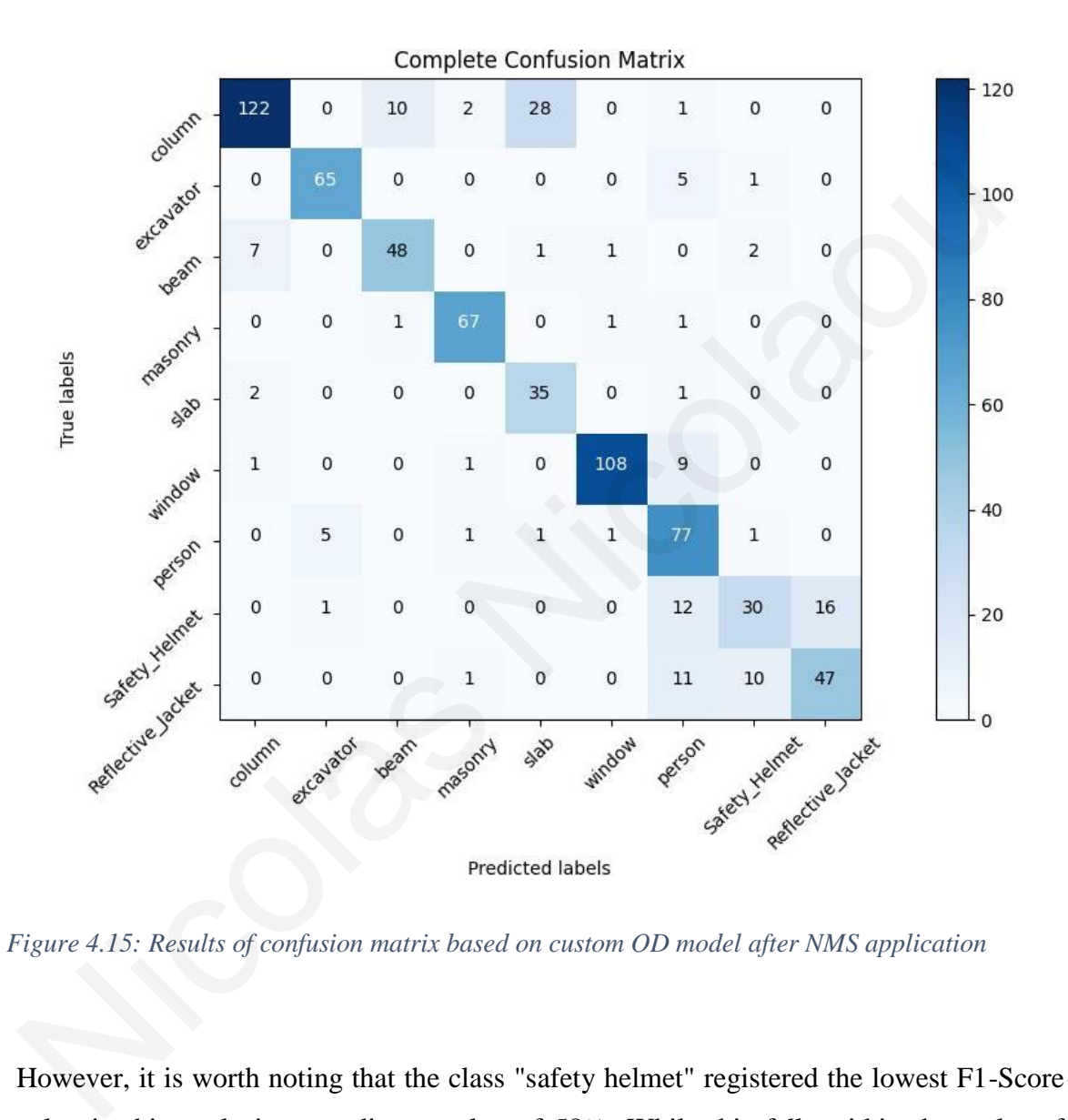

*Figure 4.15: Results of confusion matrix based on custom OD model after NMS application*

However, it is worth noting that the class "safety helmet" registered the lowest F1-Score value in this analysis, recording a value of 58%. While this falls within the realm of moderate accuracy, it underscores the ongoing need for refinement, particularly in accurately detecting and classifying instances of safety helmets within the images. Overall, these findings underscore the effectiveness of the model refinement efforts, leading to substantial enhancements in accuracy across various object classes.

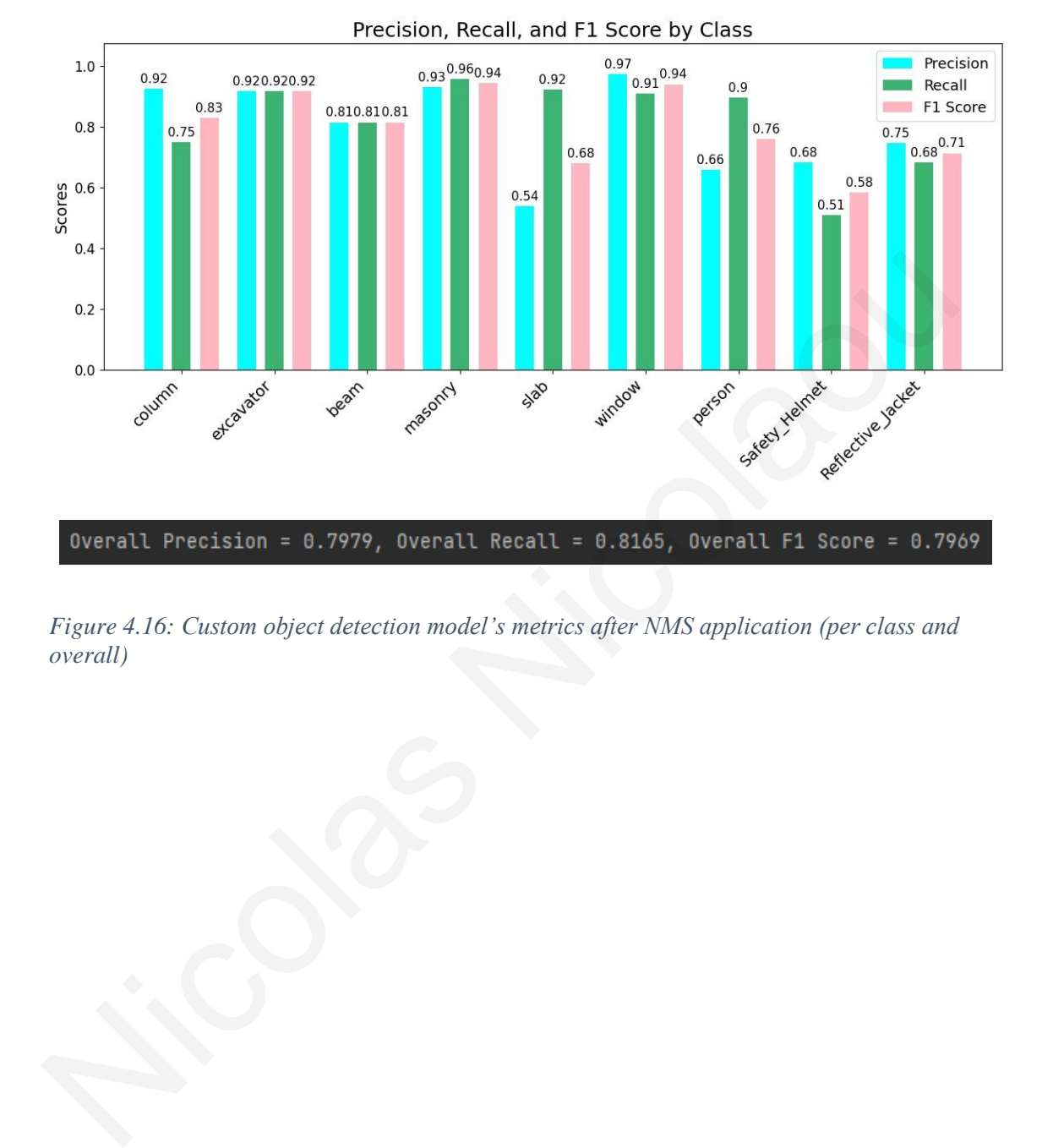

*Figure 4.16: Custom object detection model's metrics after NMS application (per class and overall)*

# **5. SUMMARY OF FINDINGS**

Upon examining the results derived from the two trained models (image classification & object detection) in the previous section, several observations and conclusions regarding their accuracy, performance, and reliability can be made.

Firstly, in the image classification model, which achieved a high accuracy rate (81%) during training, a significant validation of this accuracy was observed in the four examples examined. Specifically, in all cases except Example 4, the depicted objects exhibited significant prediction rates, with each object class receiving the majority share of the one unit of prediction (100%) available each time, thereby avoiding the presence of significant percentages in classes that were not depicted in each photograph.

Some significant challenges identified during the application of the trained model included the notable fluctuations in prediction rates among the depicted classes, and more specifically, false negative predictions of classes in the photographs. One possible explanation for both phenomena appears to be the model's inability to accurately describe the content of the examined photograph when depicting classes with similar characteristics, such as beams and columns, or the combination of classes for which similar photographs were used in the trained dataset, as they often coexist on the construction site, such as the classes "safety helmet", "reflective jacket", and "person". Another possible explanation seems to be the presence of obstacles in front of the depicted objects, specific lighting conditions of the images, and even the angle of capture. Another significant factor that influenced both the degree of variation and the prediction percentages for each class was that these percentages cumulatively summed to 100% for the entire content of each examined photograph. This effect became more pronounced as the number of identified classes increased. during training, a significant validation of this accuracy was observed in the four example examined. Specifically, in all cases except Example 4, the depicted objects exhibite significant prediction rates, with each objec

In any case, to address the aforementioned issues in the results of the trained image classification model, it is recommended, as part of future work, to modify or add to the existing trained dataset in order to achieve a better balance between the number of instances and greater variety of images for each class.

Similarly, with the implementation of the trained object detection model with an accuracy in terms of mAP0.5 of 67.41%, which is considered moderate to high, a plethora of results emerged that significantly validated the reliability and effectiveness of the model using random photographs, most of which were also used in image classification for result comparison. In this model, very positive results were recorded as the highest number of depicted classes were identified in all examples, even in cases where a large number of classes were depicted, and objects of the same class were identified in the same photograph. Additionally, prediction rates for each detected object exceeded 90% in the majority of cases.

However, similar to the image classification model, the object detection model also encountered a series of issues, comparable in magnitude to the accuracy of the model. Specifically, it was found that objects covering a smaller portion of the examined photograph or objects with significant obstacles preventing their full depiction recorded lower rates of successful prediction compared to other objects of the same class, or worse, were not detected at all (see windows in example 1). One possible explanation appears to be the methodology followed during the process of assigning bounded boxes during the preparation of the training data, where objects under poor lighting conditions, with obstacles, or with relatively small covering surface areas were avoided in order to simplify and facilitate the model training on the examined objects. classes were depicted, and objects of us same class were definited in the same photograph<br>Additionally, prediction rates for each detected object exceeded 90% in the majority cases.<br>However, similar to the image classifica

Nonetheless, unlike the image classification model, the results of the object detection model were not influenced by similar characteristics or training images among the detected classes. This was mainly because, for this activity, the training images were not separated per object; instead, bounding boxes were applied to objects of all depicted classes simultaneously. Additionally, this model was used for detecting safety and health issues on construction sites, achieving satisfactory results.

Furthermore, an extensive application of the Non-Maximum Suppression (NMS) technique was conducted on the extracted results to remove any overlapping bounding boxes of the same class and to achieve more distinct results. Moreover, precision, recall, and F1-Score were evaluated on the validation set using various NMS values, where it was demonstrated that using NMS=0.4 achieves the optimal precision result and number of instances for this trained model.

In conclusion, both prediction models, one for each activity, demonstrate relatively good accuracy values, as verified by their application to random photographs. However, they are accompanied by a significant number of challenges and observations that require thorough study and addressing in future work. This aims to simultaneously increase the achieved accuracies and utilize more recent and advanced learning algorithms (e.g., *YOLOv8*).

accuracies and utilize more recent and advanced learning algorithms (e.g., YOLOVS).

# **6. CONCLUSIONS**

The utilization of artificial intelligence, particularly technologies such as Machine Vision (MV) and Deep Learning (DL), in the construction industry is deemed imperative. The applications and benefits that can arise from these technologies are crucial, especially during the transition to a new era fraught with challenges. Activities such as image classification and object detection consistently prove to be extremely valuable tools, enhancing, improving, and facilitating numerous practical and technical tasks on construction sites. The real-time application of these technologies can enhance the monitoring of safety and health issues on construction sites, extending to the broader and more essential oversight of labor management, mechanical equipment, vehicles, and materials, all while considering the relatively low costs resulting from the use of these technologies. chassincation and onject detection consistently prove to be extremely valuatie toom-<br>enhancing, improving, and facilitating numerous practical and technical tasks of<br>construction sites. The real-time application of these t

The present study focused on the automated detection and classification of construction elements at construction sites using the *ImageAI* library, built on the foundation of Python's *TensorFlow* and *Keras* libraries. The entire process was based on the integration of Machine Vision and Deep Learning technologies, combined with a dataset collected for the objects under consideration. The extracted results were analyzed in relation to the accuracy of the corresponding models from which they were derived.

As part of future work, the following actions are to be taken to enhance the performance and accuracy of the relevant models based on *ImageAI*:

• Quantitative and qualitative expansion of the dataset, encompassing a greater variety of objects. To incorporate more construction classes, the methodology employed for the nine classes examined in this research could be extended. These additional classes might encompass various items categorized into groups such as mechanical equipment, construction materials, vehicles, and personnel. Procuring images depicting these new classes would be essential. However, this endeavor would entail augmented computational resources and incur higher costs, particularly contingent upon the quantity of additional classes. Mitigating this, existing training images featuring these classes could be utilized, or new images

could be generated using the Augmentor Python library (a code example is provided in the Appendix), ensuring diversity within the dataset without redundancy. Additionally, the use of a balanced dataset with respect to all examined objects would be crucial to prevent overfitting and the memorization of specific objects by the trained model for each task.

- In future research, a systematic approach could categorize object classes into purpose-specific groups, enhancing model applicability in construction management. For instance, machinery items like excavators, cranes, and bulldozers could be tracked for productivity analysis, while materials such as bricks, steel beams, and piping could aid in quantity/cost estimation. Additionally, structural elements like columns and walls could be monitored for construction scheduling purposes. All these applications can complement the existing capability of health and safety object tracking provided by this research, to ensure adherence to safety protocols on construction sites, which can also be expanded including more health & safety classes. purpose-specific groups, enhancing model applicability in constructio<br>
management. For instance, machinery items like excavators, cranes, and bulldozer<br>
could be tracked for productivity analysis, while materials such as b
	- Improvement of the annotation functions for bounded frames and labels, using advanced rendering practices in conjunction with the practical application of nonmaximum suppression (NMS) to produce sharper and accurately adjusted results. Additionally, exploration and testing of other custom activities offered by the ImageAI library for accuracy and usefulness, particularly by using video streams of related content, would be beneficial.
	- Exploring alternative methods, software libraries, and datasets to enhance speed and accuracy is a pivotal aspect of future research. This entails delving into newer iterations of object detection algorithms, like YOLOv8, and exploring cutting-edge architectures such as feature pyramid networks (FPN) and EfficientDet. Additionally, integrating diverse training datasets like SODA can enrich the model's capabilities by offering a broader range of training examples. Continuously assessing and adopting the latest techniques, libraries, and datasets ensures that custom object detection models remain at the forefront of innovation, delivering optimal results in terms of speed, accuracy, and reliability.

# **REFERENCES**

- [1] Lambrides, E., & Christodoulou, S.E. (2023). Human action detection and ergonomic risk assessment at construction sites, by use of machine vision and deep learning. In: EC3 Conference 2023 (Vol. 4). European Council on Computing in Construction, Crete, Greece.
- [2] Market. US (2024). Specializes in in-depth market research and analysis. <https://market.us/report/generative-ai-in-construction-market/>
- [3] Brilakis, I., Lourakis, M., Sacks, R., Savarese, S., Christodoulou, S., Teizer, J. and Makhmalbaf, A. (2010). Toward automated generation of parametric BIMs based on hybrid video and laser scanning data. Advanced Engineering Informatics, 24(4), pp.456-465.
- [4] Czerniawski, T. & Leite, F. (2020). Automated digital modeling of existing buildings: A review of visual object recognition methods. Automation in Construction, 113, p.103131.
- [5] Nath, N. & Behzadan, A.H. (2020). Deep generative adversarial network to enhance image quality for fast object detection in construction sites. In: 2020 Winter Simulation Conference (WSC) (pp. 2447-2459). IEEE.
- [6] Paneru, S. & Jeelani, I. (2021). Computer vision applications in construction: Current state, opportunities & challenges. Automation in Construction, 132, p.103940.
- [7] Duan, R., Deng, H., Tian, M., Deng, Y. & Lin, J. (2022). SODA: site object detection dataset for deep learning in construction. arXiv preprint arXiv:2202.09554.
- [8] Wang, Y., Xiao, B., Bouferguene, A., Al-Hussein, M. & Li, H. (2022). Visionbased method for semantic information extraction in construction by integrating deep learning object detection and image captioning. Advanced Engineering Informatics, 53, p.101699. 1911 Burlats, 1, Loudias, 1, Loudias, 1, A. Savasce, 3, C. Innsonouto, 3.1, retzet, 3.<br>
Makhmabar, A. (2010). Toward automated generation of parametric BIMs based<br>
on hybrid video and laser scanning data. Advanced Enginee
	- [9] Hou, L., Chen, C., Wang, S., Wu, Y. & Chen, X. (2022). Multi-object detection method in construction machinery swarm operations based on the improved YOLOv4 model. Sensors, 22(19), p.7294.
	- [10] Zhou, Q., Liu, H., Qiu, Y. & Zheng, W. (2022). Object Detection for Construction Waste Based on an Improved YOLOv5 Model. Sustainability, 15(1), p.681.
	- [11] Jog, G.M., Brilakis, I.K. & Angelides, D.C. (2011). Testing in harsh conditions: Tracking resources on construction sites with machine vision. Automation in construction, 20(4), pp.328-337.
	- [12] Moses, O. (2018). ImageAI, an open source python library built to empower developers to build applications and systems with self-contained computer vision capabilities. [https://github.com/](https://github.com/OlafenwaMoses/ImageAI) [OlafenwaMoses/ImageAI.](https://github.com/OlafenwaMoses/ImageAI)
	- [13] Turing (2024). A combination of internal experts, global talent, and proprietary AI technology working together to accelerate and innovate companies and careers more efficiently. [https://www.turing.com/kb/ultimate-battle-between-deep](https://www.turing.com/kb/ultimate-battle-between-deep-learning-and-machine-learning)[learning-and-machine-learning](https://www.turing.com/kb/ultimate-battle-between-deep-learning-and-machine-learning)
- [14] Umer Yasin, M. (2022). Bricks Under Construction or Old Building / Houses, an image dataset that contains pictures of buildings and houses under construction. [https://www.kaggle.com/datasets/mumeryasin/bricks-under-construction-or-old](https://www.kaggle.com/datasets/mumeryasin/bricks-under-construction-or-old-building-houses/data)[building-houses/data](https://www.kaggle.com/datasets/mumeryasin/bricks-under-construction-or-old-building-houses/data)
- [15] Ahmadzada, A. (2020). People Image Dataset, many pictures of people performing different activities. <https://www.kaggle.com/datasets/ahmadahmadzada/images2000/data>
- [16] B Naik, N. (2023). Safety Helmet and Reflective Jacket, images of Individuals Wearing Safety Helmets and Reflective Jackets. <https://www.kaggle.com/datasets/niravnaik/safety-helmet-and-reflective-jacket>
- [17] Deshmukh, R., Wenguang, M. & Wei, M. (2020). Window Detection in Street Scenes, selected images from Paris Street-View Dataset with Window Annotations. https://www.kaggle.com/datasets/rude009/window-detection-instreet-scenes The Dis[c](https://github.com/HumanSignal/labelImg)onsitive Manufacturism Saturday Saturday Saturday Saturday Saturday Saturday Saturday Saturday Saturday Saturday Amondstons, https://givalustry.html (2020). Window Detection in Street Amondstions, https://givalustr
	- [18] B Naik, N. (2022). PPU1dataset, a test dataset of concrete column and concrete beam annotated images for developing custom column and beam object detection model. https://github.com/febrifahmi/PPU1dataset
	- [19] Tzutalin (2015). LabelImg, a graphical image annotation tool. https://github.com/HumanSignal/labelImg

# **APPENDIX**

#### **Python code for custom image classification training**

```
from imageai.Classification.Custom import ClassificationModelTrainer
model trainer = ClassificationModelTrainer()
model_trainer.setModelTypAsMobileNetV2()
model trainer.setDataDirectory("structural elements - ver.2 - IP9")
model trainer.trainModel(num experiments=1000, batch size=4)
```
#### **Python code for custom image classification prediction**

```
from imageai.Classification.Custom import CustomImageClassification
import os
execution path = os.getcwd()prediction = CustomImageClassification()
prediction.setModelTypeAsMobileNetV2()
prediction.setModelPath(os.path.join(execution_path, " mobilenet_v2-
structural elements - ver.2 - IP9-test acc 0.8\overline{1056} epoch-257.pt"))
prediction.setJsonPath(os.path.join(execution_path, " structural
elements - ver.2 - IP9 model classes.json"))
prediction.loadModel()
predictions, probabilities =
prediction.classifyImage(os.path.join(execution_path,
"IMG 20240410 101352.jpg"), result count=9)
for eachPrediction, eachProbability in zip(predictions, probabilities):
     print(eachPrediction + " : " + str(eachProbability))model_trainer.trainModel(num_experiments-1000, Daton_size-4)<br>
Python code for custom image classification prediction<br>
Characteristic Airport Custom import CustomTmageClassification<br>
import os<br>
execution =CustomTmageCla
```
#### **Python code for custom object detection training**

```
from imageai.Detection.Custom import DetectionModelTrainer
trainer = DetectionModelTrainer()
trainer.setModelTypeAsYOLOv3()
trainer.setDataDirectory(data_directory="CustomObjectDetection")
trainer.setTrainConfig(object_names_array=['column','excavator','beam',
'masonry','slab','window','person','Safety Helmet','Reflective Jacket']
, batch size=4
                       , num experiments=200,
train from pretrained model="yolov3 hololens-yolo mAP-0.82726 epoch-
73.pt")
#download pre-trained model via
https://github.com/OlafenwaMoses/ImageAI/releases/download/3.0.0-
pretrained/yolov3.pt
# If you are training to detect more than 1 object, set names of
objects above like object_names_array=["hololens", "google-glass",
"oculus", "magic-leap"]
trainer.trainModel()
```
#### **Python code for augmented pictures production**

```
import os
import Augmentor
# Specifies the path to the directory containing original images
input directory = r''C:\Users\Nicolas\PycharmProofects\ImmaqeAI-master\examples\final_entry\BEAM\RENAME JPG"
# Specifies the output directory where augmented images will be saved
output_directory = r"C:\Users\Nicolas\PycharmProjects\ImageAI-
master\examples\final_entry\BEAM\aug2"
# Checks if the output directory exists, otherwise creates it
if not os.path.exists(output directory):
    os.makedirs(output directory)
# Creates an Augmentor pipeline for the input directory
pipeline = Augmentor.Pipeline(input_directory, output_directory)
# Defines augmentation operations
pipeline.rotate(probability=0.7, max_left_rotation=3,
max_right_rotation=3)
pipeline.flip_left_right(probability=0.7)
pipeline.flip top bottom(probability=0.7)
pipeline.zoom_random(probability=0.7, percentage_area=0.8)
pipeline.flip_random(probability=0.7)
# Color Jittering
pipeline.random color(probability=0.7, min factor=0.7, max factor=1.3)
# Brightness Adjustment
pipeline.random brightness(probability=0.7, min factor=0.7,
max factor=1.3)
# Contrast Adjustment
pipeline.random contrast(probability=0.7, min factor=0.7,
max factor=1.3)
# Sets the number of augmented images to generate
num augmented images = 100# Executes the augmentation process
master\examples\final_entry\BEAM\aug2"<br># Checks if the output directory exists, otherwise creates it<br>if not os.path.exists (output directory):<br>0s.wasedirs (output directory)<br># Creates an Augmentor pipeline for the input di
```
#### **Python code for custom object detection with NMS and rendering settings**

```
import cv2
from imageai.Detection.Custom import CustomObjectDetection
# Defines rendering settings for each class
class rendering settings = {
    "excavator": \{``color": (255, 0, 0), "label position": "top left";\}"person": {"color": (204, 204, 0), "label_position":
"bottom_right"},
    "Safety Helmet": {"color": (0, 255, 0), "label position":
"bottom_left"},
    "Reflective Jacket": {"color": (0, 0, 255), "label position":
"top_right" },
}
detector = CustomObjectDetection()
detector.setModelTypeAsYOLOv3()
detector.setModelPath("yolov3_CustomObjectDetection_mAP-0.67410_epoch-
20.pt")
detector.setJsonPath("CustomObjectDetection_yolov3_detection_config.jso
n")
detector.loadModel()
# Detection with adjusted rendering options
detections = detector.detectObjectsFromImage(
    input_image="ud6.jpg",
    output image path="ud6 output.jpg",
    minimum percentage probability=30,
    display percentage probability=False, # Disables displaying
percentage probability
    display object name=False, # Disables displaying object names
    display box=True,
    nms_treshold=0.35
)
# Loads the image
image = cv2 .imread('ud6 output .jpq")# Iterates through detections
for detection in detections:
    class name = detection ["name"]rendering settings = class rendering settings.get(class name, {})
# Gets rendering settings for the class
    color = rendering settings.get("color", (255, 255, 255))
    label position = rendering settings.get("label position",
"top_left")
    # Draws the bounding box
    left, top, right, bottom = detection["box points"]
    cv2.rectangle(image, (left, top), (right, bottom), color, 2)
    # Calculates the center of the bounding box
    center y = (top + bottom) // 2
"bottom left");<br>
"Reflective-Jacket": ("color": (0, 0, 235), "label_position":<br>
"Reflective-Jacket": ("color": (0, 0, 235), "label_position":<br>
("em_right"),<br>
detector = CustomObjectDetection ()<br>
detector.setModelYpeAsYDLOV
```

```
# Draws the label
    label = detection['name"] + " :{:.2f}%".format(detection["percentage_probability"])
    label = detection["name"] + " :{:.2f}%".format(detection["percentage_probability"])
    label size, = cv2.getTextSize(label, cv2.FONT HERSHEY SIMPLEX, 1,
1)
    if label position == "bottom right":
         label position = (right -95, top-(-60))
    elif label_position == "bottom left":
         label position = (right, top)elif label position == "top left":
         label_position = (right -95, center_y + label_size[1] // 2)
    elif label_position == "top_right":
         label position = (right - 125, center y + label size[1] // 2)
    else:
         label position = (right, top - 100)
    cv2.putText(image, label, label position, cv2.FONT HERSHEY SIMPLEX,
0.3, color, 1)
Nicolaous Contrast (1916-95), center y + label_size[1] // 2)<br>eliticolao = "top-ignt":<br>intel_position = (right-18), center y + label_size[1] // 2)<br>else:<br>inbel_position = (right, top - 100)<br>ov2.putrex(image, label, label_pos
```
# Saves the image with modified rendering cv2.imwrite("ud6-detected-labeled.jpg", image)

**Python code for custom object detection on .txt format (class, bounding boxes coordinates, confidence score)**

```
from imageai.Detection.Custom import CustomObjectDetection
import os
from PIL import Image
# Creates a CustomObjectDetection instance
detector = CustomObjectDetection()
# Sets the model type to YOLOv3
detector.setModelTypeAsYOLOv3()
# Sets the path to the trained YOLOv3 model file
detector.setModelPath("yolov3_CustomObjectDetection_mAP-0.67410_epoch-
20.pt")
# Sets the path to the JSON file containing detection configuration
detector.setJsonPath("CustomObjectDetection_yolov3_detection_config.jso
n")
# Loads the YOLOv3 model
detector.loadModel()
# Path to the directory containing validation set images
validation set path = r''C:\Users\Nicolas\PycharfmathrmProjects\ImqeAI-master\examples\CustomObjectDetection - Results\validation\images"
# Path to the directory where the output text files with bounding box
annotations will be saved
output annotations path = r"C:\Users\Nicolas\PycharmProjects\ImageAI-
master\examples\CustomObjectDetection - Results\validation\predictions"
# Dictionary to map class names to numerical codes
class mapping = {``column": 0, "excavator": 1, "beam": 2, "masonry": 3, "excavator": 1, "beam": 2, "masonry": 3, "excavator": 2, "maxonry": 3, "excavator": 3, "excavator": 3, "excavator": 3, "excavator": 3, "excavator": 3, "excavator": 3, "excavator": 3, "excavator": 3, "excavator": 3, "excavator": 3, "excavator": 3, "excavator": 3, "excavator": 3, "excavator": 3, "excavator": 3"slab": 4, "window": 5, "person": 6,
                     "Safety Helmet": 7, "Reflective Jacket": 8}
# Iterates over each image in the validation set
for image filename in os.listdir(validation set path):
     if image filename.endswith(".jpg"):
          # Builds the full path to the input image
          input image path = os.path.join(validation set path,image_filename)
       # Opens the image and gets its dimensions
          with Image.open(input image path) as img:
               image width, image height = img.size# Performs object detection on the current image
          detections =
detector.detectObjectsFromImage(input_image=input_image_path,
output image path=None)
          # Builds the full path to save the output text file with
detector.setModelTypeAsYOLOv3()<br>
# Sets the path to the trained YOLOv3 model file<br>
# detector.setModelPath("yolov3_CustomObjectDetection_mAP-0.67410_epoch-<br>
20.pt")<br>
detector.setJsonPath("CustomObjectDetection_yolov3_detec
```
bounding box annotations
```
annotation filename = image filename.replace(".jpg", ".txt")
         output annotation path = \overline{o}.path.join(output annotations path,
annotation_filename)
          # Opens the output text file for writing
         with open(output annotation path, 'w') as annotation file:
              # Writes each detection in YOLO format to the text file
              for detection in detections:
                   class label = detection["name"]
                   numerical code = class mapping.get(class label)
                   if numerical code is not None and numerical code in
range(9):
                        x_{min}, y_{min}, x_{max}, y_{max} =
detection["box_points"]
                        x center = (x \text{ min} + x \text{ max}) / 2 / image width
                         y center = (y_min + y_max) / 2 / image height
                         box width = (x \text{ max} - x \text{ min}) / image width
                        box_height = (\overline{y}_max - \overline{y}_min) / image_height
                        confidence score =
detection["percentage probability"] / 100.0
                        annotation str = f"{numerical code} {x center:.6f}
{y center:.6f} {box width:.6f} {box height:.6f}
{confidence_score:.6f}\n"
                        annotation file.write(annotation str)
                   else:
                        print(f"Invalid class label '{class_label}' for
etection ("box_points") armin, x_max, y_max = detection ("box_points") are etection ("box_pointer = (x_min + x_max) / 2 / image_width<br>
y_center = (x_min + x_max) / 2 / image_width<br>
box_width = (x_max - x_min) / image_width
```

```
{image_filename}. Skipping annotation.")
```
## **Python code for custom object detection on .txt format (NMS implementation)**

```
import numpy as np
import os
def non max suppression(boxes, scores, threshold):
    # If no boxes, returns an empty list
    if len(boxes) == 0:
         return []
    # Converts boxes to numpy array
    boxes = np.array(boxes)
    # Initializes list to store the picked boxes
    picked_boxes = []
    # Extracts coordinates of bounding boxes
    x1 = boxes[:, 0]y1 = boxes[:, 1]x2 = boxes[:, 2]y2 = boxes[:, 3]# Computes the area of each bounding box
    area = (x2 - x1 + 1) * (y2 - y1 + 1)# Sorts the bounding boxes by their confidence scores (in
descending order)
    idxs = np.argvst(scores)[::-1]while len(idxs) > 0:
         # Picks the bounding box with the highest confidence score
         last = len(idxs) - 1i = idxs[last]picked_boxes.append(i)
         # Calculates the intersection over union (IoU) of the picked
box with other boxes
        xx1 = np.maximum(x1[i], x1[idxs[:last]])yy1 = np.maximum(y1[i], y1[idxs[:last]])xx2 = np.minimum(x2[i], x2[idxs[:last]])\gammayy2 = np.minimum(y2[i], y2[idxs[:last]])
        w = np.maximum(0, xx2 - xx1 + 1)h = np.maximum(0, yy2 - yy1 + 1)intersection = w * hiou = intersection / (area[i] + area[idxs[:last]) -intersection)
         # Discards the boxes with IoU greater than the threshold
         idxs = np.delete(idxs, np.concatenate(([last], np.where(iou >
threshold)[0])))
    # Returns the indices of the picked boxes
    return picked_boxes
# Initializes list to store the picked boxes<br>
picked_boxes = []<br>
# Extracts coordinates of bounding boxes<br>
x1 = boxes[:, 0]<br>
y1 = boxes[:, 2]<br>
y2 = boxes[:, 2]<br>
y2 = boxes[:, 2]<br>
+ Computes the area of each bounding box<br>
```

```
# Function to apply NMS to bounding box predictions in a TXT file
def apply nms to txt file(txt file path, output file path,
nms_threshold):
    # Opens the input TXT file
    with open(txt file path, 'r') as input file:
         lines = input file.readlines()
    # Parses each line in the input file and apply NMS
    refined lines = []boxes = \lceilscores = []
    for line in lines:
         # Parses the line to extract bounding box coordinates and
confidence score
         class label, x center, y center, box width, box height,
confidence score = min_{\text{map}}(float, line.start(p(.), split())# Appends the bounding box details to the lists
         boxes.append([x center - box width / 2, y center - box height /
2, x center + box width / 2, y center + box height / 2])
         scores.append(confidence score)
    # Applies NMS to the bounding box predictions
    picked_boxes = non_max_suppression(boxes, scores, nms_threshold)
    # Writes the refined bounding box predictions to the output TXT
file
    with open(output file path, 'w') as output file:
         for idx in picked_boxes:
             output file.write(' '.join(map(str,
lines[idx].strip() .split()) + ' \n# Path to the folder containing the TXT files with bounding box
predictions
input folder path = r''C:\Users\Nicolas\Pycharf\to\Uer\S\Indermaster\examples\CustomObjectDetection - Results\validation\predictions"
# Path to the folder to save the refined TXT files with NMS applied
output folder path = r''C:\Upsilon\S\cap\Upsilon Nicolas\PycharmProjects\ImageAI-
master\examples\CustomObjectDetection - Results\validation\predictions-
nms0.4"
# NMS threshold
nms threshold = 0.4 # Adjust as needed
# Iterates over each TXT file in the input folder
for txt file name in os.listdir(input folder path):
    if txt file name.endswith(".txt"):
        # Builds the full path to the input TXT file
        input txt file path = os.path.join(input folder path,txt file name)
         # Builds the full path to the output TXT file
         output txt file path = os.path.join(output folder path,txt file name)
         # Applies NMS to the bounding box predictions in the current
TXT file
         apply nms to txt file(input txt file path,
output txt file path, nms threshold)
<sup>11</sup> are the line to extract bounding box coordinates and<br>
confidenes cone a map(float, line.strip).split()<br>
confidenes cone a map(float, line.strip).split()<br>
confidence cone a map(floatent - box width /2, y_center<br>
2, x_c
```

```
Python code for custom object detection model confusion matrix
```

```
from sklearn.metrics import confusion_matrix
import os
from collections import Counter
import numpy as np
import matplotlib.pyplot as plt
# Custom class labels
class labels = \{0: "column", 1: "excavator", 2: "beam", 3: "masonry",
    4: "slab", 5: "window", 6: "person", 7: "Safety Helmet", 8:
"Reflective_Jacket"
}
# Paths
ground_truth_path = r"C:\Users\Nicolas\PycharmProjects\ImageAI-
master\examples\CustomObjectDetection - Results\validation\annotations"
predictions_path = r"C:\Users\Nicolas\PycharmProjects\ImageAI-
master\examples\CustomObjectDetection - Results\validation\predictions-
nms0.4"
# Initializes variables to store confusion matrices
conf matrices = []
# Processes files one by one
for batch index in range(0, len(os.listdir(ground truth path)), 1):
    batch ground truth labels, batch predicted labels = [], []# Loads ground truth and predicted labels for the current batch
    for filename in
os.listdir(ground_truth_path)[batch_index:batch_index + 1]:
        if filename.endswith(".txt"):
             with open(os.path.join(ground truth path, filename), 'r')
as annotation file:
                 # Reads ground truth labels
                 batch ground truth labels.extend(int(line.split()[0])
for line in annotation file.readlines())
             with open(os.path.join(predictions path, filename), 'r') as
prediction_file:
                 # Reads predicted labels
                 batch_predicted_labels.extend(int(line.split()[0]) for
line in prediction file.readlines())
    # Counts occurrences of each class in ground truth and predicted
labels
    ground truth counts = Counter(batch ground truth labels)
    predicted counts = Counter(batch predicted labels)
    # Determines the minimum count for each class
    class min counts = {cls: min(ground truth counts[cls],}predicted counts[cls]) for cls in class labels.keys()}
    # Creates lists to store filtered ground truth and predicted labels
    filtered ground truth labels = []4: "alab", 5: "window", 6: "person", 7: "Safety_Helmet", 8:<br>"Reflective_Jacket"<br>"Reflective_Jacket"<br>ground_truth_path = r"C:\Users\Nicolas\PycharmProjects\ImageAl-<br>apparelictions_path = r"C:\Users\Nicolas\PycharmProjects\I
```

```
filtered_predicted_labels = []
    # Iterates over each label and keep only the required number of
instances for each class
    for label, cls in zip(batch predicted labels,
batch ground truth labels):
         if class min counts[cls] > 0:
             filtered ground truth labels.append(cls)
             filtered_predicted_labels.append(label)
             class min counts[cls] - = 1# Updates batch lists with filtered ones
    batch ground truth labels = filtered ground truth labels
    batch predicted labels = filtered predicted labels
    # Computes confusion matrix for the current batch
    conf matrices.append(confusion matrix(batch ground truth labels,
batch predicted labels, labels=range(9)))
# Merges confusion matrices to create the complete confusion matrix
complete conf matrix = sum(conf) matrices)
# Displays confusion matrix with numbers in each cell
plt.figure(figsize=(10, 8))
plt.imshow(complete_conf_matrix, interpolation='nearest',
cmap=plt.cm.Blues)
# Adds color bar
plt.colorbar()
# Adds numbers in each cell
thresh = complete_conf_matrix.max() / 2.
for i in range(complete conf matrix.shape[0]):
    for j in range(complete conf matrix.shape[1]):
         plt.text(j, i, format(complete conf matrix[i, j], 'd'),
                  horizontalalignment="center",
                   color="white" if complete conf matrix[i, j] > thresh
else "black")
# Sets axis labels and title
plt.xlabel('Predicted labels')
plt.ylabel('True labels')
plt.title('Complete Confusion Matrix')
# Sets x and y axis ticks and labels
plt.xticks(np.arange(len(class_labels)), class_labels.values(),
rotation=45)
plt.yticks(np.arange(len(class_labels)), class_labels.values(),
rotation=45)
plt.tight_layout()
plt.show()
From the contribution in the control of the control of the control of the computer of the control of f matrices append (confusion matrix (batch ground truth labels, \sim conf matrices append (confusion matrix (batch ground
```

```
Python code for custom object detection model accuracy metrics
```

```
import numpy as np
import matplotlib.pyplot as plt
# Custom class labels
class labels = \{0: "column", 1: "excavator", 2: "beam", 3: "masonry",
    4: "slab", 5: "window", 6: "person", 7: "Safety Helmet", 8:
"Reflective_Jacket"}
def calculate metrics(conf matrix):
    num classes = conf matrix.shape[0]# Initializes arrays to store precision, recall, and F1 score for
each class
    precision = np.zeros(num_classes)
    recall = np{\text{.}zeros}(num{\text{.}classes})f1_score = np.zeros(num_classes)
    for i in range(num_classes):
         # True positives: diagonal element
         tp = conf matrix[i, i]# False positives: sum of column i (excluding tp)
         fp = np.sum(conf matrix[:, i]) - tp# False negatives: sum of row i (excluding tp)
        fn = np.sum(conf matrix[i, :]) - tp
         # True negatives: sum of all values except row i and column i
        tn = np.sum(conf matrix) - tp - fp - fn# Calculates precision
        precision[i] = tp / (tp + fp) if (tp + fp) > 0 else 0
         # Calculates recall
        recall[i] = tp / (tp + fn) if (tp + fn) > 0 else 0
         # Calculates F1 score
        f1 score[i] = 2 * (precision[i] * recall[i]) / (precision[i] +
recall[i]) if (precision[i] + recall[i]) > 0 else 0
    # Calculates overall metrics
    overall_precision = np.mean(precision)
    overall recall = np.macan(recall)overall_f1_score = np.mean(f1_score)
    return precision, recall, fl score, overall precision,
overall recall, overall f1 score
# Provided confusion matrix
conf matrix = np.array([[122, 0, 10, 2, 28, 0, 1, 0, 0],
    [0, 65, 0, 0, 0, 0, 5, 1, 0],
    [7, 0, 48, 0, 1, 1, 0, 2, 0],
    [0, 0, 1, 67, 0, 1, 1, 0, 0],
    [2, 0, 0, 0, 35, 0, 1, 0, 0],[1, 0, 0, 1, 0, 108, 9, 0, 0],
    [0, 5, 0, 1, 1, 1, 77, 1, 0],
    [0, 1, 0, 0, 0, 0, 12, 30, 16],
    [0, 0, 0, 1, 0, 0, 11, 10, 47]]def calculate metrics (conf matrix):<br>
Nicolao de matrix shape [0]<br>
* Initializes arrays to store precision, recall, and Fl score for<br>
each class<br>
precision = np.zeros (num classes)<br>
\frac{1}{2}<br>
\frac{1}{2}<br>
\frac{1}{2}<br>
\frac{1}{2
```

```
# Calculates precision, recall, and F1 score
precision, recall, f1 score, overall precision, overall recall,
overall f1 score = calculate metrics(conf matrix)
# Plots the results for each class
classes = list(class labels.values())x = np.arange(len(classes))width = 0.2space = 0.1fig, ax = plt.subplots(figsize=(12, 6))# Calculates the maximum value among precision, recall, and f1 score
arrays
max_value = max(max(precision), max(recall), max(f1_score))
# Sets the upper limit of the y-axis slightly higher than the maximum
value
ax.set ylim(0, max value + 0.1)rects1 = axbar(x - width - space, precision, width, label='Precision',color='cyan')
rects2 = ax.bar(x, recall, width, label='Recall',
color='mediumseagreen')
rects3 = ax.bar(x + width + space, f1 score, width, label='F1 Score',color='#FFB6C1') # Light pink color
# Adds labels, title, and legend
ax.set ylabel('Scores', fontsize=14)
ax.set title('Precision, Recall, and F1 Score by Class', fontsize=18)
ax.set xticks(np.arange(len(classes)))
plt.yticks(fontsize=12)
ax.set xticklabels(list(class labels.values()), rotation=45,
ha='right', fontsize=14)
ax.legend(fontsize=13)
# Adds value annotations to each bar
def autolabel(rects):
    for rect in rects:
        height = rect.get height()ax.annotate('{}'.format(round(height, 2)),
                     xy=(rect.get x() + rect.get width(), 2, height),xytext=(0, 3),textcoords="offset points",
                     ha='center', va='bottom', fontsize=11)
autolabel(rects1)
autolabel(rects2)
autolabel(rects3)
# Shows the plot
plt.tight_layout()
plt.show()
# Prints overall metrics
print(f"\nOverall Precision = {overall precision:.4f}, Overall Recall =
{overall recall:.4f}, Overall F1 Score = {overall f1 score:.4f}")
Note<br>
Interaction of the state of the state of the state of the state of the<br>
Figss Nicolaou (And The Science of the Science of the Science of the<br>
Figss Aidmin value (And The Science of the Science of the Science of the S
```
## **Python code for custom object detection (H&S VERSION)**

```
import cv2
from imageai.Detection.Custom import CustomObjectDetection
def calculate iou(box1, box2, image width, image height):
    x1, y1, w1, h1 = box1x2, y2, w2, h2 = box2# Converts YOLO coordinates to pixel coordinates
    x1, y1 = int(x1 * imagewidth), int(y1 * imageheight)w1, h1 = int(w1 * imagewidth), int(h1 * imageheight)x2, y2 = int(x2 * image width), int(y2 * image height)
    w2, h2 = int(w2 * image width), int(h2 * image height)
    # Calculates intersection rectangle coordinates
    x start = max(x1, x2)y start = max(y1, y2)x end = min(x1 + w1, x2 + w2)
    y end = min(y1 + h1, y2 + h2)
    # Calculates width and height of intersection rectangle
    intersection width = max(0, x end - x start)
    intersection height = max(0, y end - y start)
    # Calculates area of intersection rectangle
    intersection area = intersection width * intersection height
    # Calculates areas of individual bounding boxes
    area box1 = w1 * h1area box2 = w2 * h2# Calculates area of union
    union area = area box1 + area box2 - intersection area
    # Calculates IoU
    iou = intersection_area / union_area if union_area > 0 else 0
    return iou
detector = CustomObjectDetection()
detector.setModelTypeAsYOLOv3()
detector.setModelPath("yolov3_CustomObjectDetection_mAP-0.67410_epoch-
20.pt")
detector.setJsonPath("CustomObjectDetection_yolov3_detection_config.jso
n")
detector.loadModel()
# Loads the image to get its dimensions
input_image_path = "hj93.jpg"
image = cv2.imread(input_image_path)
image height, image width, = image.shape
# Detection with adjusted rendering options
detections = detector.detectObjectsFromImage(
    input_image=input_image_path,
    output image path="hj93 output.jpg",
w), hl = int(w) ^1 image width), int(h) ^1 image height)<br>x2, y^2 = \text{int}(x^2 + \text{image width}), int(h) ^1 image height)<br>x2, h^2 = \text{int}(x^2 + \text{image width}), \text{int}(h^2 + \text{image height})<br>\frac{dy}{dx} = \text{int}(x^2 + \text{image width}), \text{int}(h^2 + \text{image height})<br>\frac{dy}{dx} = \text{max}(x)
```

```
minimum percentage probability=30,
    display<sup>-</sup>percentage<sup>-</sup>probability=False, # Disable displaying
percentage probability
    display object name=True, # Disable displaying object names
    display box=True,
    nms treshold=0.05 )
class 6 detected = False
class<sup>7</sup> detected = False
class 8 detected = False
# Count of objects for each class
class 6 count = 0
class 7 count = 0
class 8 count = 0
# Stores bounding boxes for each class
class 6 boxes = []class 7 boxes = []
class 8 boxes = []# Counters for checkpoints
warning_count1 = 0warning_count_2 = 0warning_count<sup>-3 = 0</sup>
# Iterates through detections
for detection in detections:
    class name = detection["name"]
    bbox = detection["box_points"]
    if class_name == "person":
         class_6_detected = True
         class 6 count += 1class_6_boxes.append(bbox)
    elif class name == "Safety Helmet":
         class_\frac{7}{2} detected = True
         class_7 count += 1
         class_7_boxes.append(bbox)
    elif class name = "Reflective Jack":class_8_detected = True
       class 8 count += 1
     class 8 boxes.append(bbox)
if not class 6 detected:
    print("No action required")
else:
    if not class 7 detected or not class 8 detected:
         warning count 1 += class 6 count
    else:
         if class_7_count < class_6_count or class_8_count <
class 6 count:
             warning count 2 += class 6 count - min(class 7 count,
class_8_count)
         else:
              # Check for full overlapping
             full overlap = Trueclass 6 without full overlap = 0(same formula and control of the control of the control of scheme is also as \frac{1}{2} count = 0<br>
(same \frac{1}{2} count = 0<br>
(same \frac{1}{2} count = 0<br>
(lass \frac{1}{2} boxes = 1]<br>
class \frac{1}{2} boxes = 1]<br>
class \frac{1}{2}
```

```
for class 6 box in class 6 boxes:
                    overline{1} - 7 = False
                    overlap 8 = False
                    for class 7 box in class 7 boxes:
                         if calculate iou(class 6 box, class 7 box,
image width, image height) >= 0.\overline{9}:
                             overlap 7 = Truebreak
                    for class 8 box in class 8 boxes:
                         if calculate iou(class 6 box, class 8 box,
image width, image height) >= 0.9:
                             overlap 8 = Truebreak
                    if not overlap 7 or not overlap 8:
                         full overlap = False
                         class 6 without full overlap += 1if not full overlap:
                    warning count 3 += class 6 without full overlap
               else:
                   print("No action required")
# ANSI escape code for red color
RED = '033[91m'# ANSI escape code for underlining text
UNDERLINE = \sqrt{033} [4m'
# ANSI escape code for resetting underline
RESET UNDERLINE = \sqrt{033}[24m'
# Prints the checkpoint with the highest count
max count = max(warning count 1, warning count 2, warning count 3)
if max count == 1:
     if max count == warning count 1:
         print(f"{RED}{UNDERLINE}HEALTH & SAFETY
ISSUE:{RESET_UNDERLINE}\n{warning_count_1} person without proposed
safety equipment\nin the construction site!!!")
     if max count == warning count 2:
         print(f"{RED}{UNDERLINE}HEALTH & SAFETY
ISSUE:{RESET_UNDERLINE}\n{warning_count_2} person without proposed
safety equipment\nin the construction site!!!")
     if max count == warning count 3:
         print(f"{RED}{UNDERLINE}HEALTH & SAFETY
ISSUE:{RESET_UNDERLINE}\n{warning_count_3} person without proposed
safety equipment\nin the construction site!!!")
else:
     if max count == warning count 1:
         print(f"{RED}{UNDERLINE}HEALTH & SAFETY
ISSUE:{RESET_UNDERLINE}\n{warning_count_1} persons without proposed
safety equipment\nin the construction site!!!")
     if max count == warning count 2:
         print(f"{RED}{UNDERLINE}HEALTH & SAFETY
ISSUE:{RESET_UNDERLINE}\n{warning_count_2} persons without proposed
safety equipment\nin the construction site!!!")
     if max count == warning count 3:
         print(f"{RED}{UNDERLINE}HEALTH & SAFETY
ISSUE:{RESET_UNDERLINE}\n{warning_count_3} persons without proposed
safety equipment\nin the construction site!!!")
\begin{array}{ll} & \mbox{if not overlap 2 or not overlap 8:}\\ & \mbox{if not integral 2 or not overlap 8:}\\ & \mbox{if not dual 2 or right point [fill-overlap += 1\\ & \mbox{if not full 2 or right point [fill-overlap += 1\\ & \mbox{if not full 2 or right point [fill-overlap += 1\\ & \mbox{if not full 2 or right point [fill-overlap += 1\\ & \mbox{if a.} \\ & \mbox{if a.} \\ & \mbox{if a.} \\ & \mbox{if a.} \\ & \mbox{if a.} \\ & \mbox{if a.} \\ & \mbox{if a.} \\ & \mbox{if a.} \\ & \mbox{if a.} \\ & \mbox{
```

```
Python code for number of instances & images per class counter
```

```
import os
import matplotlib.pyplot as plt
import numpy as np
# Custom class labels
class labels = \{0: "column", 1: "excavator", 2: "beam", 3: "masonry",
    4: "slab", 5: "window", 6: "person", 7: "Safety Helmet", 8:
"Reflective Jacket"
}
# Function to parse YOLO format truth labels and count instances for
each class
def count instances(truth labels dir):
    class counts = \{label:cor} (\frac{1}{2}) for label in range(len(class labels))}
    class files = {label: 0 for label in range(len(class labels))}
    # Iterates through each truth label file
    for filename in os.listdir(truth_labels_dir):
         if filename.endswith(".txt"):
             with open(os.path.join(truth labels dir, filename), 'r') as
file:
                  # Reads lines and counts instances for each class
                  lines = file.readlines()
                  found classes = set()for line in lines:
                      class id = int(line.split()[0])if class id in class labels:
                           class counts[class id] += 1found_classes.add(class_id)
                  # Counts the files that contain at least one instance
of each class
                  for class id in found classes:
                      class files[class id] += 1
    return class counts, class files
# Function to plot bar graph of instance distribution
def plot instance distribution(class counts, class files):
    # Sorts class counts and class files by class ID
    sorted counts = [class\ counts[label] for label in
sorted(class_labels)]
    sorted files = [class files[label] for label in
sorted(class labels)]
    class_names = [class_labels[label] for label in
sorted(class labels)]
    # Sets bar width
    bar width = 0.35# Sets position of bars on X axis
    r1 = np.arange(len(class_names))
    r2 = [x + bar width for x in r1])<br>
( Function to parse YOLO format truth labels and count instances for<br>
each class<br>
def count: instances (truth labels dir):<br>
class_files = (label: 0 for label in range(len(class_labels)))<br>
class_files = (label: 0 for lab
```

```
# Plots bars
    plt.figure(figsize=(10, 6))
    plt.bar(r1, sorted counts, color='blue', width=bar width,
edgecolor='grey', label='Number of Instances')
    plt.bar(r2, sorted files, color='red', width=bar width,
edgecolor='grey', label='Number of Images')
    # Adds labels and title with custom font size
    plt.xlabel('Class', fontweight='bold', fontsize=14) # Adjust
fontsize as needed
    plt.ylabel('Count', fontweight='bold', fontsize=14) # Adjust
fontsize as needed
    plt.xticks([r + bar width / 2 for r in range(len(class names))],
class names, rotation=45,
                fontsize=12) # Adjust fontsize as needed
    # Sets y-axis scale
    plt.yticks(fontsize=12) # Adjust fontsize as needed
    plt.title('Instance and Image Distribution Across Classes',
fontweight='bold',
               fontsize=16) # Adjust fontsize as needed
    # Adds values on each bar
    for i, count in enumerate(sorted counts):
        plt.text(i, count + 0.1, str(count), ha='center',
va='bottom',fontsize=11)
    for i, files in enumerate(sorted_files):
        plt.text(i + bar width, files + 0.1, str(files), ha='center',
va='bottom',fontsize=11)
    # Adds legend
    plt.legend(fontsize=12)
    plt.tight_layout()
    plt.show()
# Path to directory containing truth label files
truth labels dir = r'C:\Users\Nicolas\PycharmProjects\ImageAI-
master\examples\CustomObjectDetection - Results\totals'
# Counts instances and files for each class
class_counts, class_files = count_instances(truth_labels_dir)
# Plots instance and file distribution
plitxtick([f+ har_width / 2 for r in range(len(class_names))],<br>
class_mames, rotation=45)<br>
(set y-axis scale =12) # Adjust fontsize as needed<br>
# Set y-axis scale =12) # Adjust fontsize as needed<br>
plittile('Instance-and Ima
```
## **Python code for number of instances per class counter (3 folders comparison version)**

```
import os
import matplotlib.pyplot as plt
import numpy as np
# Custom class labels
class labels = {
    0: "column", 1: "excavator", 2: "beam", 3: "masonry",
    4: "slab", 5: "window", 6: "person", 7: "Safety Helmet", 8:
"Reflective_Jacket"
}
# Function to parse YOLO format truth labels and count instances for
each class
def count instances(truth labels dir):
    class counts = \{label:cor} (label: 0 for label in range(len(class labels))}
    class files = \{label:center} (label: 0 for label in range(len(class labels))}
    # Iterates through each truth label file
    for filename in os. listdir(truth labels dir):
         if filename.endswith(".txt"):
             with open(os.path.join(truth labels dir, filename), 'r') as
file:
                  # Reads lines and counts instances for each class
                  lines = file.readlines()
                  found classes = set()for line in lines:
                      class id = int(line.split()[0])if class_id in class_labels:
                           class counts[class id] += 1found classes.add(class id)
                  # Counts the files that contain at least one instance
of each class
                  for class id in found classes:
                     class files[class id] += 1
    return class counts, class files
# Function to plot bar graph of instance distribution
def plot instance distribution(class counts, class files):
    # Sorts class counts and class files by class ID
    sorted counts = [class counts[label] for label in
sorted(class labels)]
    sorted files = [class files[label] for label in
sorted(class labels)]
    class names = [class labels[label] for label in
sorted(class labels)]
    # Sets bar width
    bar width = 0.35# Sets position of bars on X axis
    r1 = np.arange(len(class names))r2 = [x + bar_width for x in r1]"Reiactive_Jacket"<br>
("Herion to parse YOLO format truth labels and count instances for<br>
eds counts = (labels dir):<br>
(also counts = (labels 10 for label in range (len(class_labels)))<br>
class_counts = (label: 0 for label in r
```

```
# Plots bars
    plt.figure(figsize=(10, 6))
    plt.bar(r1, sorted_counts, color='blue', width=bar_width,
edgecolor='grey', label='Number of Instances')
    plt.bar(r2, sorted_files, color='red', width=bar_width,
edgecolor='grey', label='Number of Images')
    # Adds labels and title with custom font size
    plt.xlabel('Class', fontweight='bold', fontsize=14) # Adjust
fontsize as needed
    plt.ylabel('Count', fontweight='bold', fontsize=14) # Adjust
fontsize as needed
    plt.xticks([r + bar_width / 2 for r in range(len(class_names))],
class names, rotation=45,
                fontsize=12) # Adjust fontsize as needed
    # Sets y-axis scale
    plt.yticks(fontsize=12) # Adjust fontsize as needed
    plt.title('Instance and Image Distribution Across Classes',
fontweight='bold',
               fontsize=16) # Adjust fontsize as needed
    # Adds values on each bar
    for i, count in enumerate(sorted counts):
        plt.text(i, count + 0.1, str(count), ha='center',
va='bottom',fontsize=11)
    for i, files in enumerate(sorted files):
        plt.text(i + bar width, files + 0.1, str(files), ha='center',
va='bottom', fontsize=11)
    # Adds legend
    plt.legend(fontsize=12)
    plt.tight_layout()
    plt.show()
# Path to directory containing truth label files
truth labels dir = r'C:\Users\Nicolas\PycharmProofects\ImageAI-master\examples\CustomObjectDetection - Results\totals'
# Counts instances and files for each class
class_counts, class_files = count_instances(truth_labels_dir)
# Plots instance and file distribution
plottics an needed r and the relation of the relation of the states (ir + branching class_names)),<br>
plass_names, rotation=12) | Adjust fontsize as needed<br>
plitticis(fontsize-12) | Adjust fontsize as needed<br>
plitticis(fonts
```